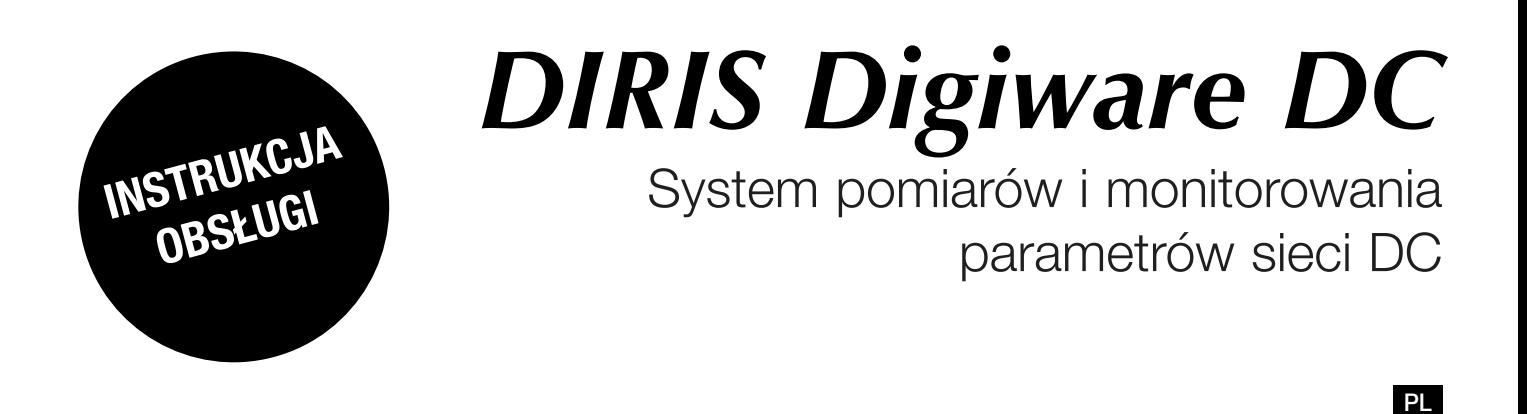

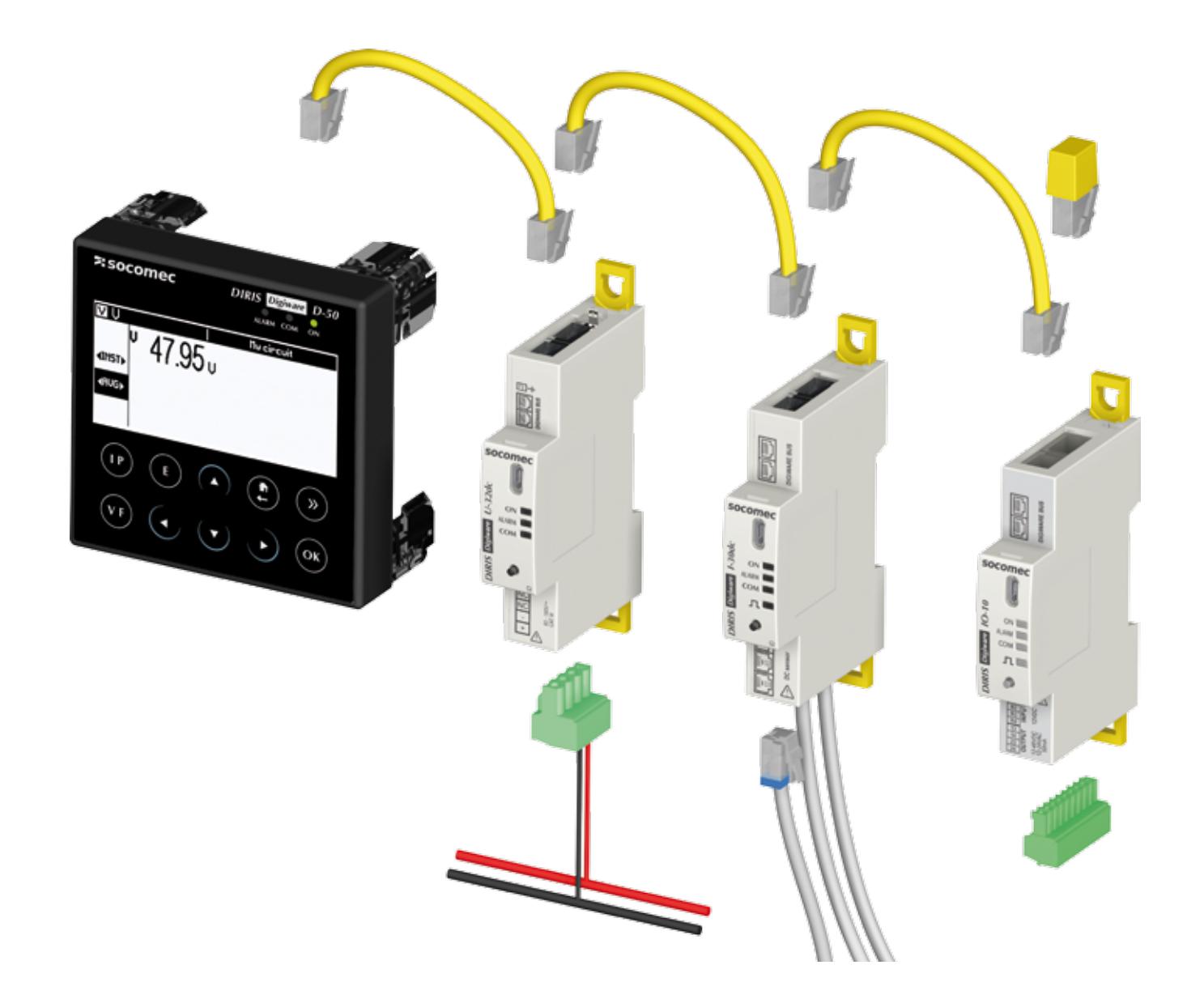

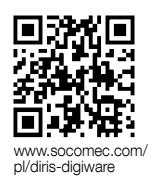

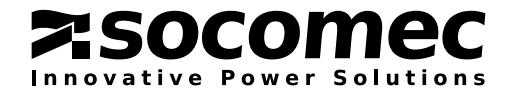

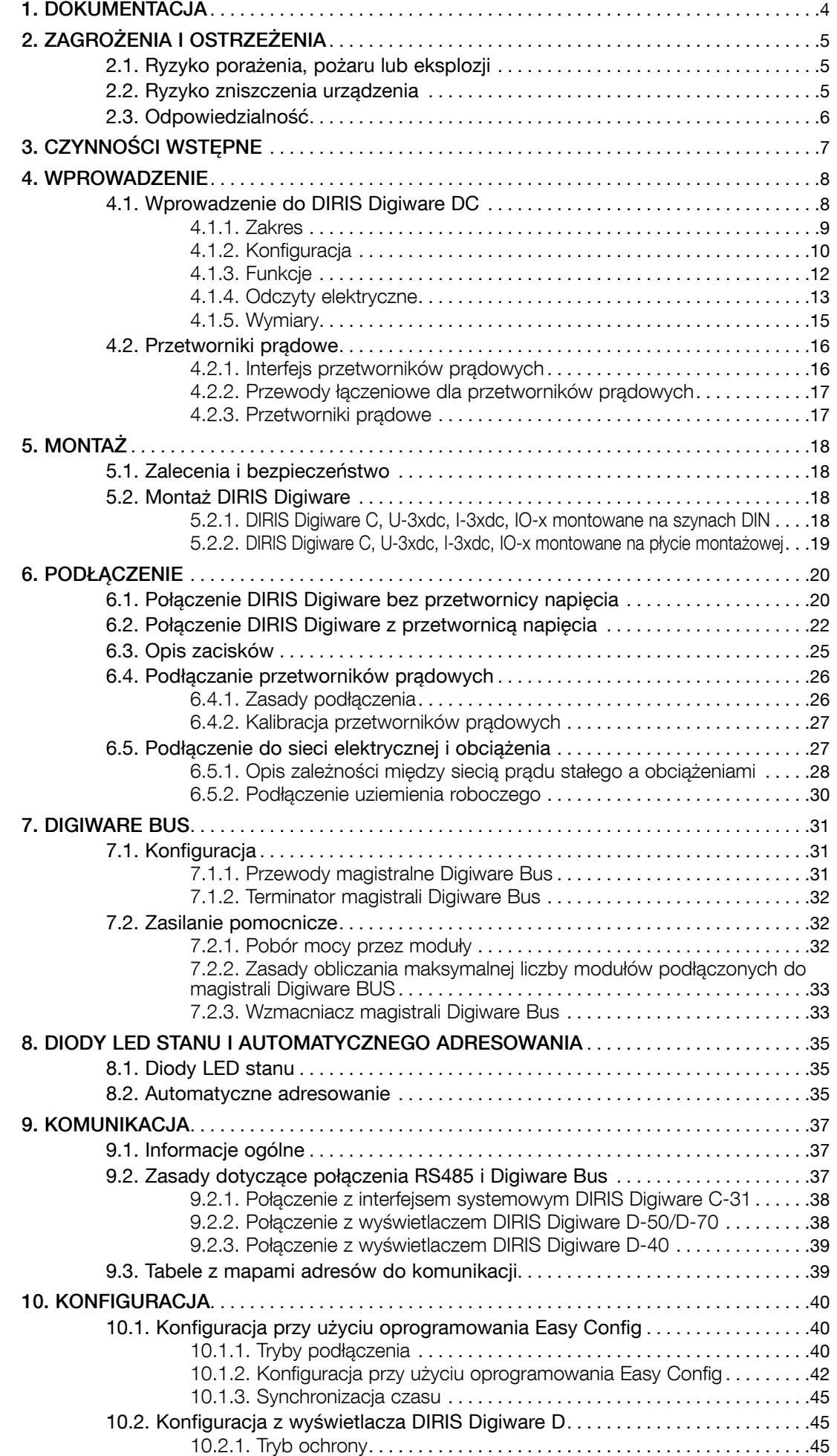

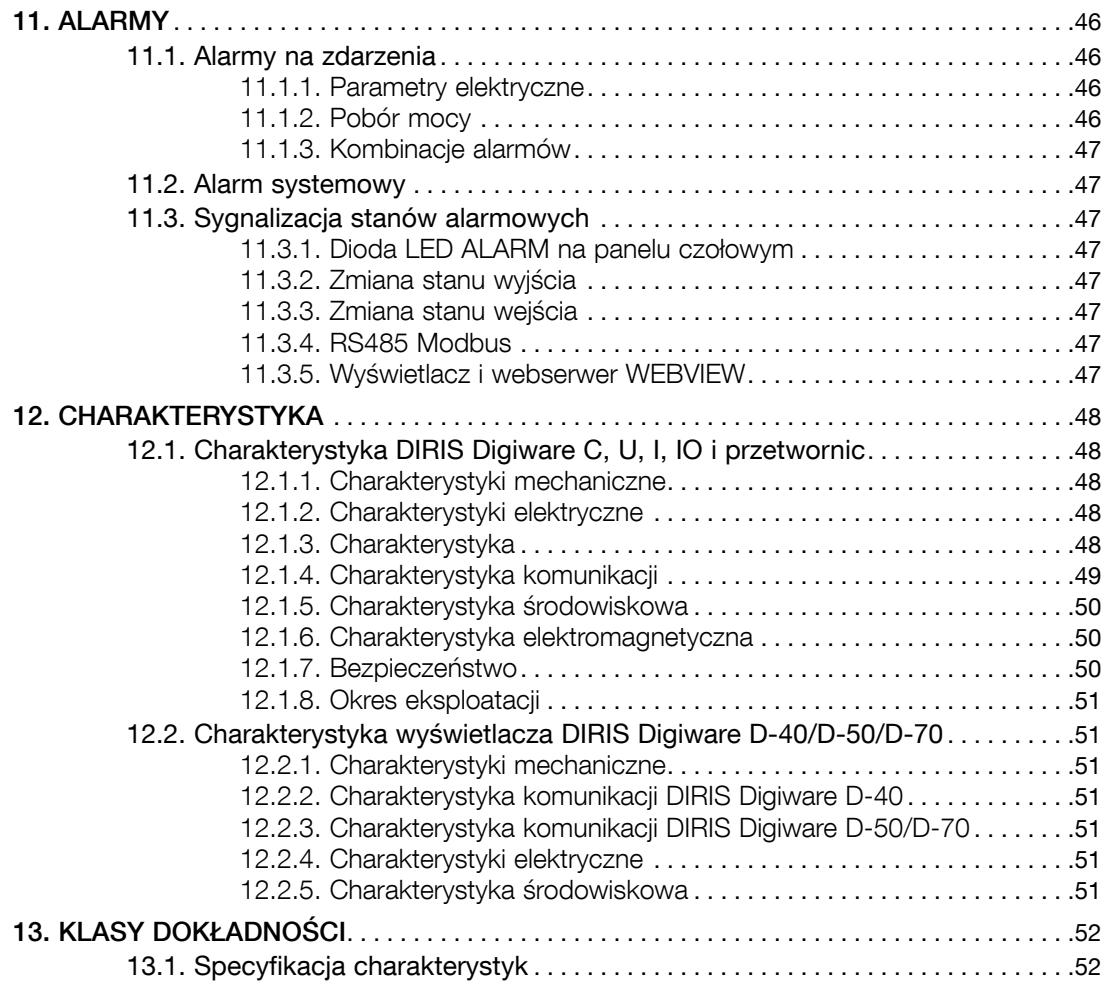

# 1. Dokumentacja

Cała dokumentacja urządzenia DIRIS Digiware DC jest dostępna na stronie internetowej firmy SOCOMEC pod adresem: www.socomec.com/pl/diris-digiware

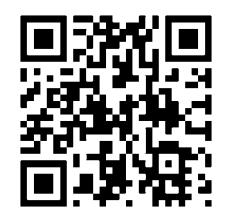

# 2. Zagrożenia i ostrzeżenia

Termin "urządzenie" użyty w tym dokumencie oznacza urządzenie DIRIS Digiware DC.

Montaż, użytkowanie, serwisowanie i konserwacja urządzeń mogą być przeprowadzane tylko przez przeszkolony i wykwalifikowany personel.

#### SOCOMEC nie ponosi odpowiedzialności za nieprzestrzeganie wskazówek zawartych w niniejszej instrukcii.

### 2.1. Ryzyko porażenia, pożaru lub eksplozji

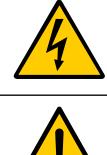

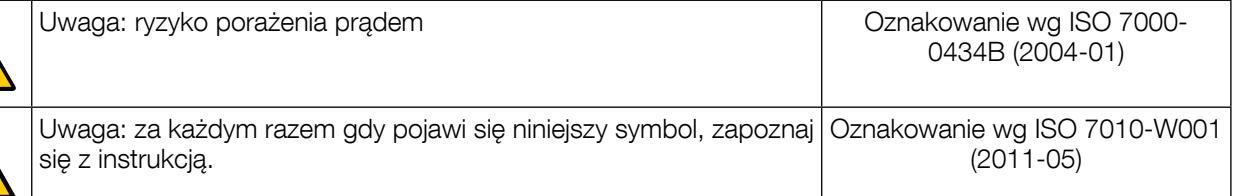

- Tylko autoryzowany i wykwalifikowany personel może pracować przy montażu lub demontażu urządzenia.
- Niniejsze instrukcje uzupełniają konkretne instrukcje obsługi urządzenia.
- Urządzenie jest przeznaczone wyłącznie do stosowania zgodnie z niniejszymi instrukcjami.
- W połączeniu z urządzeniem można korzystać wyłącznie z akcesoriów autoryzowanych lub rekomendowanych przez firmę SOCOMEC.
- Przed rozpoczęciem rozruchu, montażu, przygotowania do eksploatacji, konfiguracji, czyszczenia, wycofywania z eksploatacji, demontażu, wymiany oprzewodowania lub konserwacji należy odłączyć zasilanie od urządzenia i instalacji. W niektórych jednak okolicznościach, przy zastosowaniu określonych środków i obecności osób o określonych kwalifikacjach i upoważnieniach, przeprowadza się prace na urządzeniu pod napięciem zgodnie ze specyficznymi instrukcjami.
- Urządzenie nie zostało zaprojektowane z myślą o naprawie przez użytkownika.
- W przypadku pytań związanych z utylizacją urządzenia należy skontaktować się z firmą SOCOMEC.
- Nieprzestrzeganie niniejszych instrukcji obsługi urządzenia i informacji dotyczących bezpieczeństwa może prowadzić do obrażeń, porażenia prądem, oparzeń, śmierci i uszkodzenia własności.

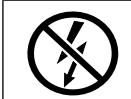

NIE PODŁACZAJ I NIE STOSUJ NIEIZOLOWANYCH przewodów, które przenoszą NIEBEZPIECZNE NAPIĘCIE i mogą spowodować porażenie prądem, oparzenie lub powstanie łuku elektrycznego. Odn.: IEC 61010-2-032

#### Nieprzestrzeganie niniejszych środków ostrożności może być przyczyną śmierci lub poważnych obrażeń.

### 2.2. Ryzyko zniszczenia urządzenia

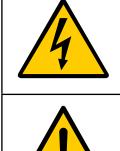

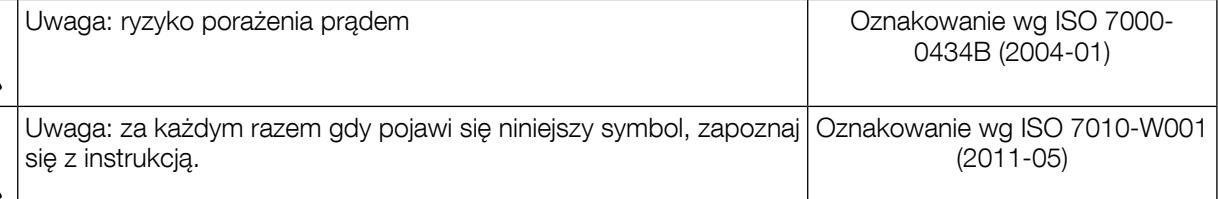

Zapewnienie prawidłowego funkcjonowania urządzenia wymaga spełnienia następujących warunków:

- Urządzenie zostało prawidłowo zainstalowane.
- Napięcie zasilania pomocniczego mieści się w zakresie podanym na tabliczce urządzenia: 24 V DC ± 10%.
- Używaj tylko bezpieczników SOCOMEC 230 V AC / 24 V DC lub 1 A 24 V DC.
- Maksymalne napięcie dozwolone na zaciskach napięcia wejściowego.
- obowiązkowe podłączenie do czujników natężenia DC zalecanymi przewodami przyłączeniowymi i mając na uwadze maksymalne, określone dla nich wartości prądu.

• Do łączenia ze sobą modułów za pośrednictwem szyny Digiware należy stosować wyłącznie przewody RJ45 SOCOMEC. Gdy temperatura otoczenia przekracza +50°C, minimalna temperatura znamionowa przewodu miedzianego, który ma zostać podłączony do zacisku musi wynosić +85°C.

#### Nieprzestrzeganie niniejszych środków ostrożności może być przyczyną uszkodzenia urządzenia.

### 2.3. Odpowiedzialność

- Montaż, podłączenie i użytkowanie muszą być zgodne z obowiązującymi standardami instalacyjnymi.
- Urządzenie musi być zainstalowane według zasad podanych w niniejszej instrukcji.
- Niezastosowanie się do zasad montażu urządzenia może obniżyć poziom bezpieczeństwa jego użytkowania.
- Urządzenie musi stanowić część instalacji, która jest zgodna z aktualnie obowiązującymi normami.
- Jakikolwiek przewód wymagający wymiany może być zastąpiony tylko przez przewód o właściwych parametrach znamionowych.
- Pomimo stałego dążenia do jak najwyższej jakości niniejszej instrukcji, należy zawsze brać pod uwagę możliwość wystąpienia błędów lub pominięć, za które firma SOCOMEC nie ponosi odpowiedzialności.

# 3. Czynności wstępne

W celu zapewnienia bezpieczeństwa personelu i urządzenia, przed rozpoczęciem instalacji, należy dokładnie zapoznać się z treścią niniejszej instrukcji.

W momencie odbioru dostawy urządzenia z jednym lub większą liczbą przetworników należy sprawdzić czy:

- opakowanie jest w dobrym stanie,
- urządzenie nie zostało uszkodzone podczas transportu,
- numer katalogowy urządzenia jest zgodny z zamówieniem.
- opakowanie zawiera urządzenie wyposażone w zdemontowane listwy zaciskowe oraz skróconą instrukcję obsługi.

# 4. Wprowadzenie

### 4.1. Wprowadzenie do DIRIS Digiware DC

DIRIS Digiware DC to modułowy system pomiarowy (PMD\*). Został on zaprojektowany do mierzenia i monitorowania ciągłego zużycia energii elektrycznej (DC). DIRIS Digiware DC oferuje zestaw funkcji umożliwiających pomiar napięcia, prądu, mocy, energii i jakości zasilania. Można go używać do sumarycznej analizy prądu DC.

DIRIS Digiware DC to innowacyjne rozwiązanie bazujące na koncepcji scentralizowanego pomiaru napięcia i pomiaru prądu blisko odbiorników. Napięcie jest mierzone przez dedykowane temu moduły DIRIS Digiware U, a prąd przez moduły DIRIS Digiware I. Pomiary napięcia i prądu są udostępniane na magistrali Digiware Bus. W modułach DIRIS Digiware DC dostępne są trzy wejścia pomiarowe prądu, które umożliwiają jednoczesne monitorowanie jednego lub większej ilości odbiorów. Do magistrali Digiware można podłączyć kilka modułów. To podejście umożliwia scharakteryzowanie dużej liczby odbiorów za pomocą jednego odczepu napięcia.

Podłączanie jest łatwe dzięki jednemu pomiarowi napięcia. System dedykowanych przetworników prądowych szybkiego montażu pozwala także na znaczne skrócenie i uproszczenie instalacji.

System DIRIS Digiware DC programuje się z poziomu zdalnego wyświetlacza, stanowiącego element systemu lub przy użyciu oprogramowania Easy Config. Podgląd pomiarów można realizować poprzez webserver WEBVIEW integrujący funkcje monitorowania wielkości mierzonych (wersja Monitoring mocy) i funkcje raportowania zużycia energii (wersja Monitoring mocy i energii. WEBVIEW jest dostępny w bramkach komunikacji DIRIS G i na wyświetlaczu DIRIS Digiware D-70.

Architektura systemu DIRIS Digiware DC pozwala na jego łatwą integrację w systemach zarządzania gospodarką energetyczną, które wymagają monitorowania dużej liczby odbiorów.

\*PMD: urządzenia do pomiarów i monitorowania parametrów sieci (Performance Measuring and Monitoring Device) zgodnie z normą IEC 61557-12.

#### 4.1.1. Zakres

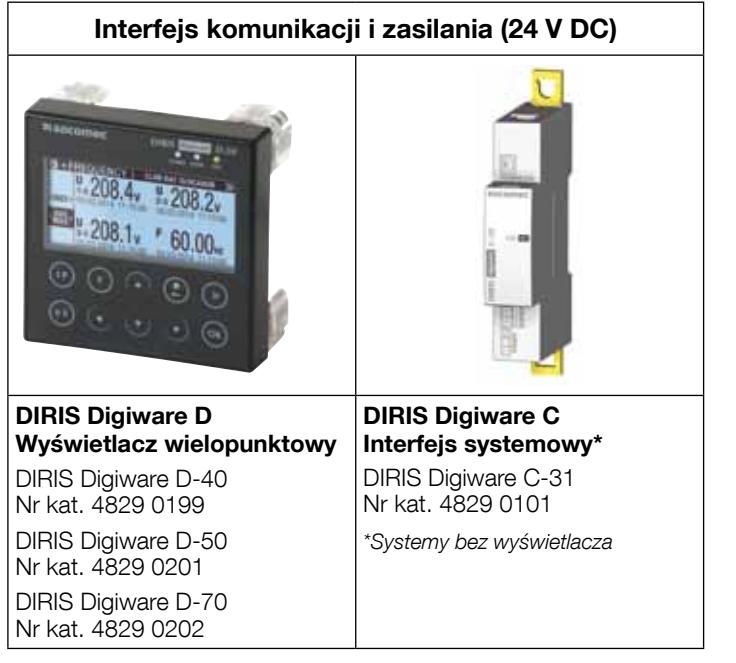

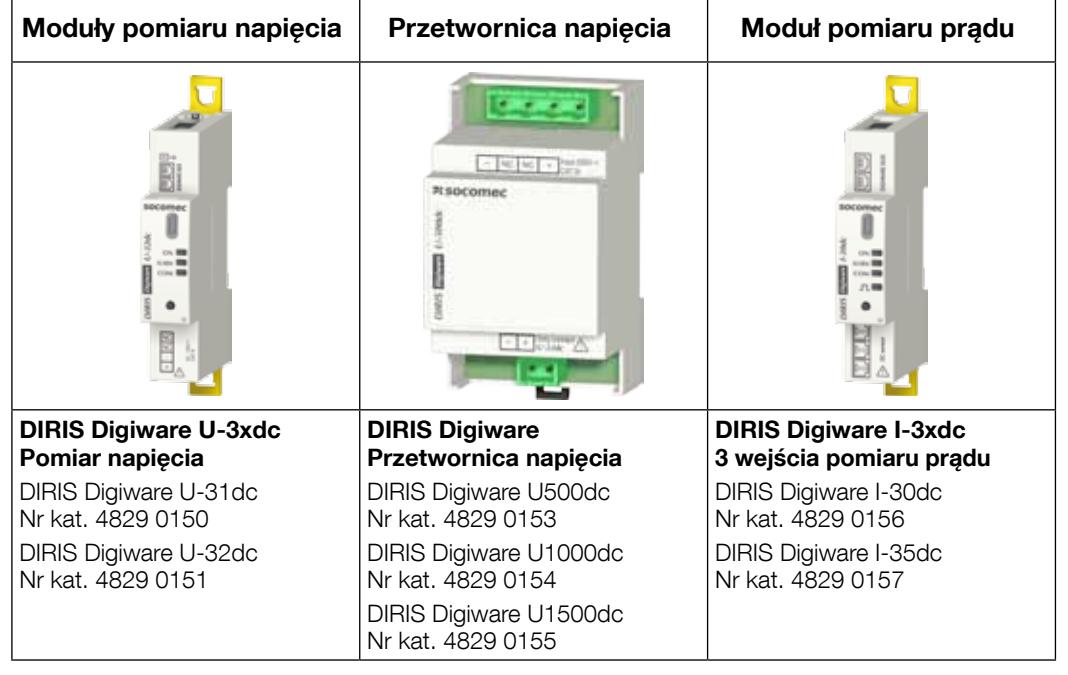

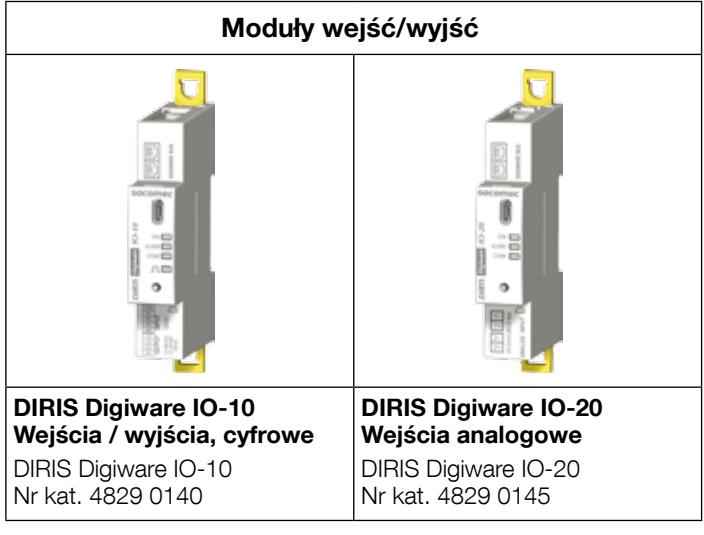

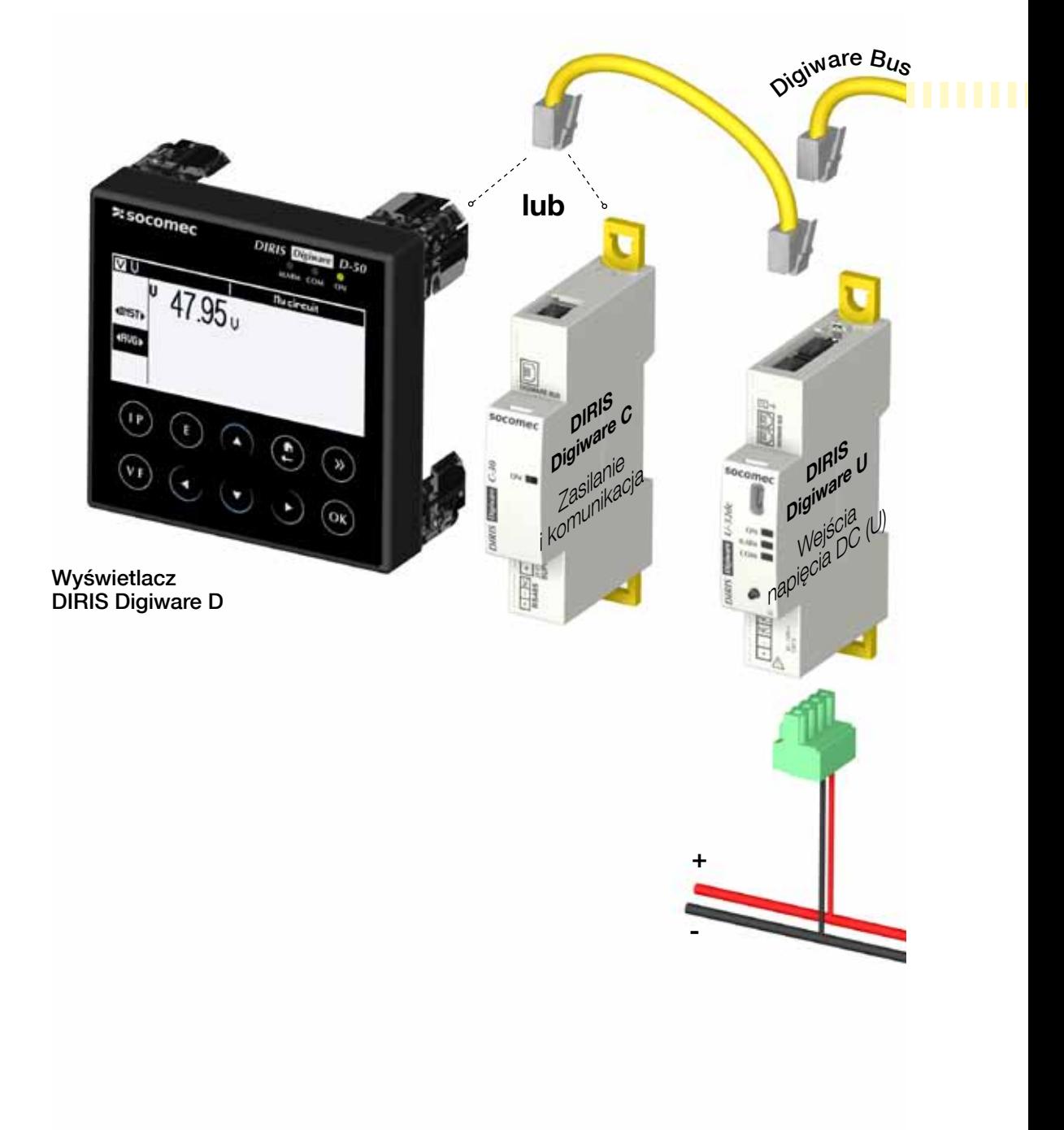

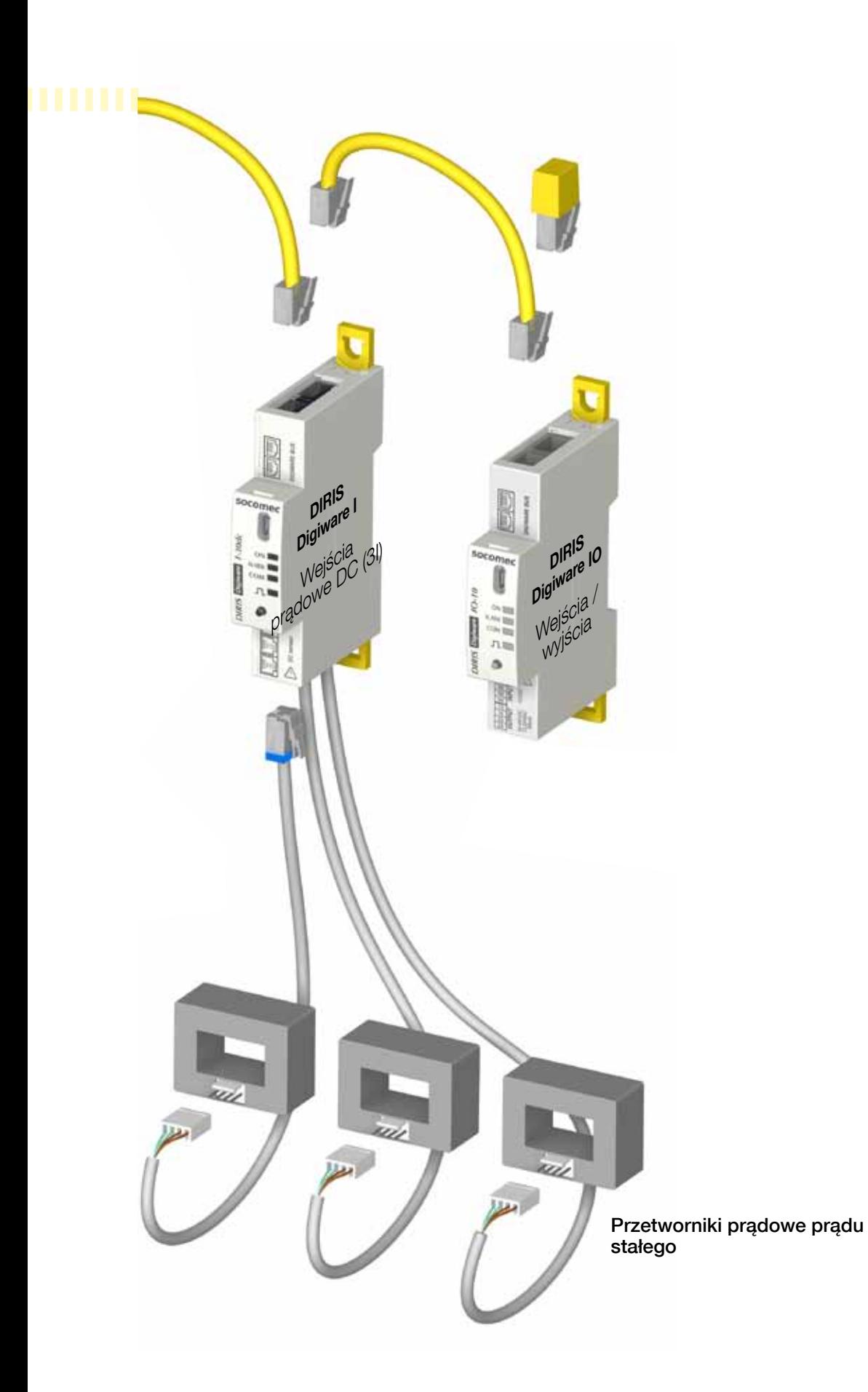

### 4.1.3. Funkcje

DIRIS Digiware DC oferuje szereg różnych pomiarów, w tym między innymi:

#### • Pomiary ogólne

- Napięcie
- Prąd dla wielu obciążeń
- Moc

#### • Jakość

- Napięcie i natężenie prądu skutecznego
- Napięcie i natężenie tętnienia

#### • Rejestr danych

- Rejestracja średnich wartości parametrów elektrycznych
- Rejestrowanie ze stemplem czasowym min./maks. wartości parametrów elektrycznych

#### • Mierniki

- Energia
- Krzywe obciążenia / profile zapotrzebowania

#### • Alarmy

- Alarmy ze stemplem czasowym i funkcjami logicznymi

#### • Wejścia pomiarowe prądu

- Pomiar 3 prądów na moduł
- Wejścia pomiaru prądu z szybkim podłączaniem przetworników prądowych
- Monitorowanie kilku obciążeń równocześnie
- Podłączenie przetworników z rdzeniem zamkniętym i dzielonym

#### • Komunikacja

- Komunikacja po porcie RS485
- Współdziała ze zdalnym wyświetlaczem DIRIS Digiware D do użycia z wieloma urządzeniami
- Podgląd pomiarów jest również dostępny w web serwerze (WEBVIEW) bramki komunikacyjnej DIRIS G i na wyświetlaczu DIRIS Digiware D-70
- Synchronizacja harmonogramu dla bramki DIRIS G lub wyświetlacza DIRIS Digiware D-70
- Automatyczne adresowanie w systemach z bramką komunikacyjną lub zdalnym wyświetlaczem.

### 4.1.4. Odczyty elektryczne

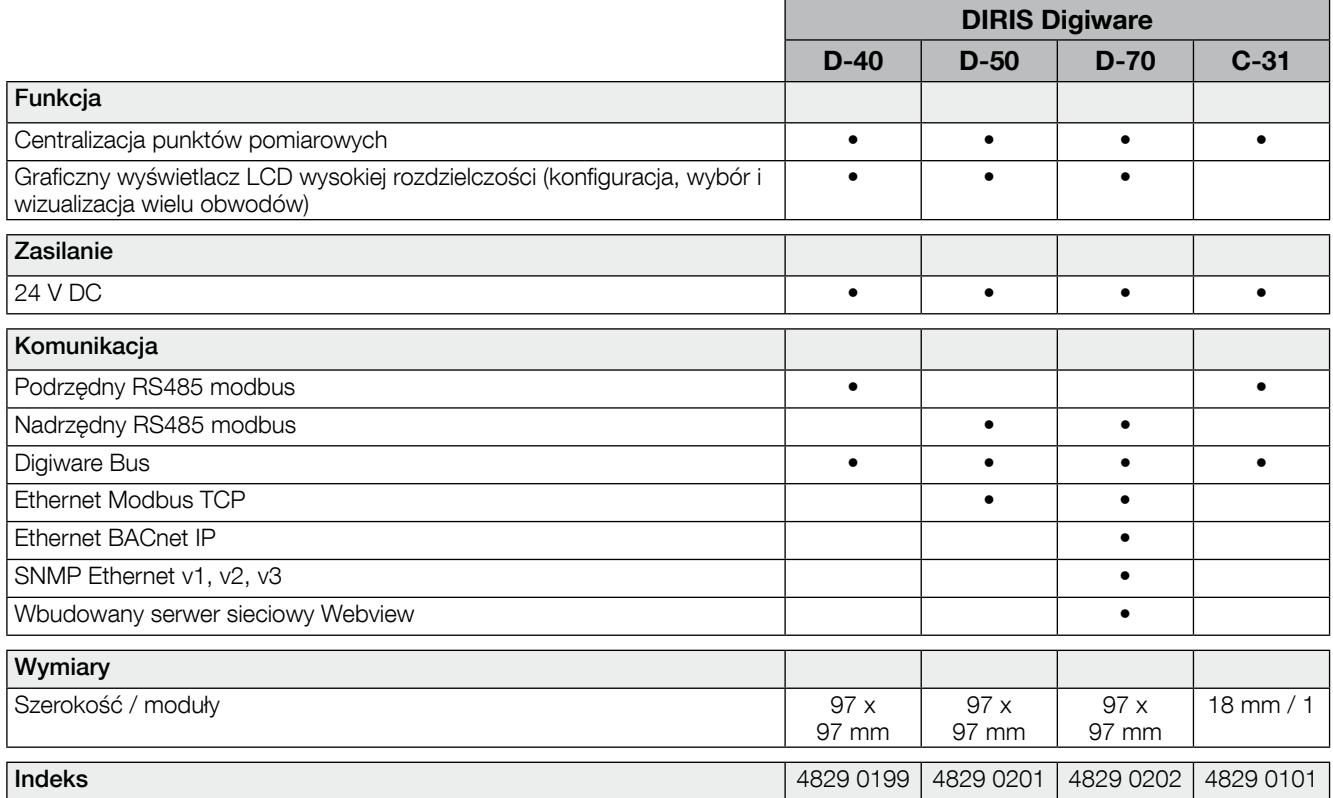

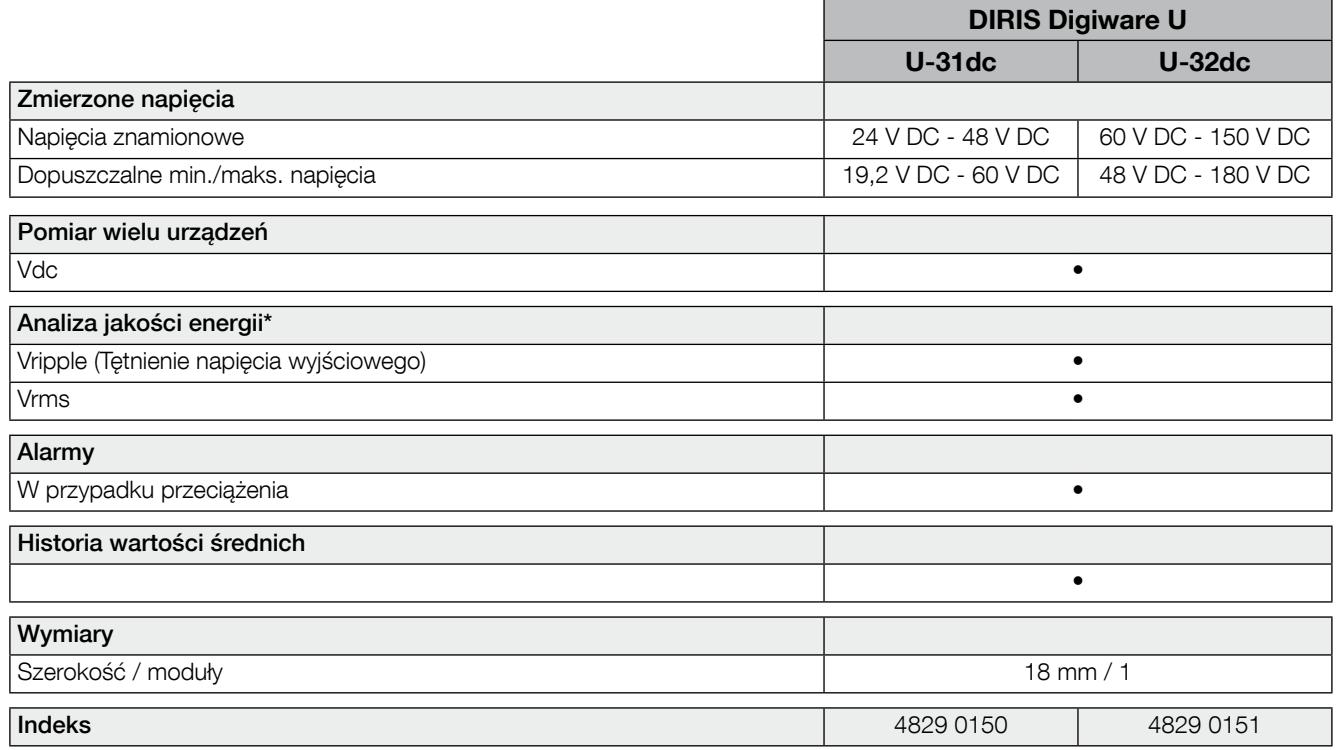

 $*$  Vrms<sup>2</sup> = Vdc<sup>2</sup> + Vripple<sup>2</sup>

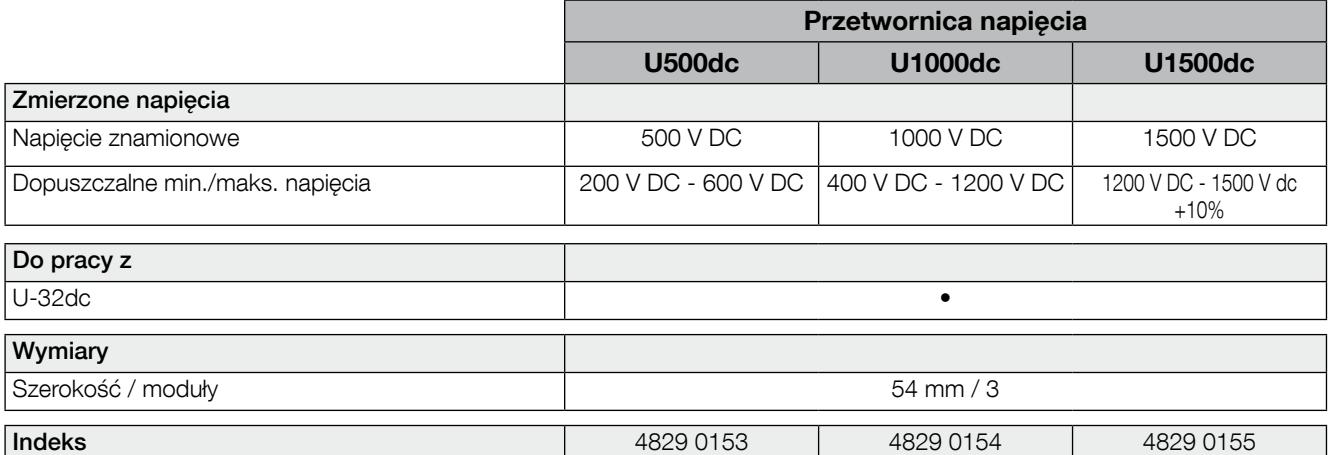

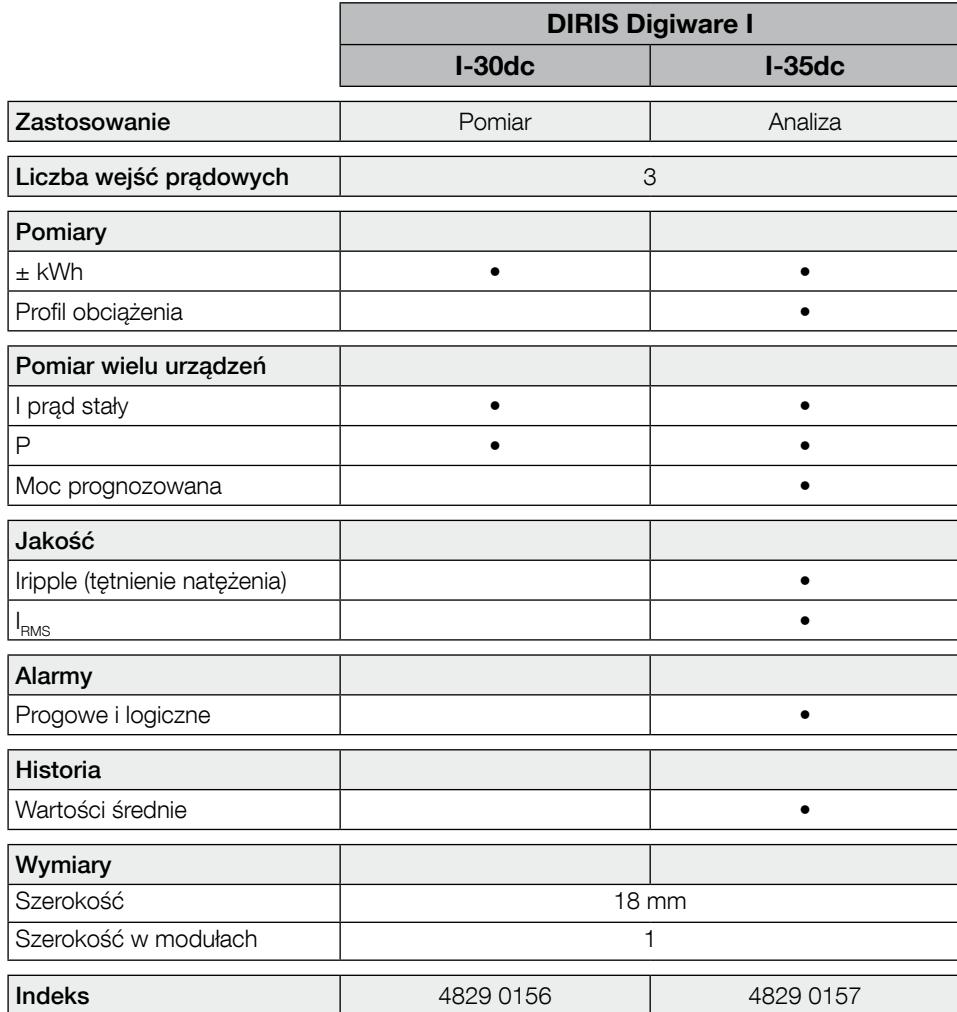

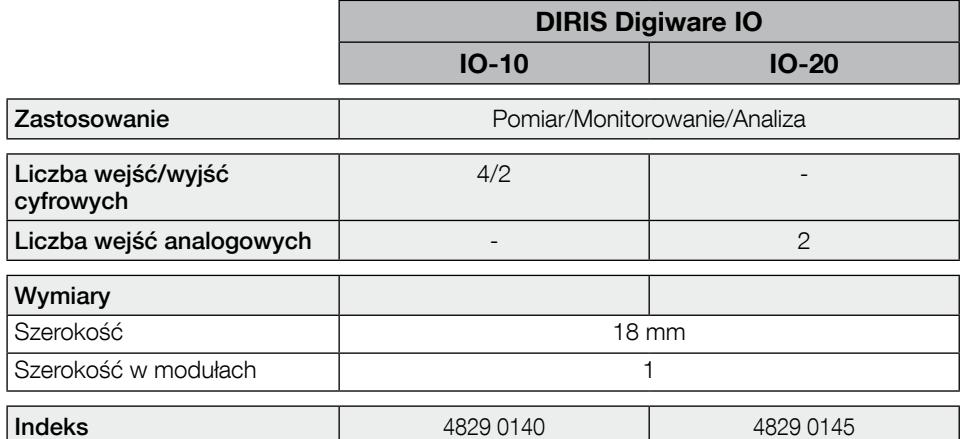

### 4.1.5. Wymiary

4.1.5.1. DIRIS Digiware C, U-3xdc oraz I-3xdc, IO-x

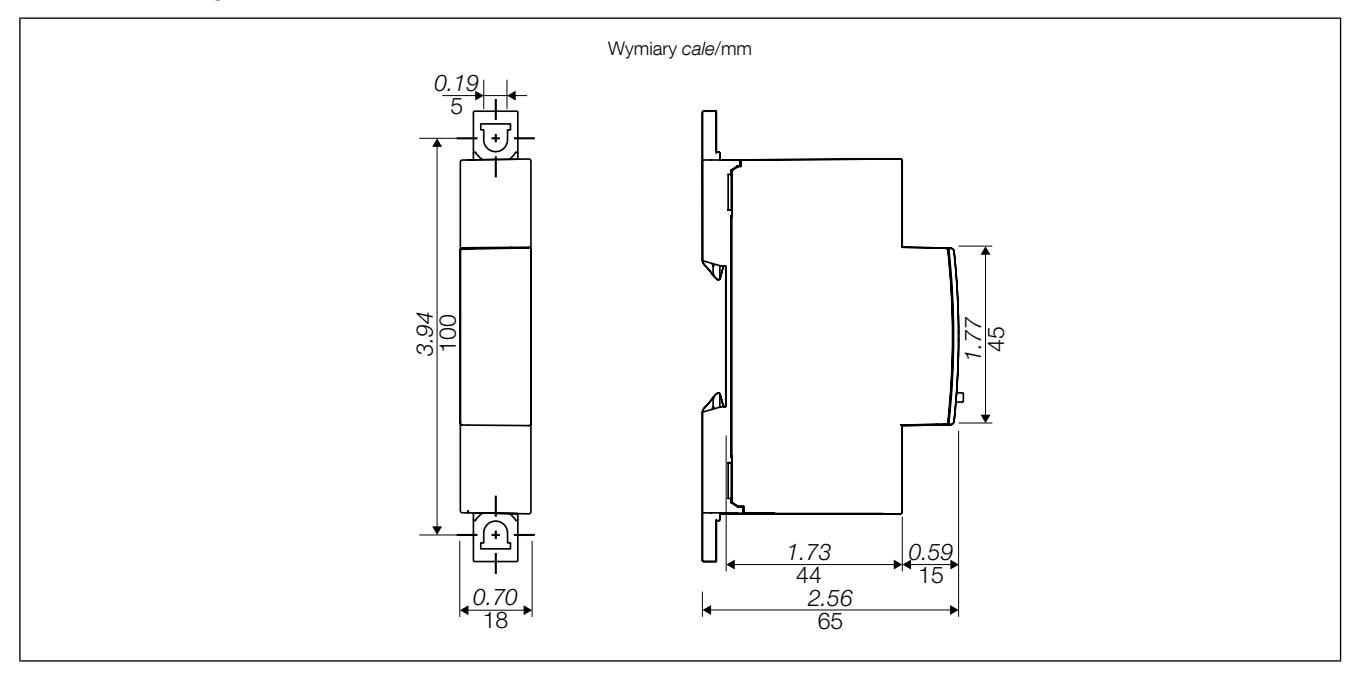

4.1.5.2. Przetwornice napięcia U500dc, U1000dc i U1500dc z DIRIS Digiware U-32dc

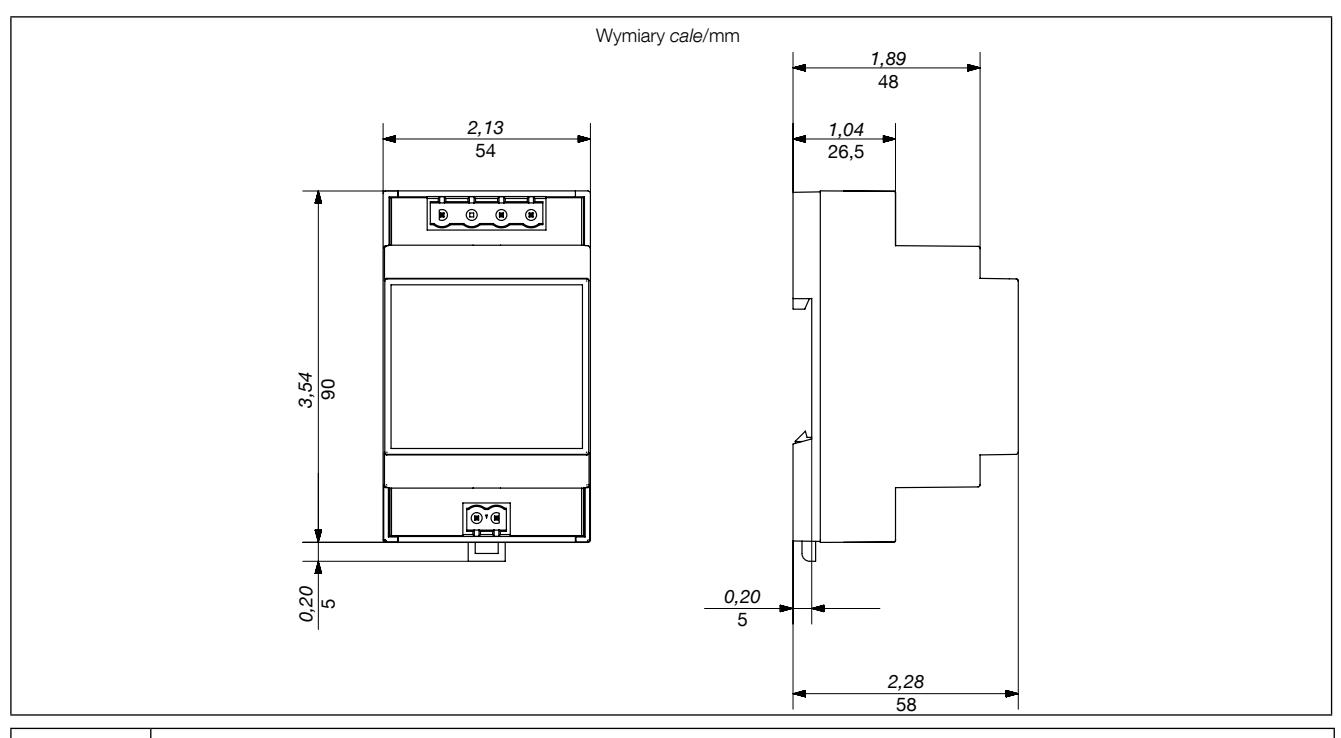

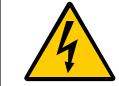

Dla wszystkich przetwornic U500dc, U1000dc i U1500dc należy zapewnić bezpieczny odstęp wynoszący 30 mm. Produktów modułowych nie wolno instalować bezpośrednio obok przetwornicy.

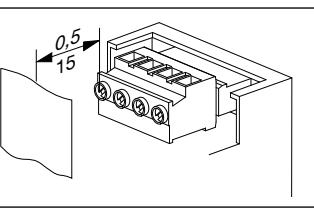

Wymiary cale/mm

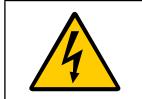

Dla przetwornicy U1500dc konieczne jest zachować minimalnego odstępu między metalową przednią częścią podłączoną do masy a zaciskiem śrubowym.

### 4.2. Przetworniki prądowe

### 4.2.1. Interfejs przetworników prądowych

Do urządzenia DIRIS Digiware I-3xdc można podłączyć różne typy przetworników prądowych z rdzeniem zamkniętym i dzielonym.

Muszą one spełniać następujące specyfikacje:

- Przetworniki z otwartą pętlą wykorzystujące efekt Halla
- Rdzeń zamknięty lub dzielony
- Napięcie zasilania: ± 15 V SELV (Safety Extra Low Voltage)
- Prąd zasilania: ±25 mA zależnie od przetwornika
- Napięcie wyjściowe: ± 4 V SELV (+/- 100% kaliber przetworników prądowych)
- 4-punktowy zacisk męski Molex
- Zakres pomiarowy: 16 do 6000 A

Używane czujniki muszą mieć zapewnioną niezbędną izolację względem całej instalacji elektrycznej. Sygnały I3xdc należą do typu SELV.

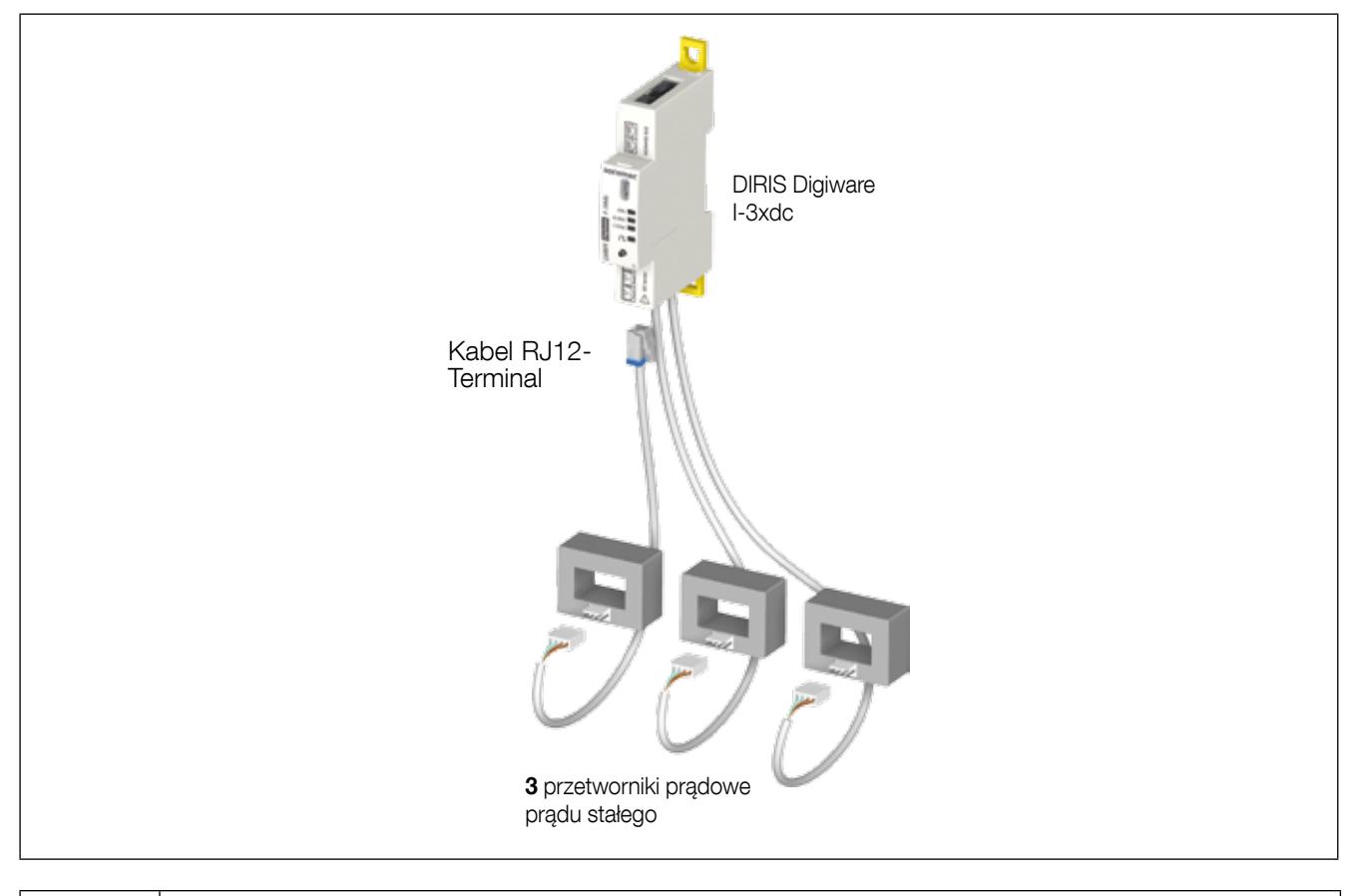

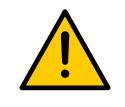

— Używać tylko przetworników prądowych prądu stałego spełniających powyższe charakterystyki. — Nie wolno używać przetworników prądowych prądu zmiennego do urządzeń DIRIS Digiware typu TE, TR i TF.

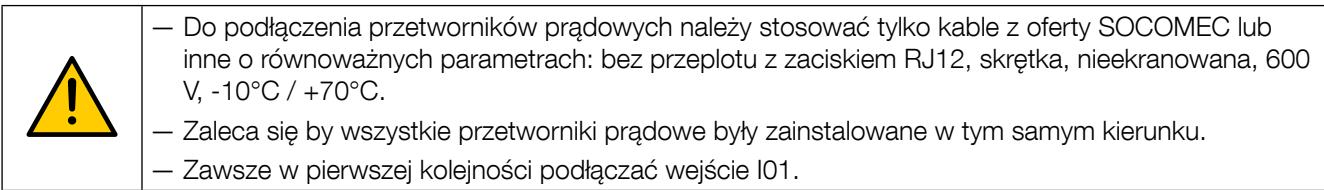

4.2.2. Przewody łączeniowe dla przetworników prądowych

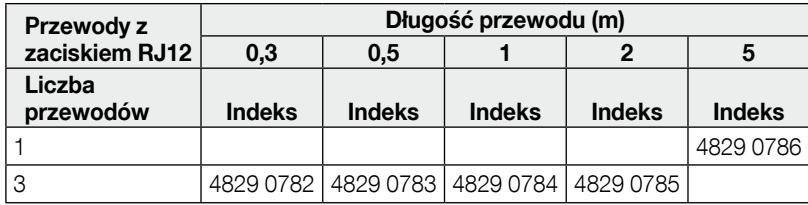

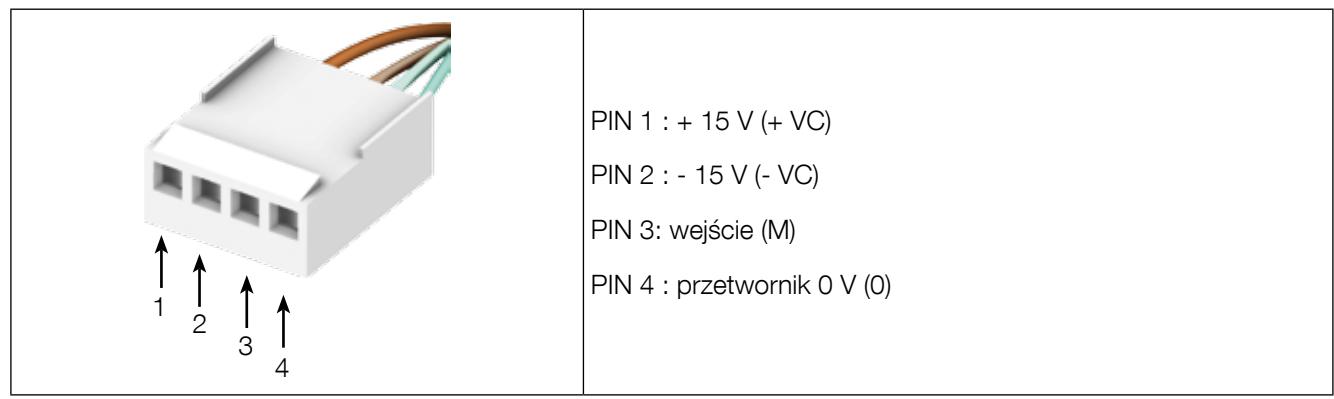

### 4.2.3. Przetworniki prądowe

Zakres przetworników prądu stałego zgodnych z elektrycznym i mechanicznym interfejsem modułów I-3xdc jest następujący:

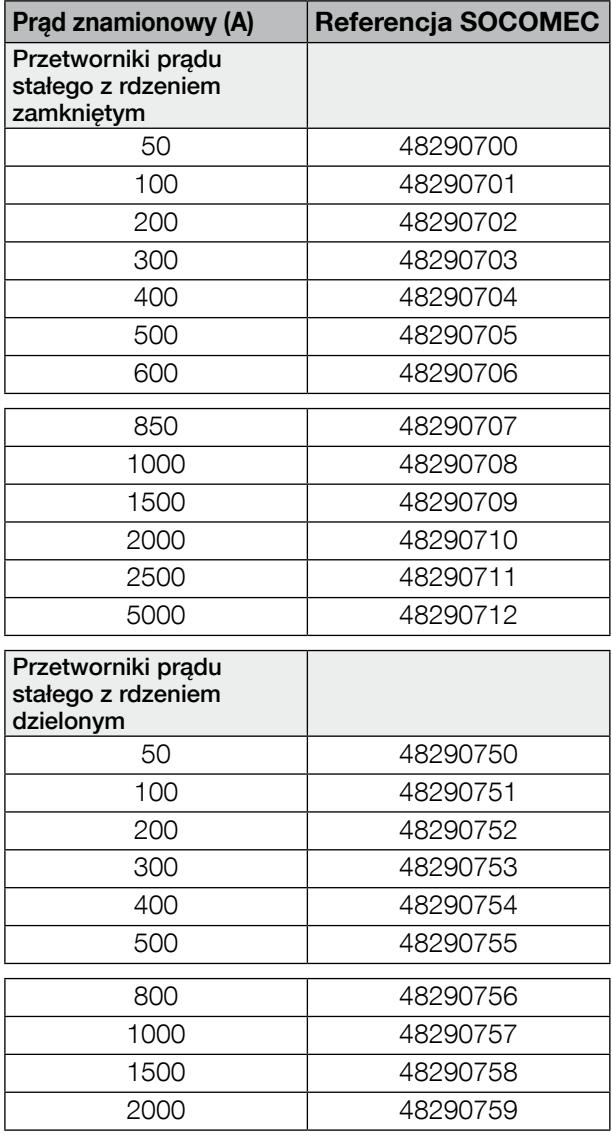

Można również wybrać inne przetworniki prądu stałego, które zachowują zgodność z elektrycznym i mechanicznym interfejsem modułów I-3xdc.

# 5. Montaż

W kolejnych punktach opisano procedurę instalacji urządzenia DIRIS Digiware DC.

### 5.1. Zalecenia i bezpieczeństwo

Patrz instrukcje bezpieczeństwa (rozdział "2. Zagrożenia i ostrzeżenia", strona 5)

### 5.2. Montaż DIRIS Digiware

#### 5.2.1. DIRIS Digiware C, U-3xdc, I-3xdc, IO-x montowane na szynach DIN

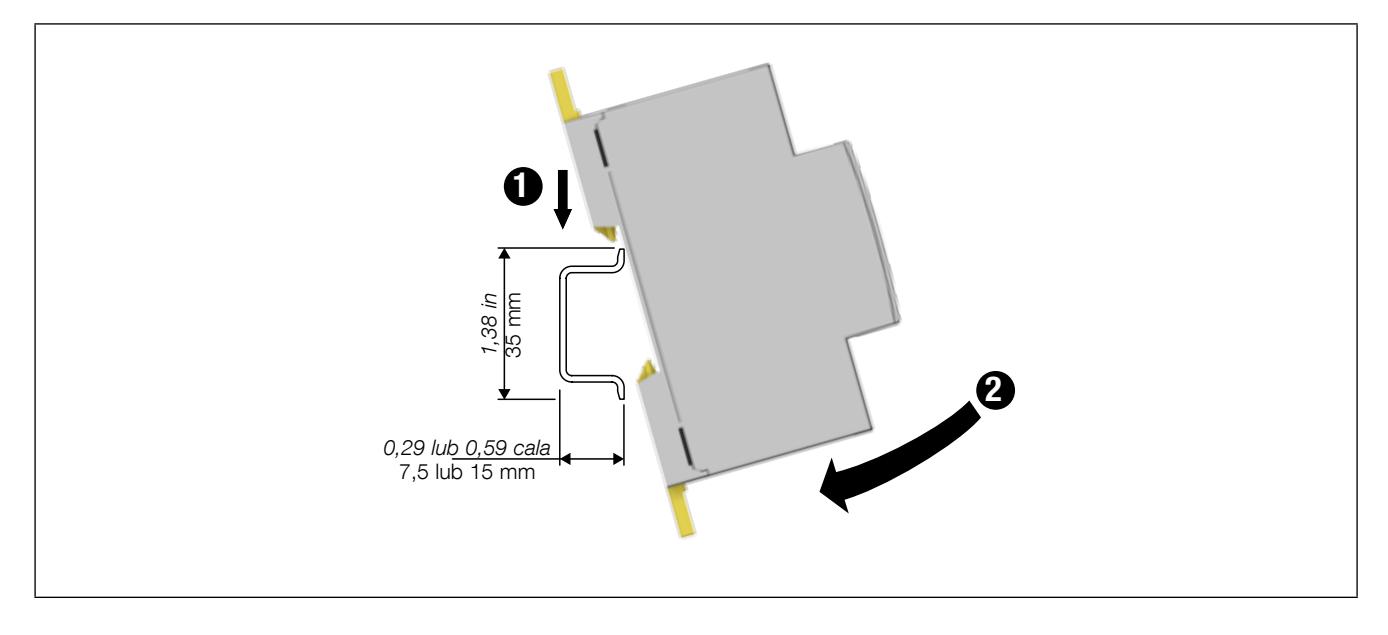

Urządzenia są przeznaczone do montażu w skrzynce pod płytą czołową lub też w zamkniętej skrzynce w celu zabezpieczenia przed ryzykiem porażenia prądem lub pożarem.

Szyna DIN musi być uziemiona. Jeśli przewód uziomu nie jest dostępny, należy użyć izolowanej szyny DIN.

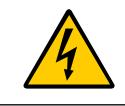

W przypadku przetworników U500dc, U1000dc i U1500dc należy zastosować się do instrukcji dotyczących bezpiecznych odległości zamieszczonych na stronie 15.

5.2.2. DIRIS Digiware C, U-3xdc, I-3xdc, IO-x montowane na płycie montażowej

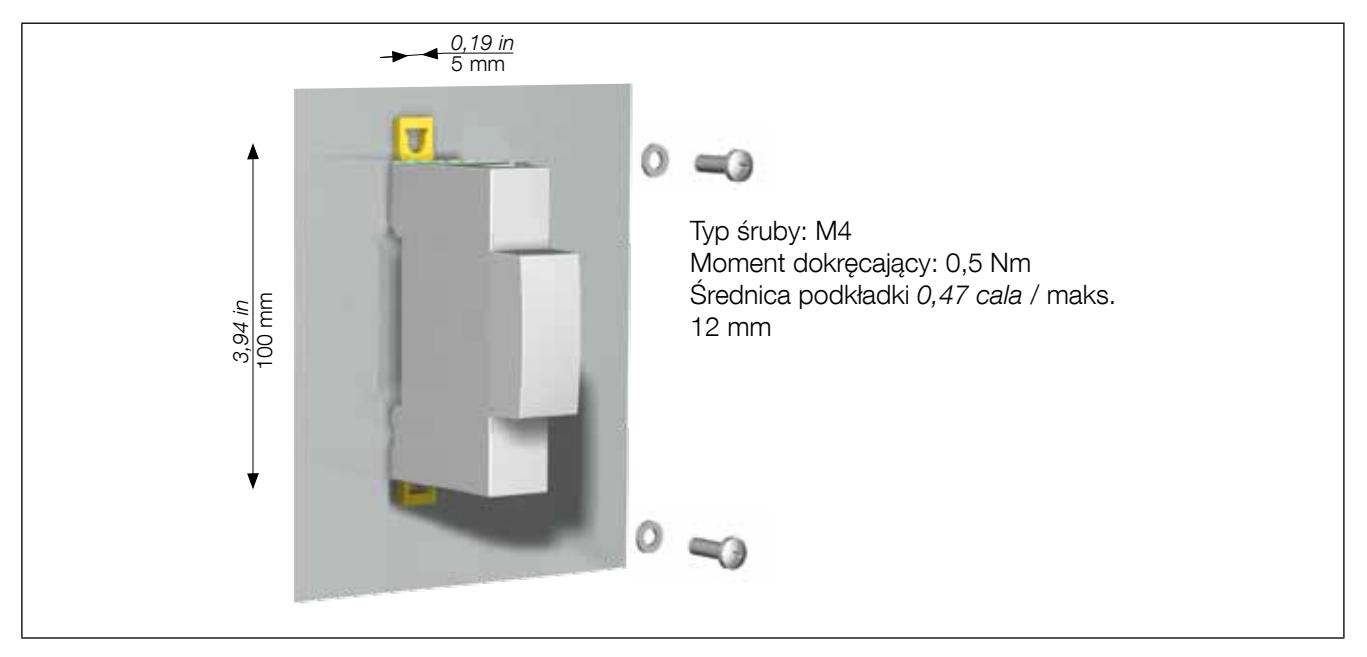

# 6. Podłączenie

### 6.1. Połączenie DIRIS Digiware bez przetwornicy napięcia

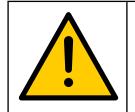

- Używać tylko kabla magistrali SOCOMEC Digiware (prosty UTP RJ45, skrętka, nieekranowana, AWG24, 600V Kat. 5

-10 / +70°C). - Podczas podłączania przewodu należy pamiętać, aby oddzielić sekcję niskiego napięcia (LV) od bezpiecznej sekcji dodatkowego niskiego napięcia (SELV) w celu uniknięcia ryzyka porażenia prądem.

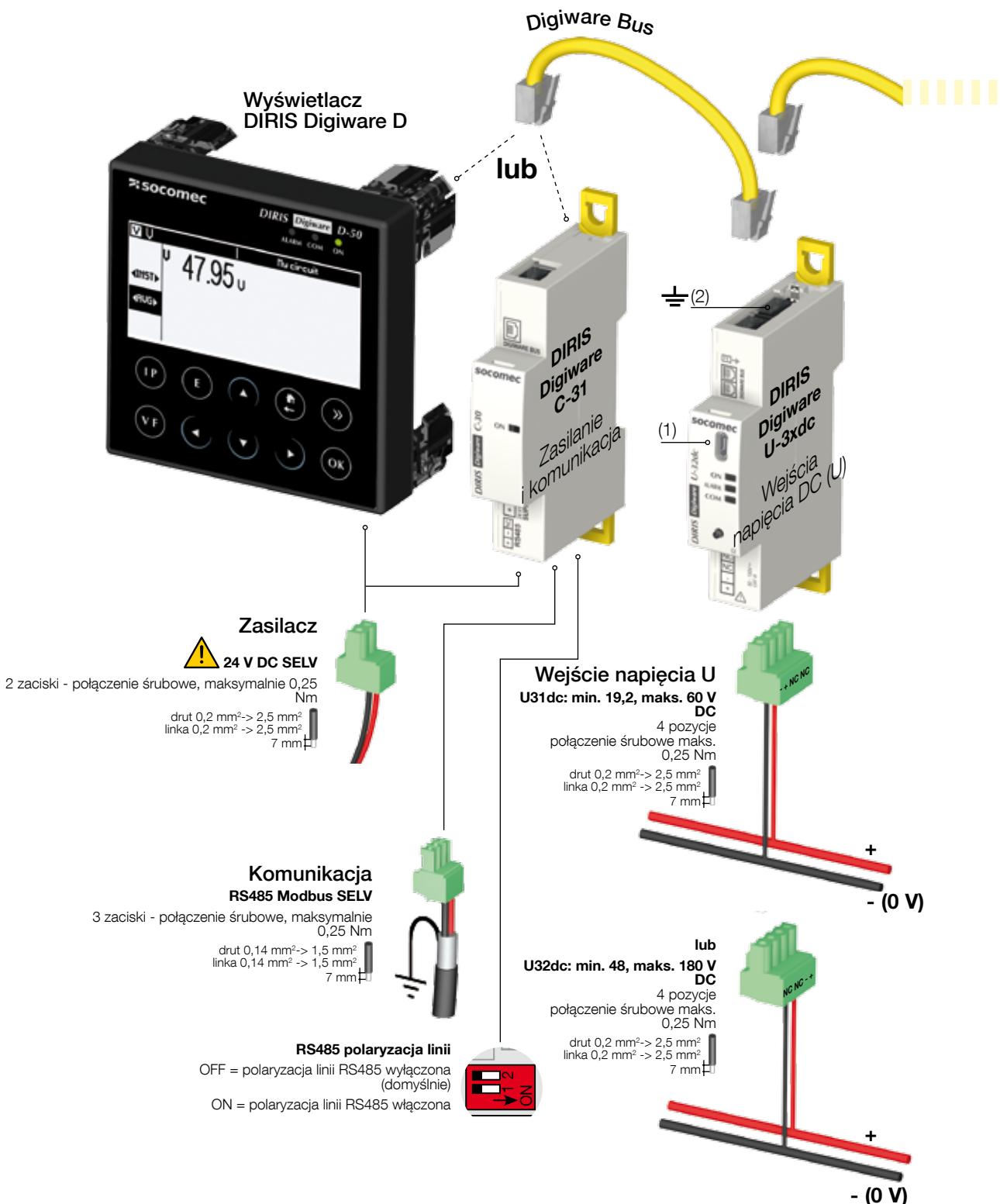

SELV: ang. Safety Extra Low Voltage (1) Micro USB — typ B

<sup>(2)</sup> Uziemienie należy zastosować w neutralnym systemie niepodłączonym do masy

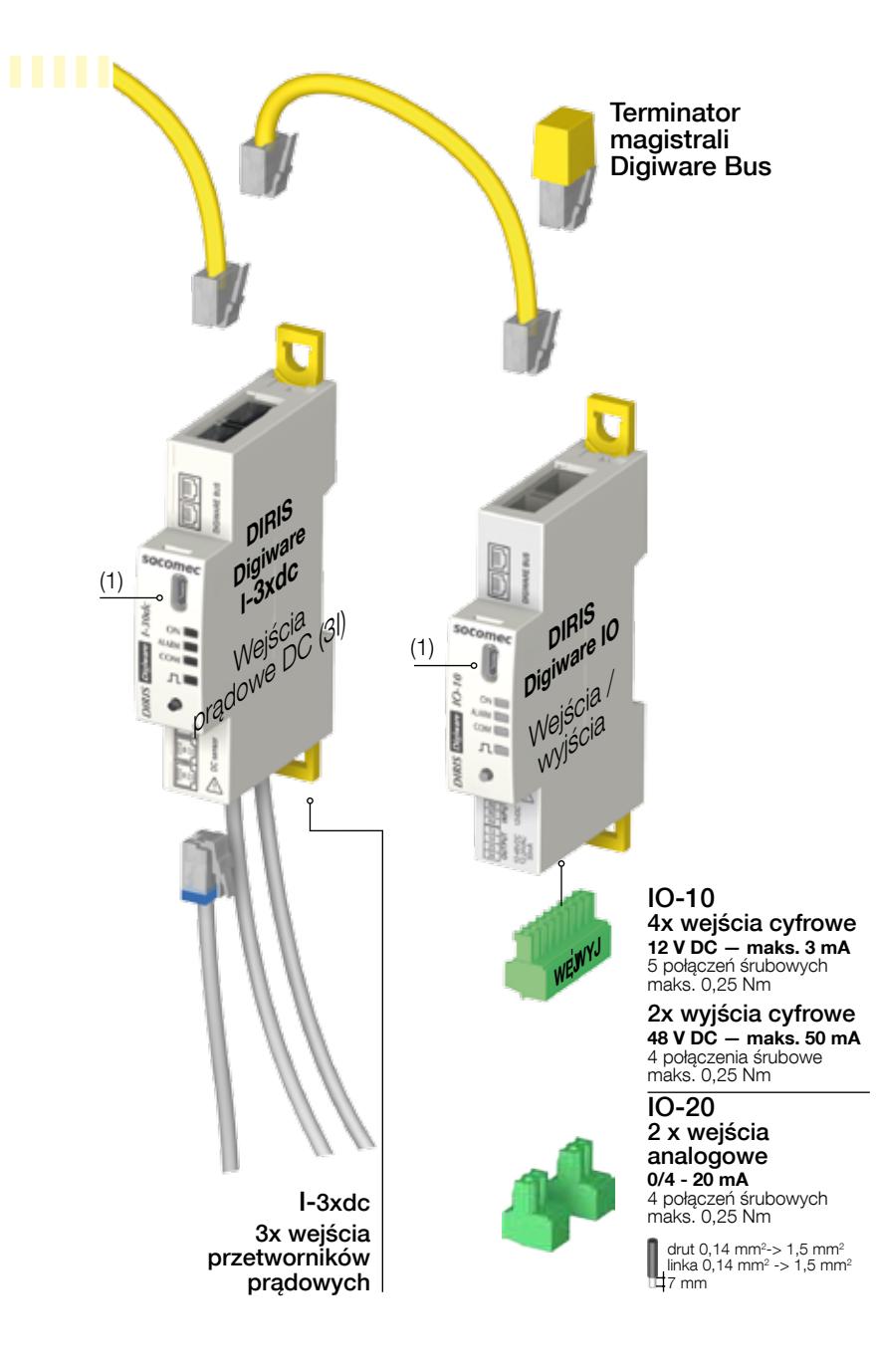

### 6.2. Połączenie DIRIS Digiware z przetwornicą napięcia

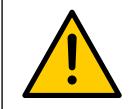

Używać tylko kabla magistrali SOCOMEC Digiware (prosty UTP RJ45, skrętka, nieekranowana, AWG24, 600V Kat.  $5 -10 / +70$ °C).

Podczas podłączania przewodu należy pamiętać, aby oddzielić sekcję niskiego napięcia (LV) od bezpiecznej sekcji dodatkowego niskiego napięcia (SELV) w celu uniknięcia ryzyka porażenia prądem.

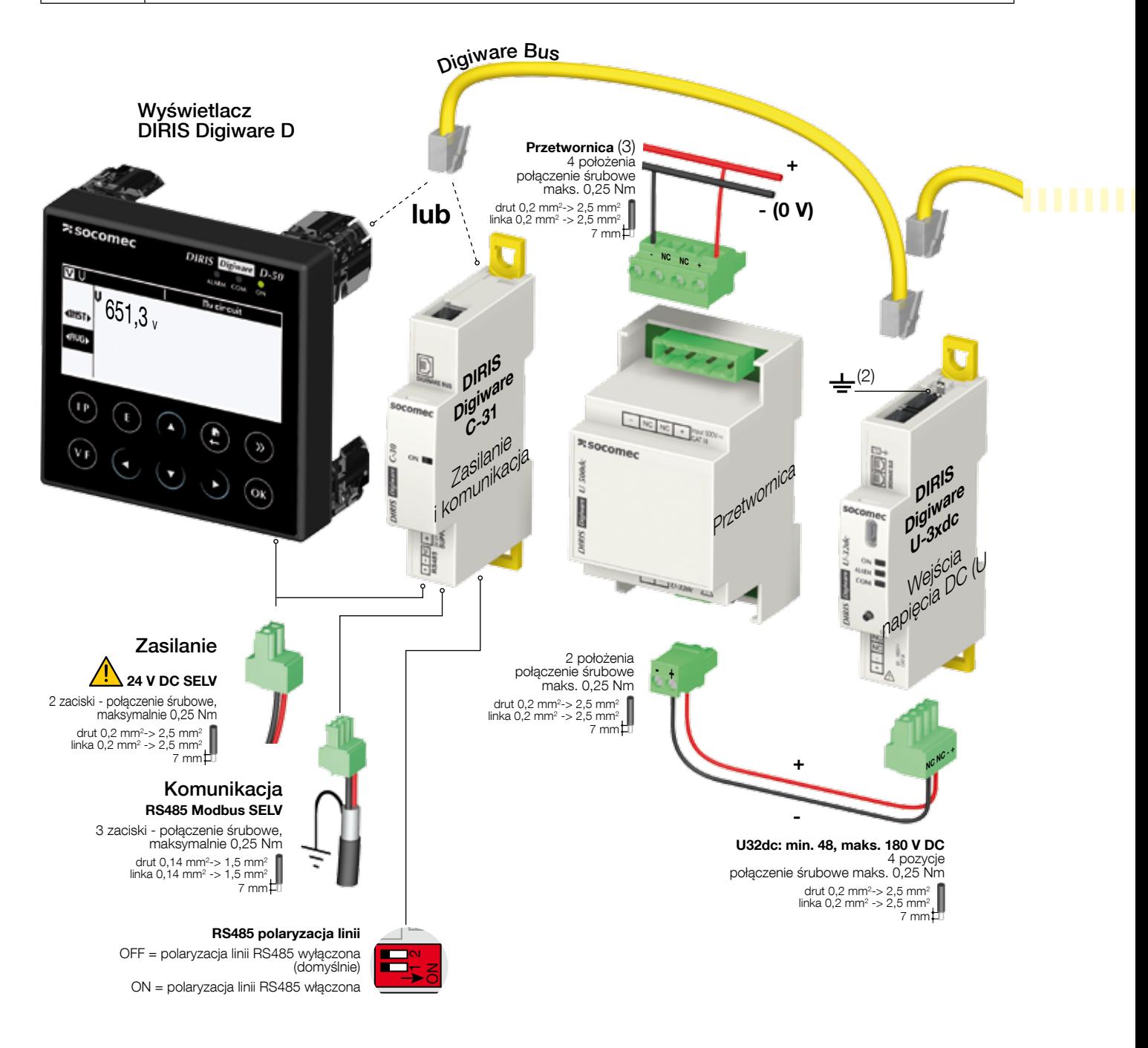

SELV: ang. Safety Extra Low Voltage

(1) Micro USB — typ B

<sup>(2)</sup> Uziemienie należy zastosować w neutralnym systemie niepodłączonym do masy

(3) Przetwornica: U500dc, U1000dc lub U1500dc

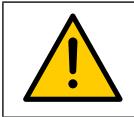

Przetwornice napięcia U500dc, U1000dc i U1500dc można podłączyć tylko do modułu U-32dc.

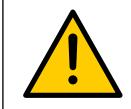

Nie wolno podłączać kabla przetwornika RJ12 do złącza Digiware Bus, ponieważ może to stworzyć ryzyko mechanicznego uszkodzenia łącza.

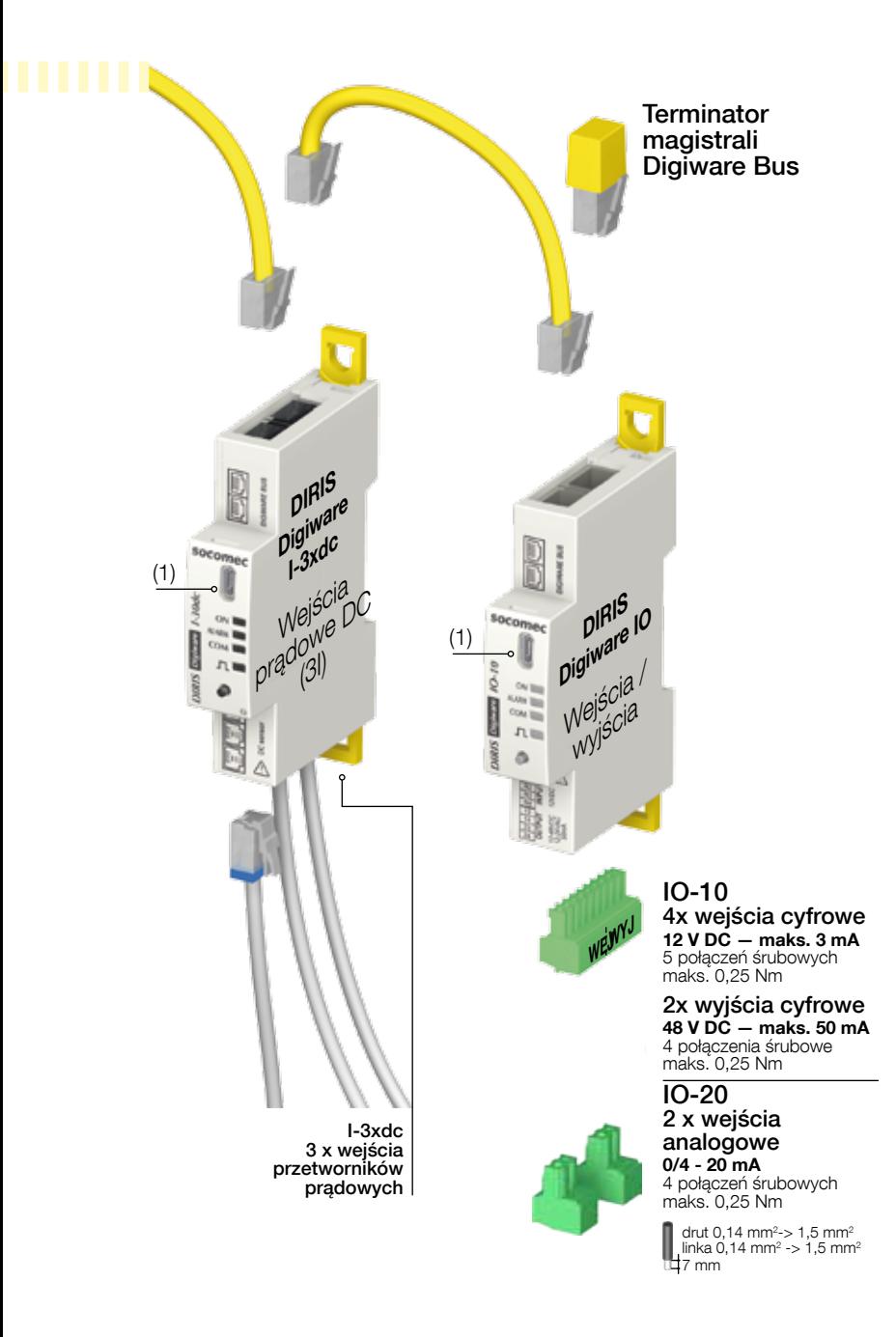

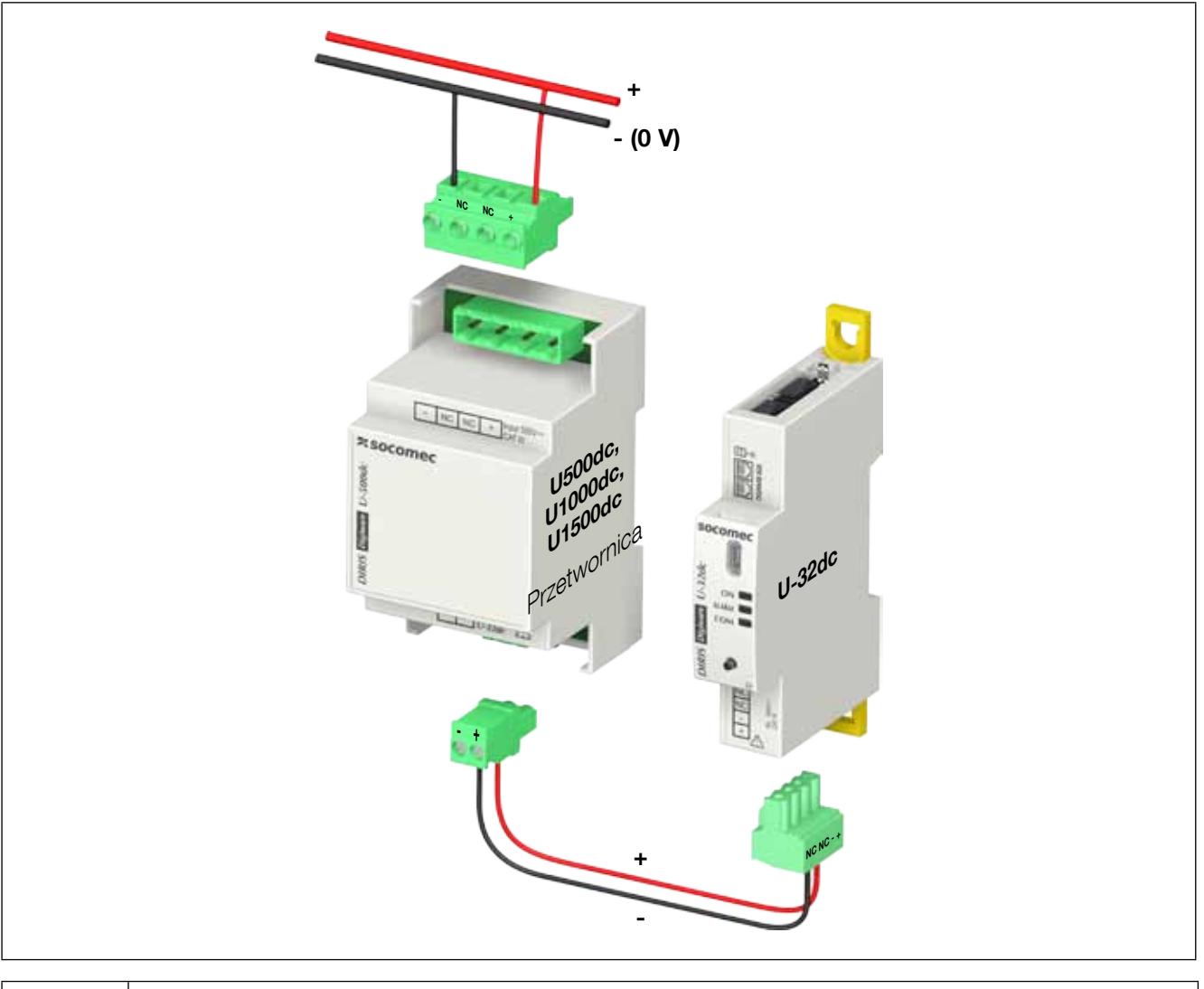

k

Przetwornice napięcia U500dc, U1000dc i U1500dc można podłączyć tylko do modułu U-32dc.

### 6.3. Opis zacisków

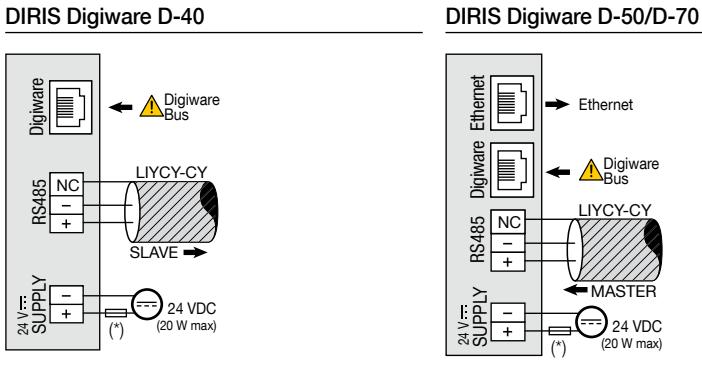

(\*) Bezpiecznik 1 A gG/Am w przypadku użycia zasilacza innego niż marki SOCOMEC

#### DIRIS Digiware C-31

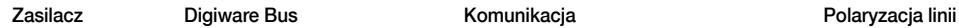

RS485 Digiware

**RAAR5** 

Jigiwar

 $\frac{24}{9}$ Le

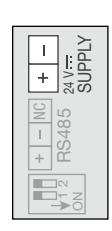

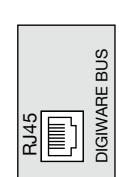

#### DIRIS Digiware C-32 DIRIS Digiware U-31dc DIRIS Digiware U-32dc

#### Zasilacz Digiware Bus

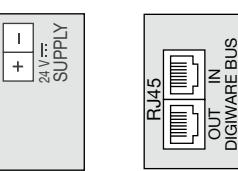

Wejścia pomiarowe Digiware Bus prądu<sup>(\*</sup>

 $\bigsqcup$  $\bar{\mathbb{F}}$  02 巨o3

RJ12

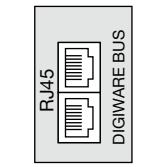

#### DIRIS Digiware I-3xdc Przetwornice napięcia U500dc, U1000dc i U1500dc

-

 $\overline{\text{NC}}$  $\overline{\text{NC}}$  $+$ 

Wejście Wyjście do U-32dc

DIGIWARE BUS

**DIGIWARE BL** 

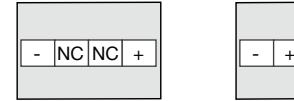

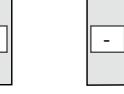

24 V SUPPLY

LIYCY-CY

RS485  $\mathbf{\Xi}$ 

 $\overline{\phantom{a}}$ 

RJ45

Pomiar napięcia Digiware Bus

T

(\*\*) Zawsze w pierwszej kolejności podłączaj wejście I01.

#### DIRIS Digiware IO-10 DIRIS Digiware IO-20

Wejścia/wyjścia

Digiware Bus Wejście

Digiware Bus

RJ45

DIGIWARE BUS

**DIGIWARE BUS** 

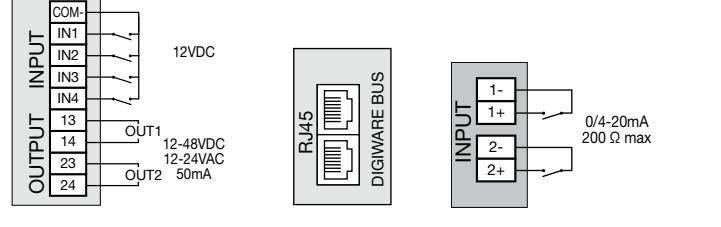

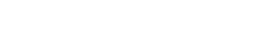

Pomiar napięcia Digiware Bus

24 V SUPPLY

≂<br>চ≳

NC

 $+$ - N<sub>C</sub>

 $E$ 

 $\mathbb{F}$ 

 $\overline{+}$ 

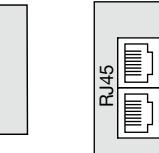

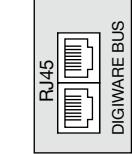

### 6.4. Podłączanie przetworników prądowych

### 6.4.1. Zasady podłączenia

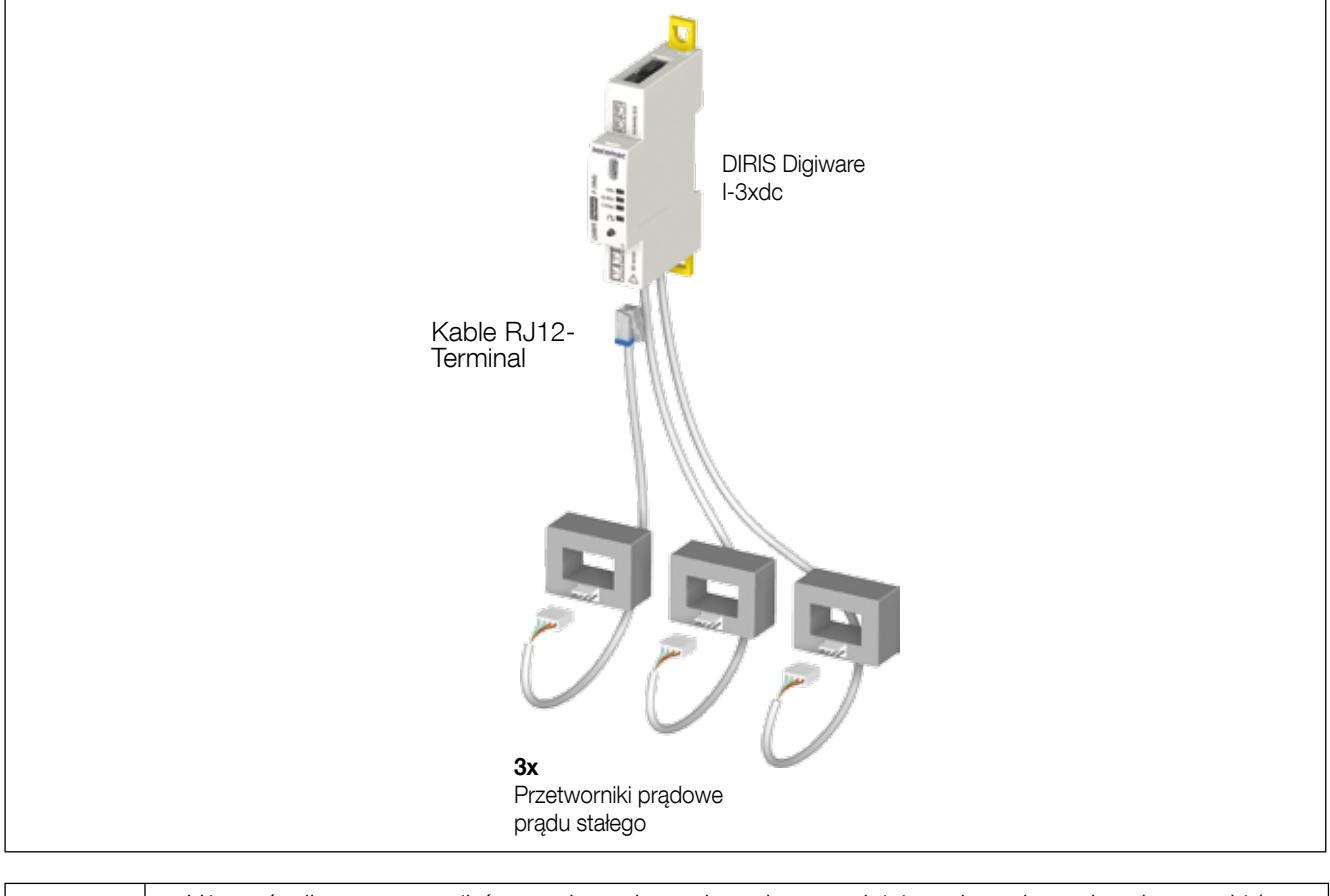

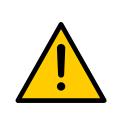

— Używać tylko przetworników prądowych prądu stałego spełniających podane charakterystyki (patrz "4.2. Przetworniki prądowe", strona 16).

— Nie wolno używać przetworników prądowych prądu zmiennego do urządzeń DIRIS Digiware typu TE, TR i TF.

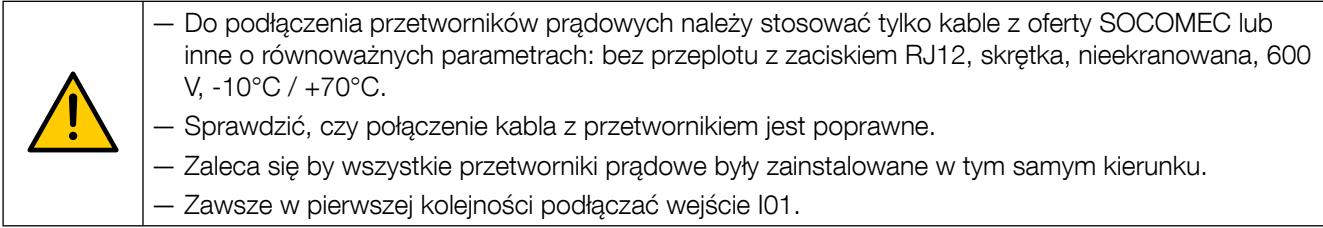

### 6.4.2. Kalibracja przetworników prądowych

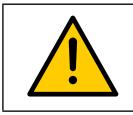

Przetworniki prądowe podczas kalibracji nie mogą być obciążone.

Kalibrację należy przeprowadzać tylko po podłączeniu przetworników do urządzenia Digiware I-3xdc bez przepływu prądu między przetwornikami.

Istnieją trzy sposoby przeprowadzenia kalibracji:

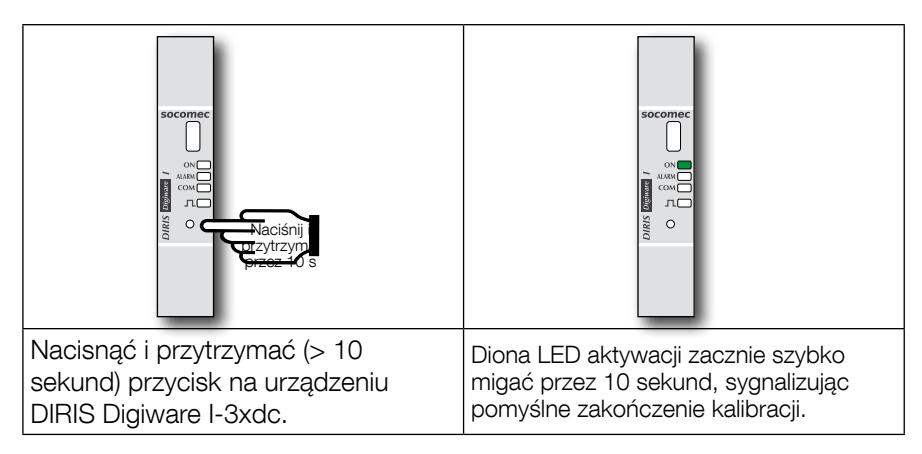

Do kalibracji przetworników prądowych można również posłużyć się oprogramowaniem konfiguracyjnym Easy Config lub ekranem DIRIS Digiware D.

### 6.5. Podłączenie do sieci elektrycznej i obciążenia

Każdy moduł pomiaru prądu DIRIS Digiware I może dokonywać równoczesnego pomiaru kilku obciążeń. Ta właściwość zapewnia dużą elastyczność pod względem wyboru miejsca montażu modułu pomiarowego.

Do pomiarów obciążenia używa się kilku typów przetworników prądowych (z rdzeniem zamkniętym lub dzielonym) dla nowej lub dotychczas używanej instalacji. Połączenia między modułem pomiaru prądu DIRIS Digiware I a podłączonymi przetwornikami prądowymi wykonywane są przy pomocy specjalnych przewodów. Ten rodzaj połączenia pozwala na szybki montaż bez konieczności użycia narzędzi i ryzyka wystąpienia błędu w oprzewodowaniu.

#### 6.5.1. Opis zależności między siecią prądu stałego a obciążeniami NC NC - +

#### Legenda:

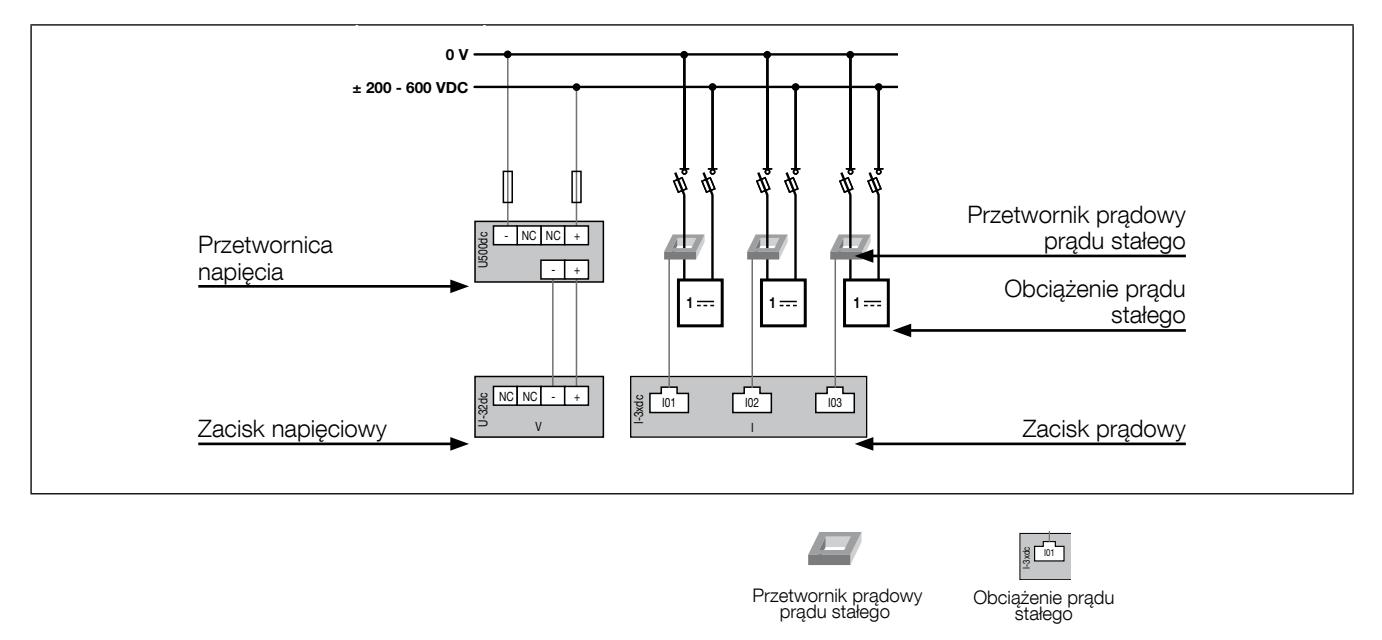

Każde wejście prądowe jest indywidualne. Poniżej zamieszczono przykładowe układy połączeń:

#### 6.5.1.1. DIRIS Digiware U-31dc

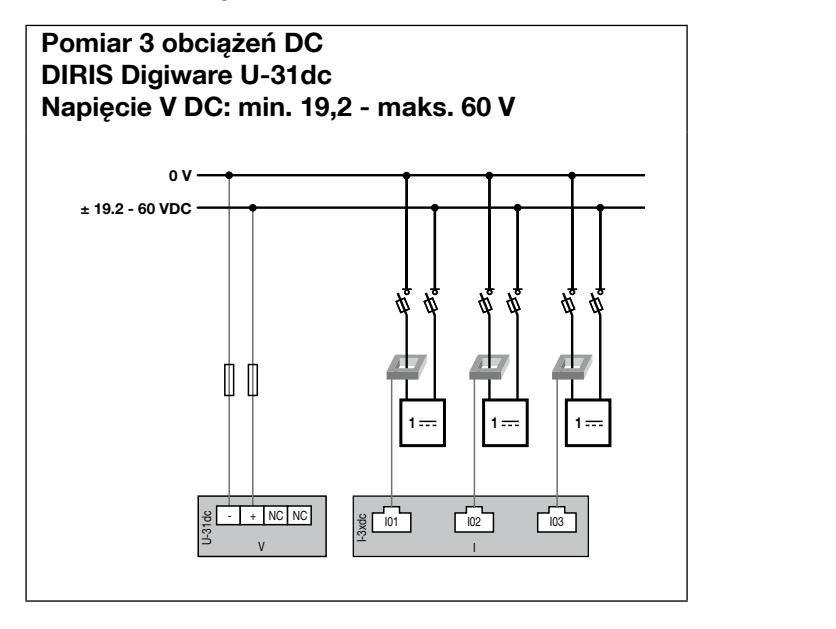

Bezpiecznik: 2 A gPV

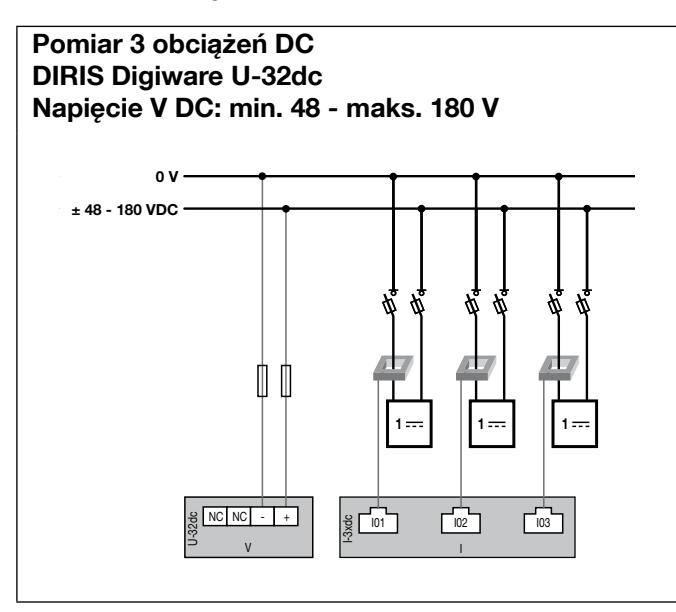

#### Pomiar 3 obciążeń DC DIRIS Digiware U-32dc + przetwornik U500dc Napięcie V DC: min. 200 - maks. 600 V

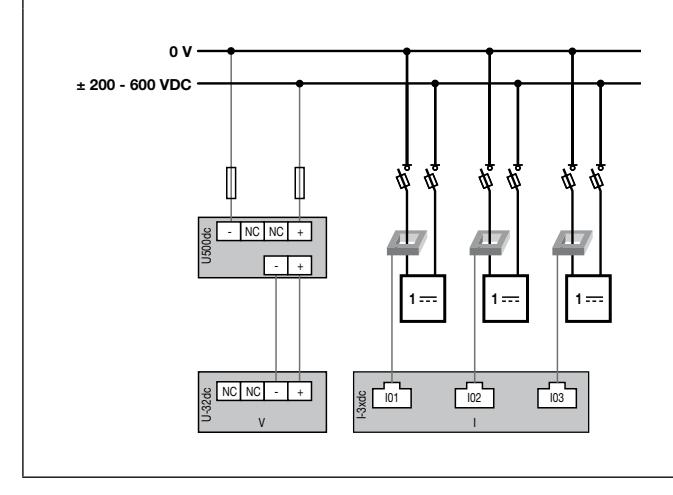

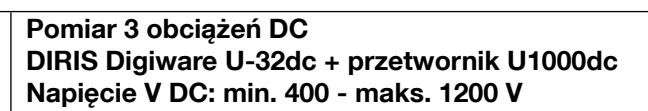

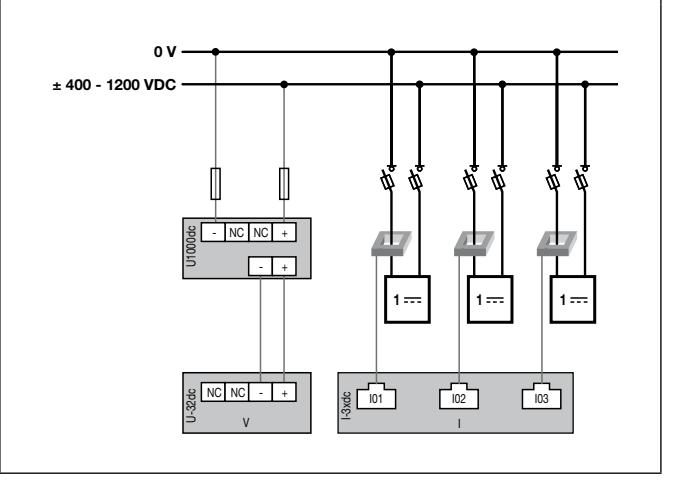

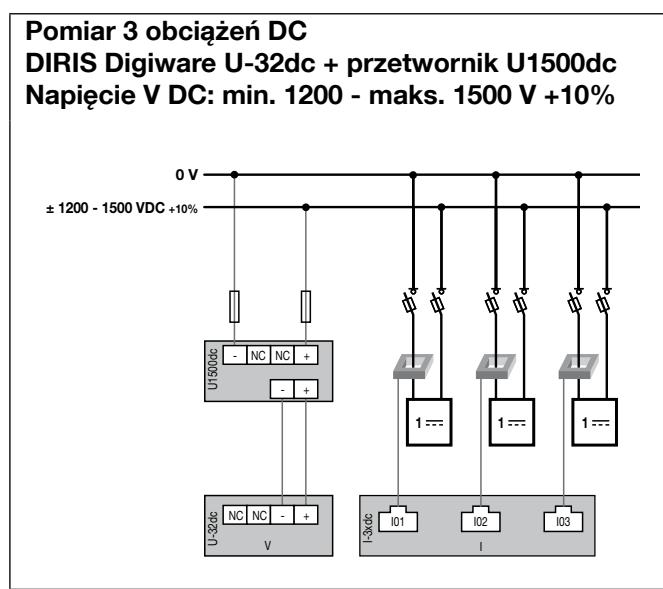

Bezpiecznik: 2 A gPV

### 6.5.2. Podłączenie uziemienia roboczego

Zaleca się podłączenie uziemienia roboczego w celu zapewnienia optymalnej precyzji metrologicznej.

# 7. Digiware Bus

### 7.1. Konfiguracja

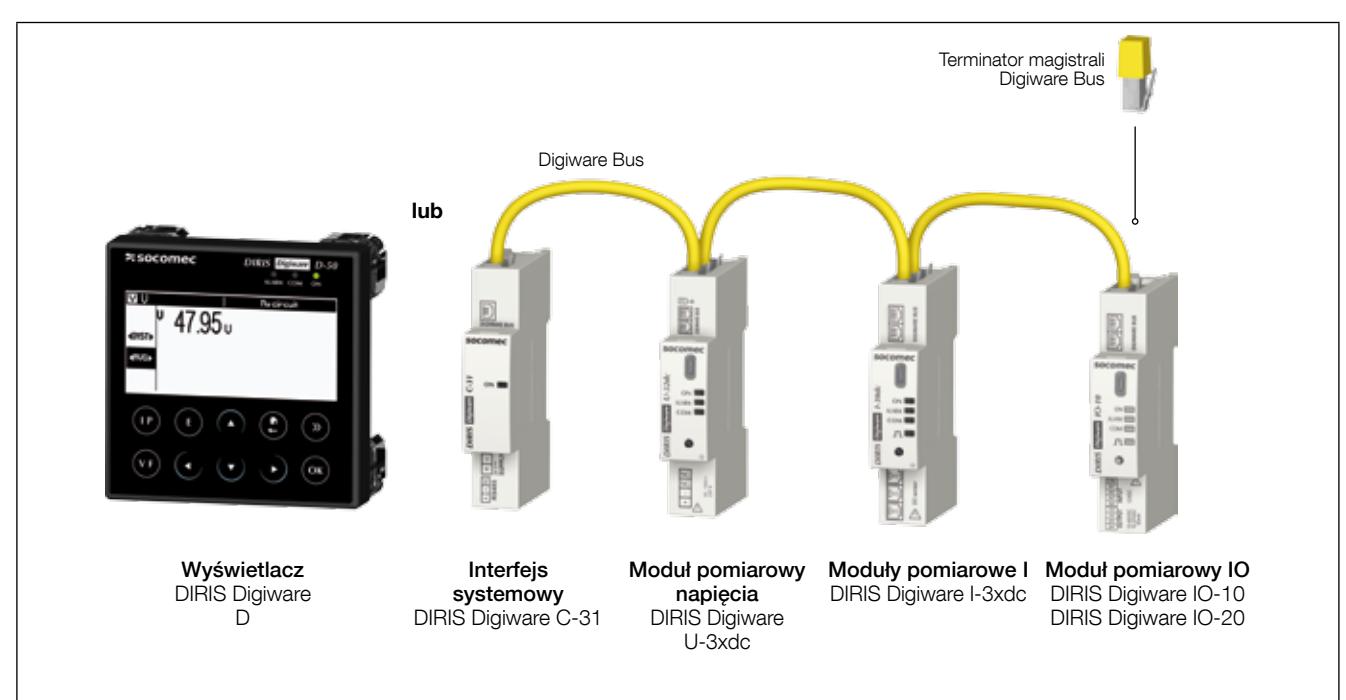

DIRIS Digiware to system, który musi składać się z następujących elementów:

- Jeden wyświetlacz DIRIS Digiware D lub jeden interfejs systemowy DIRIS Digiware C-31
- Jeden moduł pomiaru napięcia DIRIS Digiware U-3xdc
- Co najmniej jeden moduł pomiaru prądu DIRIS Digiware I-3xdc
- Co najmniej jeden moduł wejścia/wyjścia DIRIS Digiware IO-xx
- Terminator magistrali Digiware (nr zam. 4829 0180) zainstalowany w ostatnim module. Terminator jest dostarczany wraz z wyświetlaczem DIRIS Digiware D oraz interfejsem systemowym DIRIS Digiware C-31.

#### 7.1.1. Przewody magistralne Digiware Bus

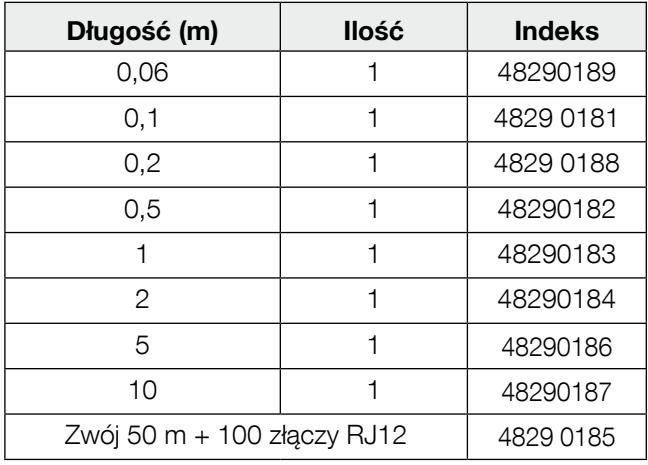

W celu optymalizacji emisji zakłóceń elektromagnetycznych należy stosować jak najkrótsze przewody.

Maksymalna całkowita długość nie może przekraczać 100 metrów.

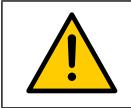

Do magistrali Digiware stosować tylko przewody z oferty SOCOMEC.

### 7.1.2. Terminator magistrali Digiware Bus

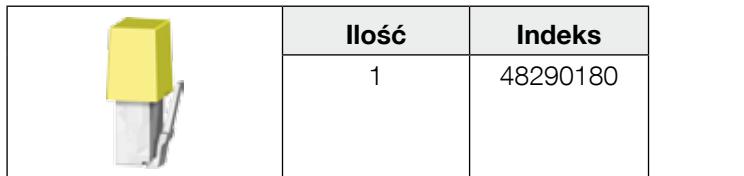

Terminator jest dostarczany wraz z wyświetlaczem DIRIS Digiware D oraz interfejsem systemowym DIRIS Digiware N C. N

### 7.2. Zasilanie pomocnicze

Jednostki DIRIS Digiware są zasilane pojedynczym punktem zasilania o współczynniku mocy 24 V DC SELV przez moduł interfejsu systemowego DIRIS Digiware C-31.

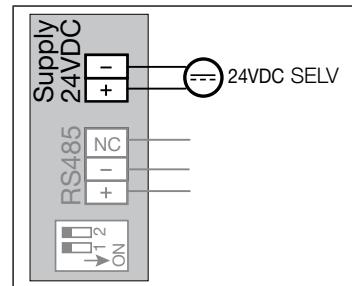

Zasilacz P15 24 V DC jest dostępny w wersji 15 W (nr katalogowy 4829 0120).

Dane techniczne:

- 230 V AC / 24 V DC 0,63 A 15 W
- Obudowa modułowa
- Wymiary (W x S): 90 x 36 mm

#### 7.2.1. Pobór mocy przez moduły

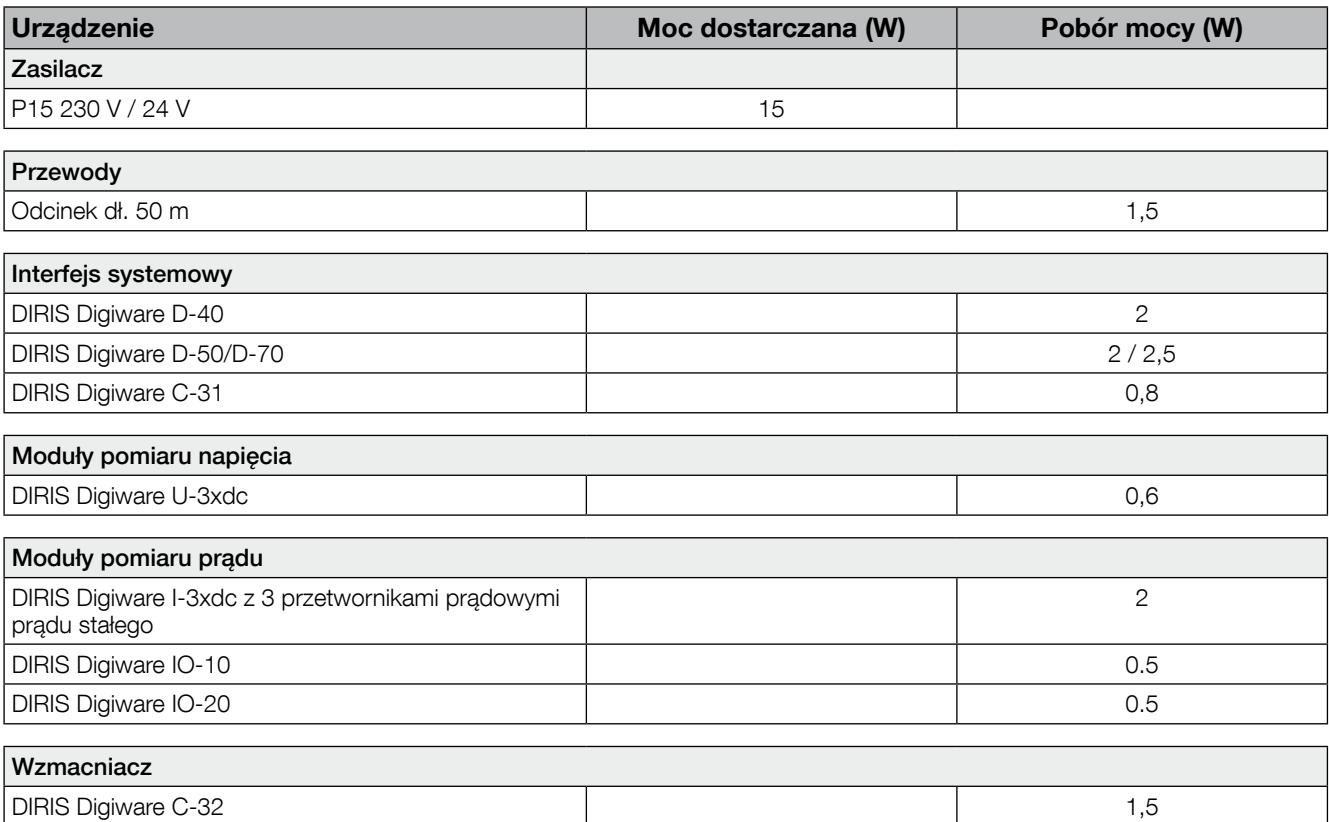

#### 7.2.2. Zasady obliczania maksymalnej liczby modułów podłączonych do magistrali Digiware BUS

Całkowity pobór mocy przez moduły i przewody podłączone do magistrali Digiware BUS nie może przekraczać mocy dostarczanej przez zasilacz 24 V DC. Moc źródła zasilania pomocniczego nie może przekraczać 20 W.

#### Konfiguracja systemu z zasilaczem P15 (nr zam.: 4829 0120) o mocy 15 W

Przykładowe zestawienie komponentów może być następujące:

- 1 system interfejsu DIRIS Digiware C-31 (0,8 W)
- 1 moduł pomiaru napięcia DIRIS Digiware U-3xdc (0,6 W)
- 50 metrów przewodu magistralnego (1.5 W)
- 6 modułów pomiaru prądu DIRIS Digiware I-3xdc (6 x 2 = 12 W)
- $\Rightarrow$  Całkowita moc pobierana = 15 W

#### Konfiguracja systemu z zasilaczem 24 V DC o mocy 20 W

Przykładowe zestawienie komponentów może być następujące:

- 1 system interfejsu DIRIS Digiware C-31 (0,8 W)
- 1 moduł pomiaru napiecia DIRIS Digiware U-3xdc (0,6 W)
- 50 metrów przewodu magistralnego (1.5 W)
- 8 modułów pomiaru prądu DIRIS Digiware I-3x (8 x 2 = 16 W)
- $\Rightarrow$  Całkowita moc pobierana = 19 W

lub

- 1 wyświetlacz DIRIS Digiware D-50 (2 W)
- 1 moduł pomiaru napięcia DIRIS Digiware U-3xdc (0,6 W)
- 50 metrów przewodu magistralnego (1.5 W)
- 8 modułów pomiaru prądu DIRIS Digiware I-3x (8 x 2 = 16 W)
- $\Rightarrow$  Całkowita moc pobierana = 20 W

#### 7.2.3. Wzmacniacz magistrali Digiware Bus

Jeżeli pobór mocy przez system przekracza 20 W lub długość magistrali przekracza 100 m, należy zainstalować wzmacniacz DIRIS Digiware C-32.

W systemie DIRIS Digiware można maksymalnie zainstalować 2 wzmacniacze.

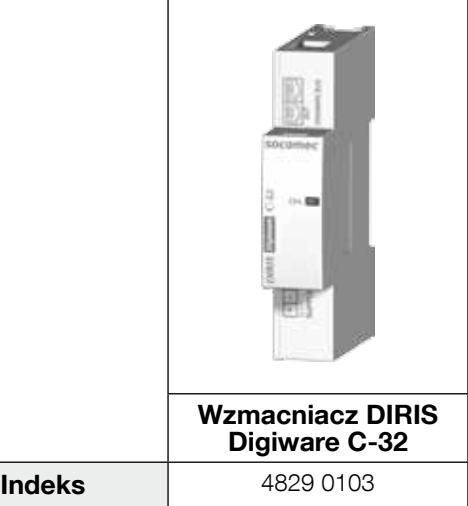

Przykładowa konfiguracja systemu:

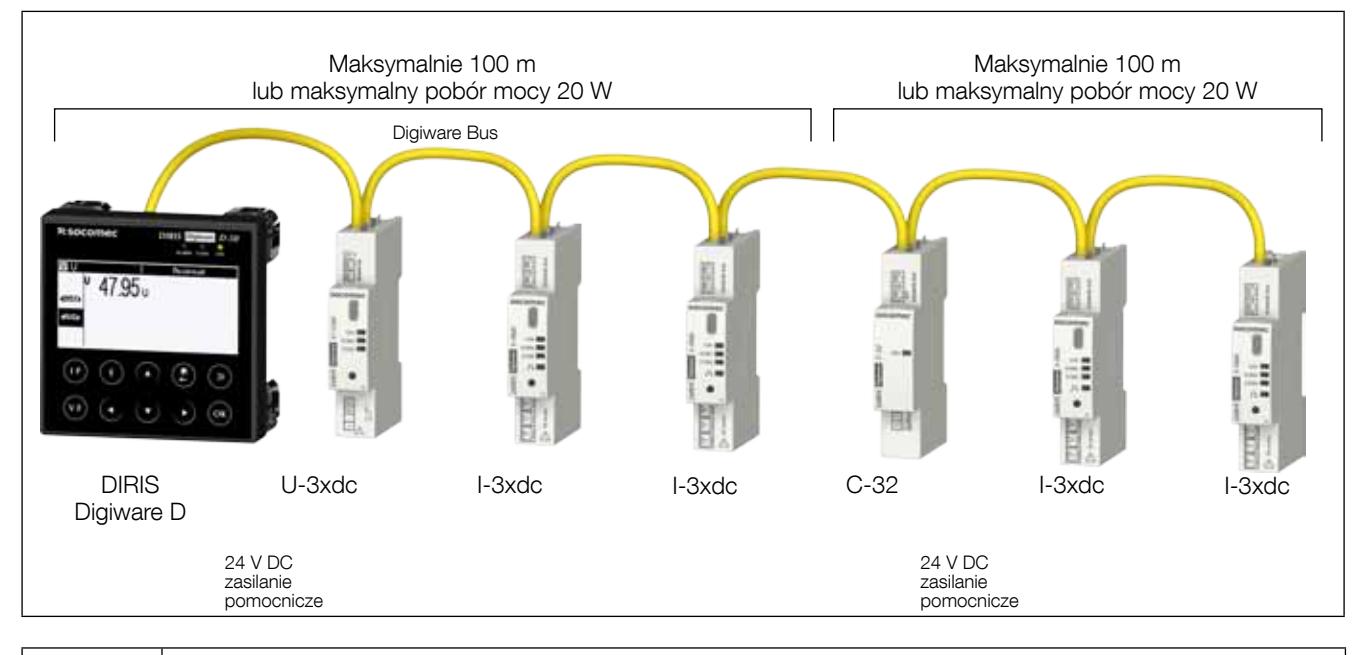

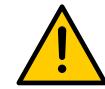

Moduł pomiaru napięcia DIRIS Digiware U-3xdc musi być zainstalowany w magistrali Digiware Bus przed repeaterem.

Repeater jest zasilany napięciem 24 V DC.

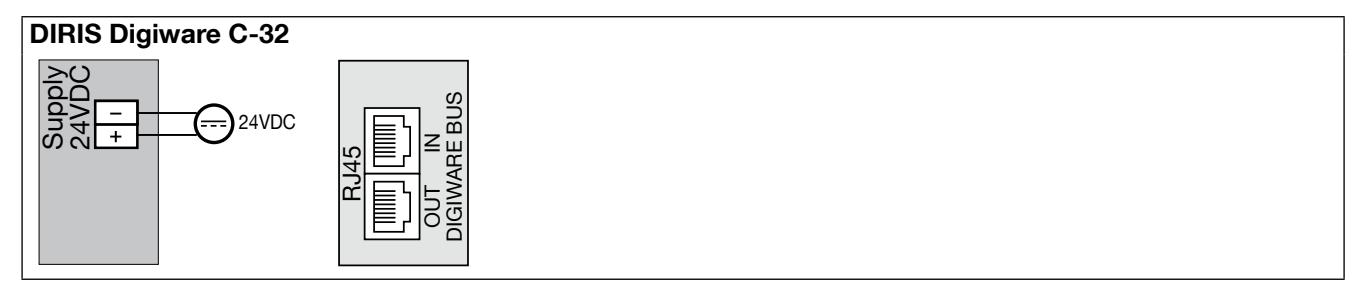

# 8. Diody LED stanu i automatycznego **ADRESOWANIA**

### 8.1. Diody LED stanu

Te diody LED sygnalizują stan modułu w każdym czasie.

Przycisk adresowania służy do automatycznego nadania adresu Modbus pobranego z bramki komunikacyjnej.

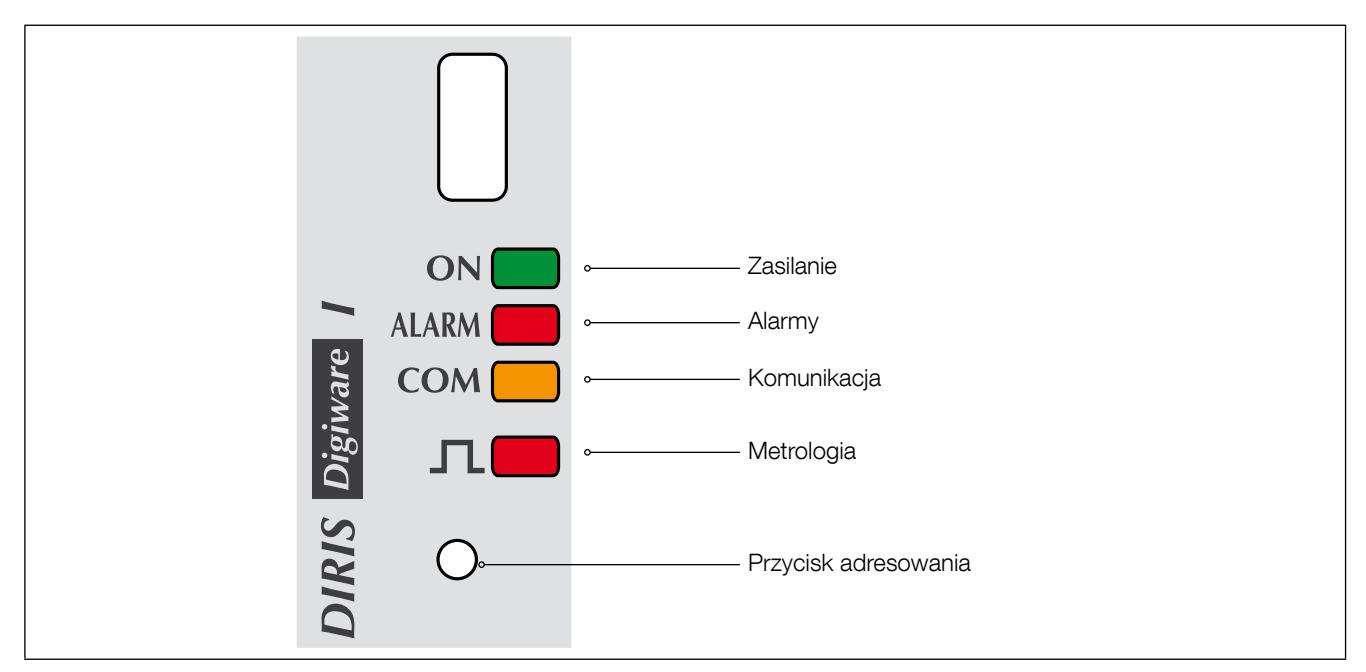

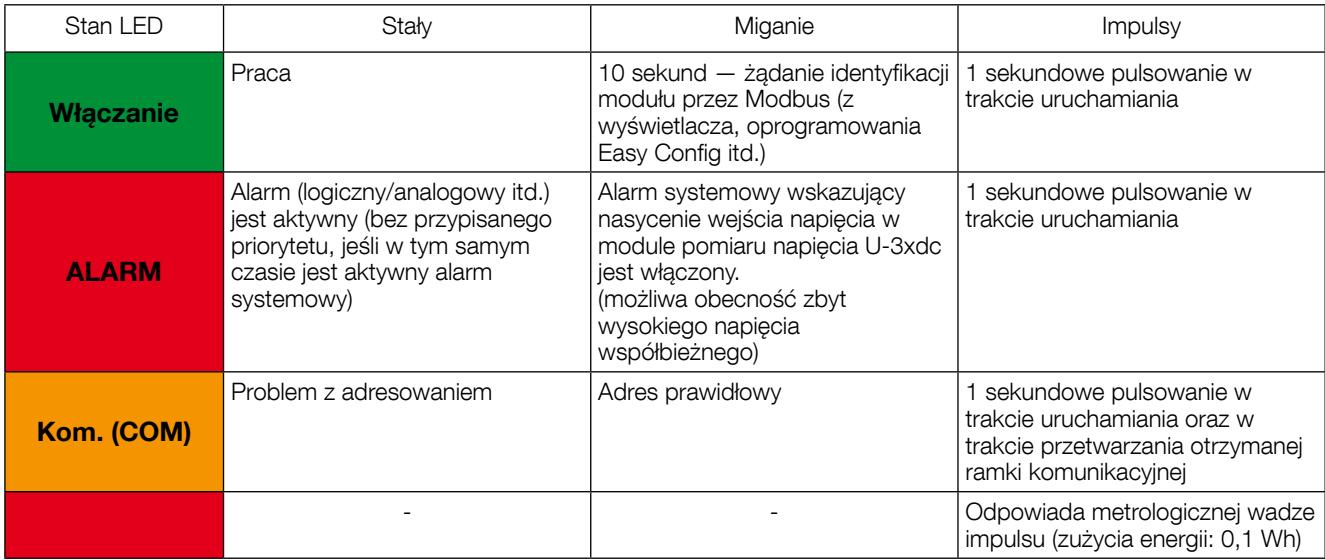

### 8.2. Automatyczne adresowanie

Tryb automatycznego adresowania pozwala na automatyczne przypisywanie przez system adresów do urządzeń podłączonych do bramek DIRIS G lub zdalnych wyświetlaczy DIRIS Digiware D. Ten tryb funkcjonuje tylko w odniesieniu do DIRIS B-30 i wszystkich modułów systemu DIRIS Digiware. Adresy są przydzielane ręcznie dla pozostałych PMD (DIRIS A) i dla liczników (COUNTIS).

Dostępne są dwa tryby automatycznego adresowania:

- Tryb 1 automatyczne wykrywanie urządzeń i automatyczne adresowanie
- Tryb 2 automatyczne wykrywanie urządzeń i wybór adresu

Tryb 1 nie wymaga żadnego dodatkowego wyposażenia (patrz opis poniżej).

Tryb 2 jest realizowany z poziomu komputera PC z zainstalowanym oprogramowaniem Easy Config.

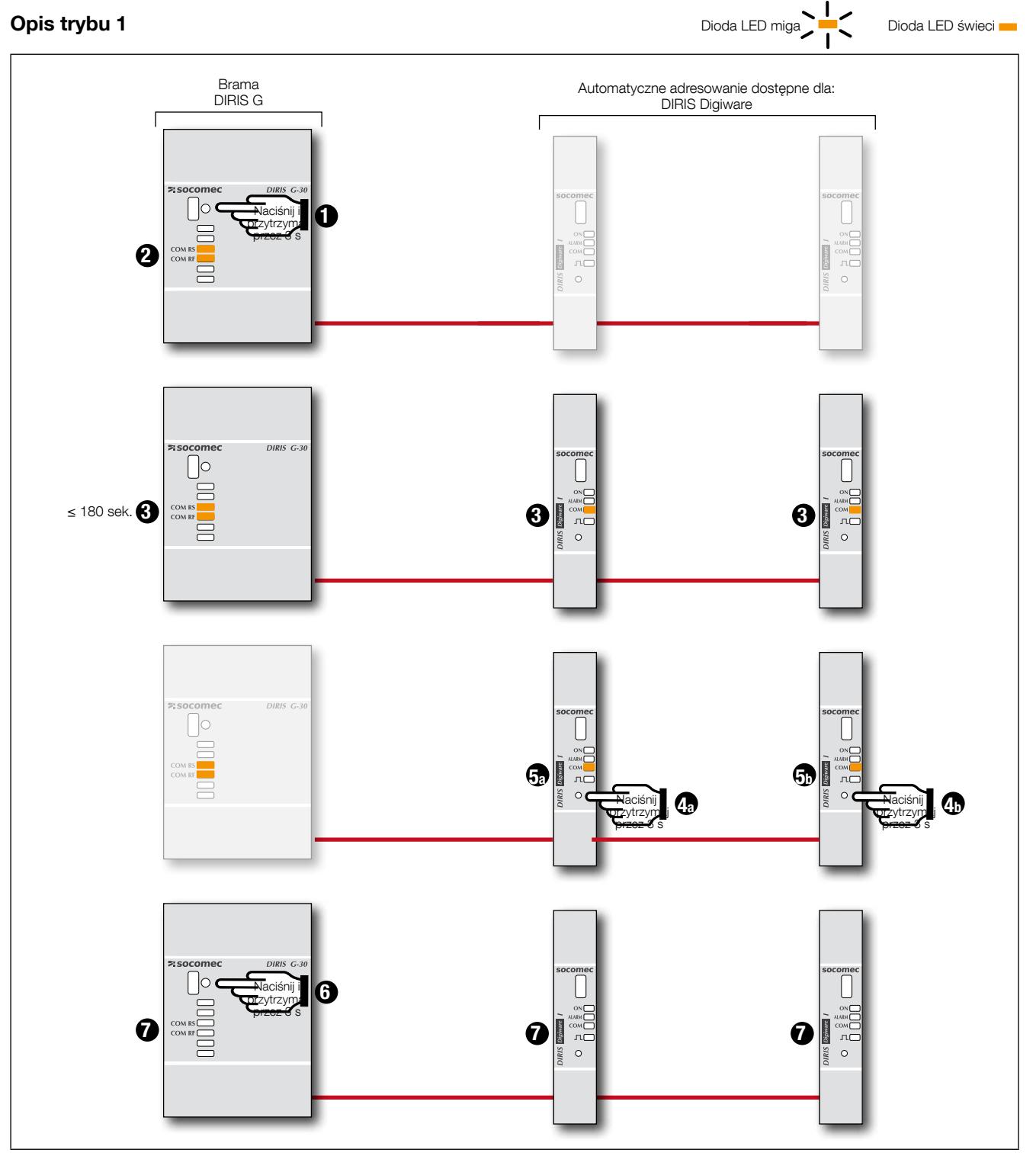

Tryb automatycznego adresowania jest korzystny dla modułów DIRIS Digiware U, DIRIS Digiware I, DIRIS Digiware S i DIRIS Digiware IO.

Automatyczne adresowanie można uruchomić ze zdalnych wyświetlaczy DIRIS Digiware D-40/D-50/D-70 lub z bramy komunikacji DIRIS G.

Moduły są zawsze podłączone do bramki komunikacyjnej DIRIS G poprzez interfejs DIRIS Digiware C-31 lub wyświetlacz DIRIS Digiware D-40.

Uwaga: W trybie automatycznego adresowania łącze RS485 jest zarezerwowane do przydzielania adresów. W tym czasie nie jest możliwa żadna inna wymiana danych.

# 9. Komunikacja

### 9.1. Informacje ogólne

DIRIS Digiware komunikuje się po łączu RS485 w protokole Modbus. Port RS485 jest dostępny w wyświetlaczu DIRIS Digiware D jak również w interfejsie systemowym DIRIS Digiware C-31. Komunikacja odbywa się po łączu szeregowym RS485 (2- lub 3-przewodowym) w protokole Modbus RTU.

Poprzez łącze RS485 DIRIS Digiware można podłączyć bezpośrednio do komputera PC, sterownika PLC, bramki komunikacyjnej DIRIS G lub wyświetlacza DIRIS Digiware D (więcej informacji można uzyskać w odpowiedniej instrukcji) w celu zbierania i analizowania danych.

Protokół Modbus wymaga dialogu w strukturze nadrzędne/podrzędne. Tryb komunikacji to RTU (tryb terminali zdalnych - Remote Terminal Unit). W standardowej konfiguracji łącze RS485 umożliwia podłączenie 32 urządzeń RS485 do komputera (z urządzeniem DIRIS Digiware C-31 liczącym się jako jedno urządzenie), sterownika programowalnego PLC lub bramki komunikacyjnej pracujących na magistrali o długości 1200 metrów.

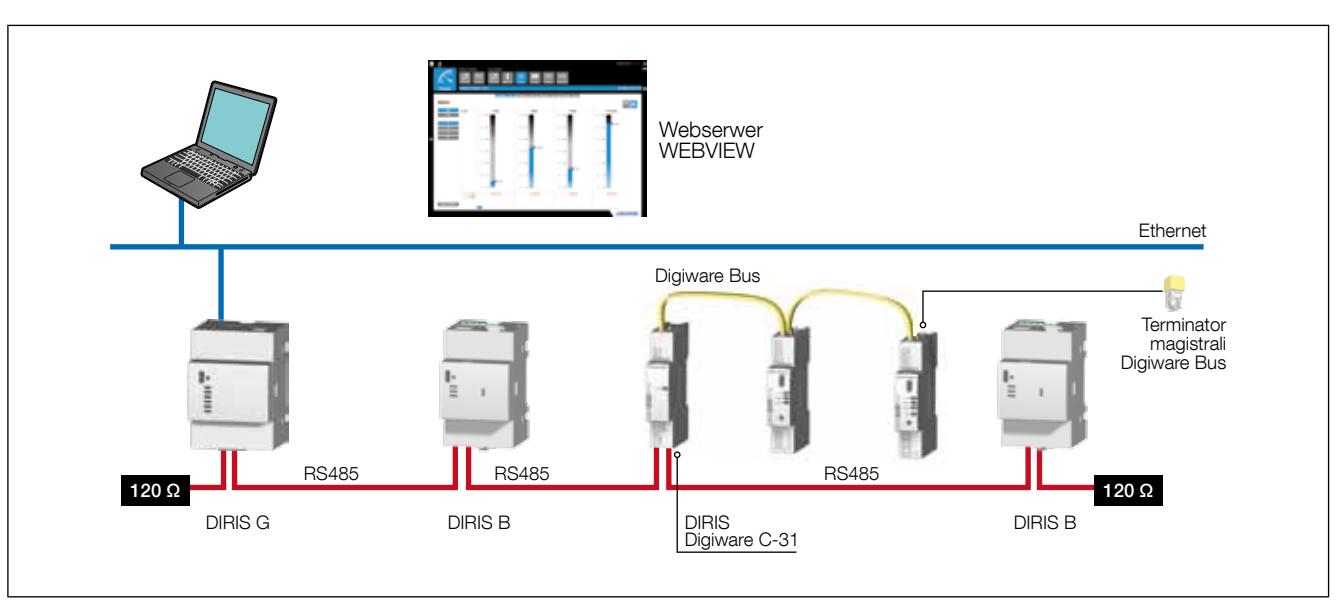

Przykładowa architektura komunikacyjna z wykorzystaniem bramki DIRIS G:

### 9.2. Zasady dotyczące połączenia RS485 i Digiware Bus

Podłaczenie DIRIS Digiware przy użyciu łącza RS485 wymaga przestrzegania pewnych zasad. Te zasady zostały podane w kolejnych punktach.

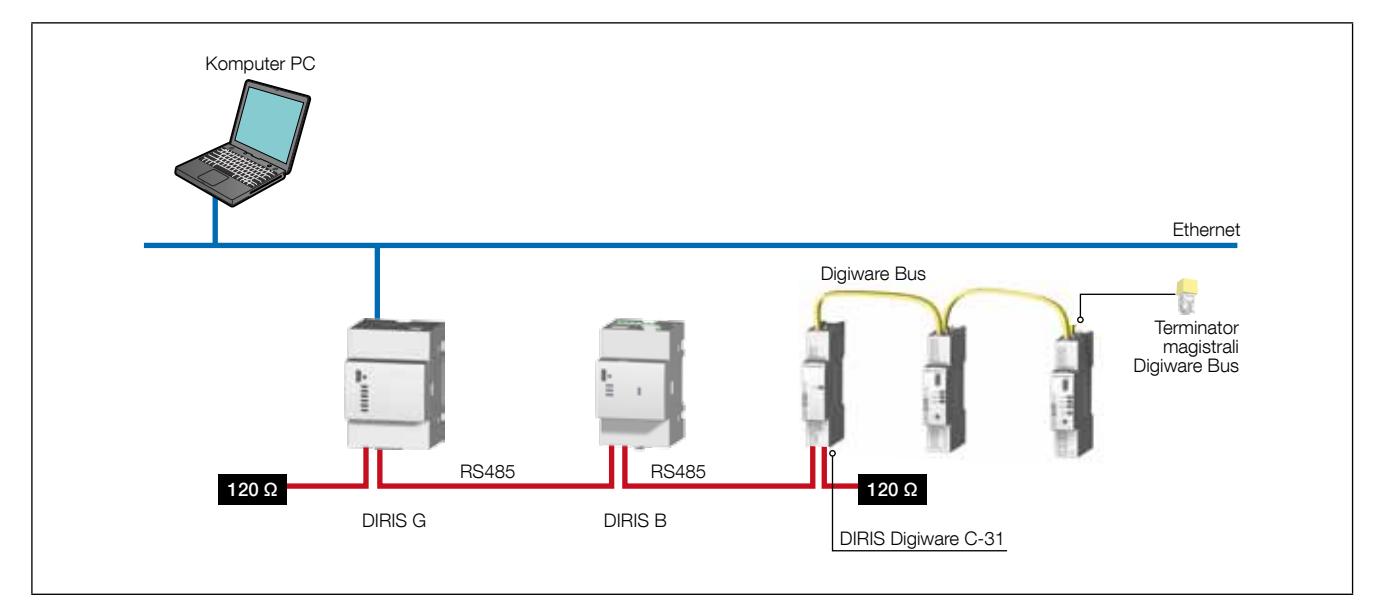

### 9.2.1. Połączenie z interfejsem systemowym DIRIS Digiware C-31

W przypadku magistrali RS485, interfejs systemowy DIRIS Digiware C-31 może zostać podłączony w dowolnym miejscu tej magistrali.

Należy jednak przestrzegać następujących zasad:

- Na początku magistrali RS485 musi być podłączony rezystor 120 Ω
- Na końcu magistrali RS485 musi być również podłączony rezystor 120 Ω
- Na końcu magistrali Digiware Bus musi być zainstalowany terminator.

Przykładowe podłączenie:

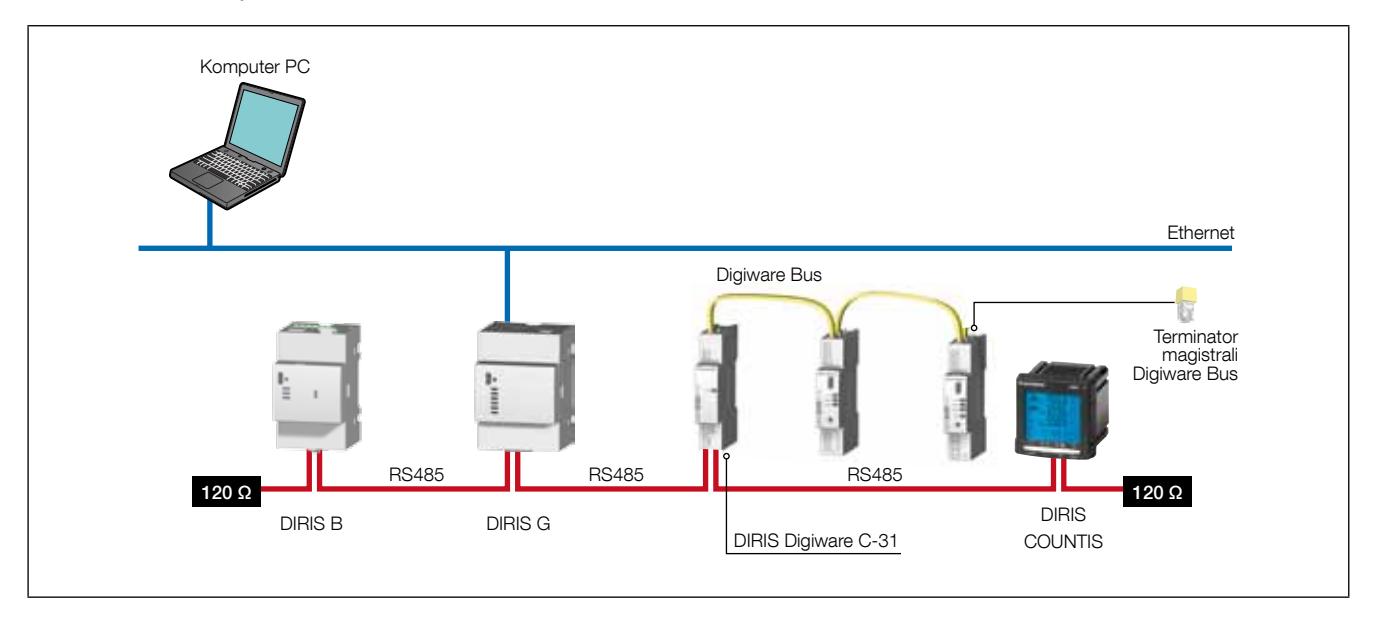

### 9.2.2. Połączenie z wyświetlaczem DIRIS Digiware D-50/D-70

W przypadku połączenia RS485 zdalny wyświetlacz DIRIS Digiware D-50/D-70 pełni funkcję urządzenia nadrzędnego dla magistrali RS485 i połączeń magistralowych DIRIS Digiware. Urządzenie działa wówczas na zasadzie bramki sieci Ethernet.

Należy jednak przestrzegać następujących zasad:

- Na początku magistrali RS485 musi być podłączony rezystor 120 Ω
- Na końcu magistrali RS485 musi być również podłączony rezystor 120 Ω
- Na końcu magistrali Digiware Bus musi być zainstalowany terminator.

Przykładowe podłączenie:

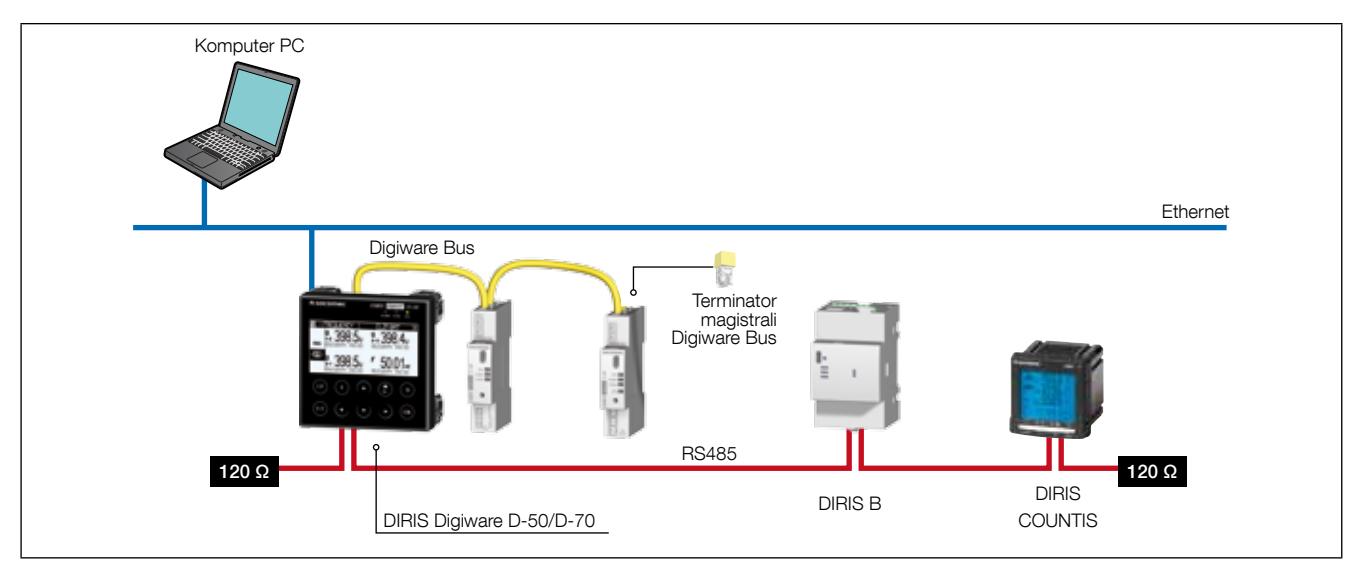

Na wyświetlaczu DIRIS Digiware D-50/D-70 może pojawić się do 32 urządzeń.

Możliwe są również inne rodzaje połączeń dla zdalnego wyświetlacza DIRIS Digiware D (patrz instrukcja).

#### 9.2.3. Połączenie z wyświetlaczem DIRIS Digiware D-40

W przypadku połączenia RS485 zdalny wyświetlacz DIRIS Digiware D-40 pełni funkcję urządzenia typu slave dla magistrali RS485 i konwertera dla połączeń DIRIS Digiware.

Należy jednak przestrzegać następujących zasad:

- Na początku magistrali RS485 musi być podłączony rezystor 120 Ω
- Na końcu magistrali RS485 musi być również podłączony rezystor 120 Ω
- Na końcu magistrali Digiware Bus musi być zainstalowany terminator.

#### Przykładowe podłączenie:

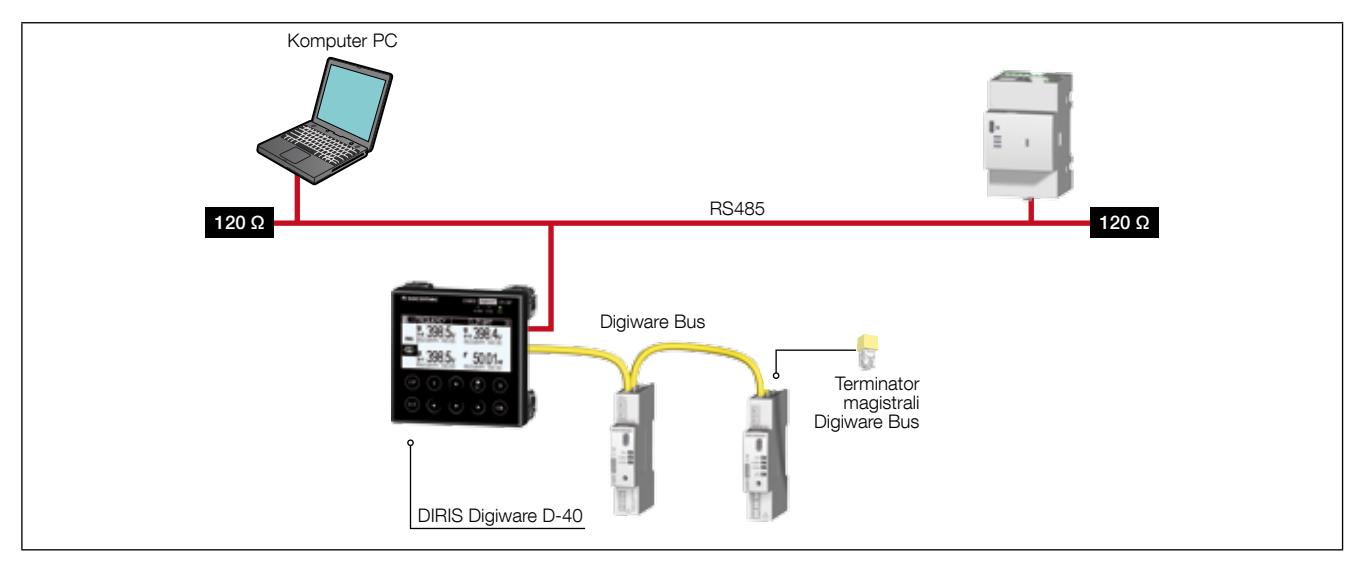

Na wyświetlaczu DIRIS Digiware D-40 może pojawić się do 32 urządzeń.

### 9.3. Tabele z mapami adresów do komunikacji

Tabele z mapami adresów do komunikacji Modbus oraz wskazówkami w tym zakresie dostępne są na stronie z dokumentacją dotyczącą systemu DIRIS Digiware w witrynie internetowej SOCOMEC pod adresem: www.socomec.com/pl/diris-digiware

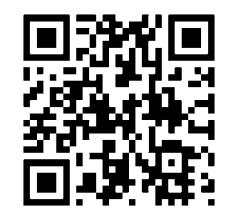

# 10. KONFIGURACJA

Konfigurację można przeprowadzić przy użyciu oprogramowania konfiguracyjnego Easy Config lub bezpośrednio z wyświetlacza DIRIS Digiware D. Oprogramowanie Easy Config pozwala na bezpośrednie skonfigurowanie urządzenia DIRIS Digiware za pośrednictwem połączenia RS485 lub USB. Oprogramowanie Easy Config musi być zainstalowane przed użyciem portu USB do konfiguracji.

Jeżeli DIRIS Digiware jest podłączony do bramki komunikacyjnej G-30, G-40, G-50 lub G-60, to można go konfigurować zarówno przez sieć Ethernet jak i przez USB.

W celu konfiguracji systemu z poziomu wyświetlacza DIRIS Digiware D, zapoznaj się z jego instrukcją.

### 10.1. Konfiguracja przy użyciu oprogramowania Easy Config

### 10.1.1. Tryby podłączenia

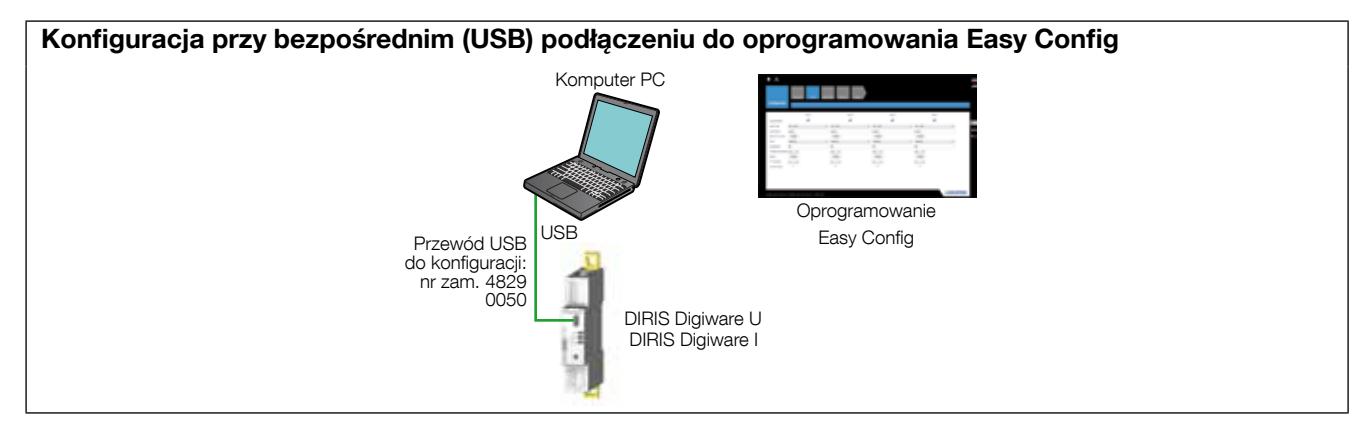

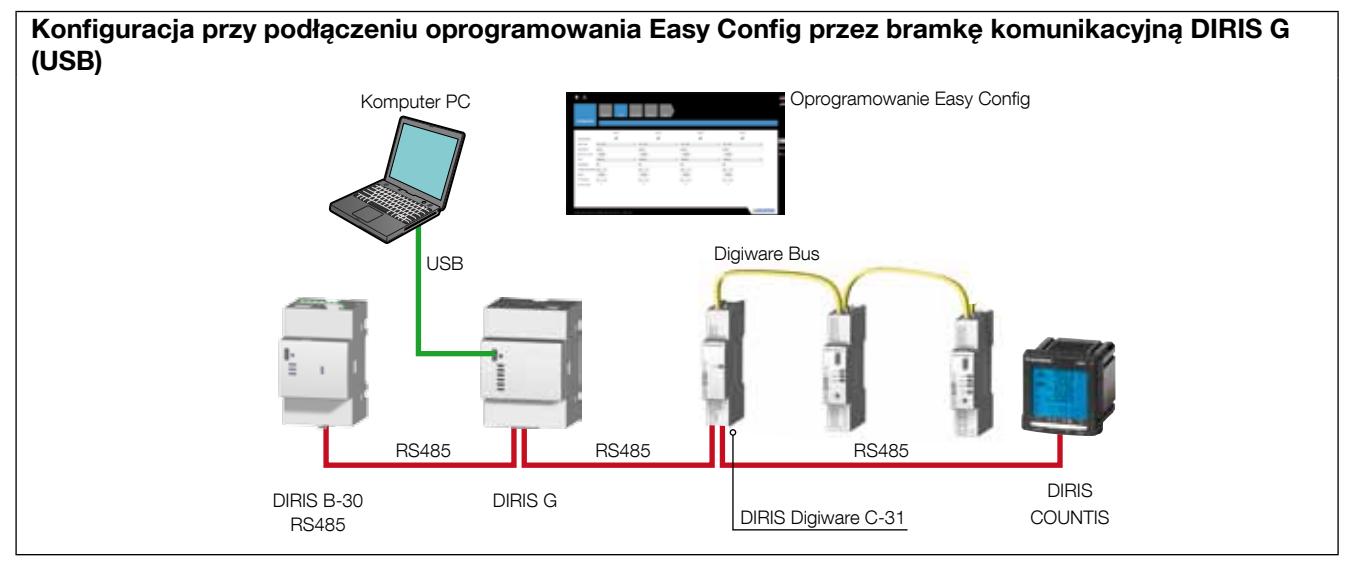

Konfiguracja przy podłączeniu oprogramowania Easy Config przez wyświetlacz DIRIS D (USB)

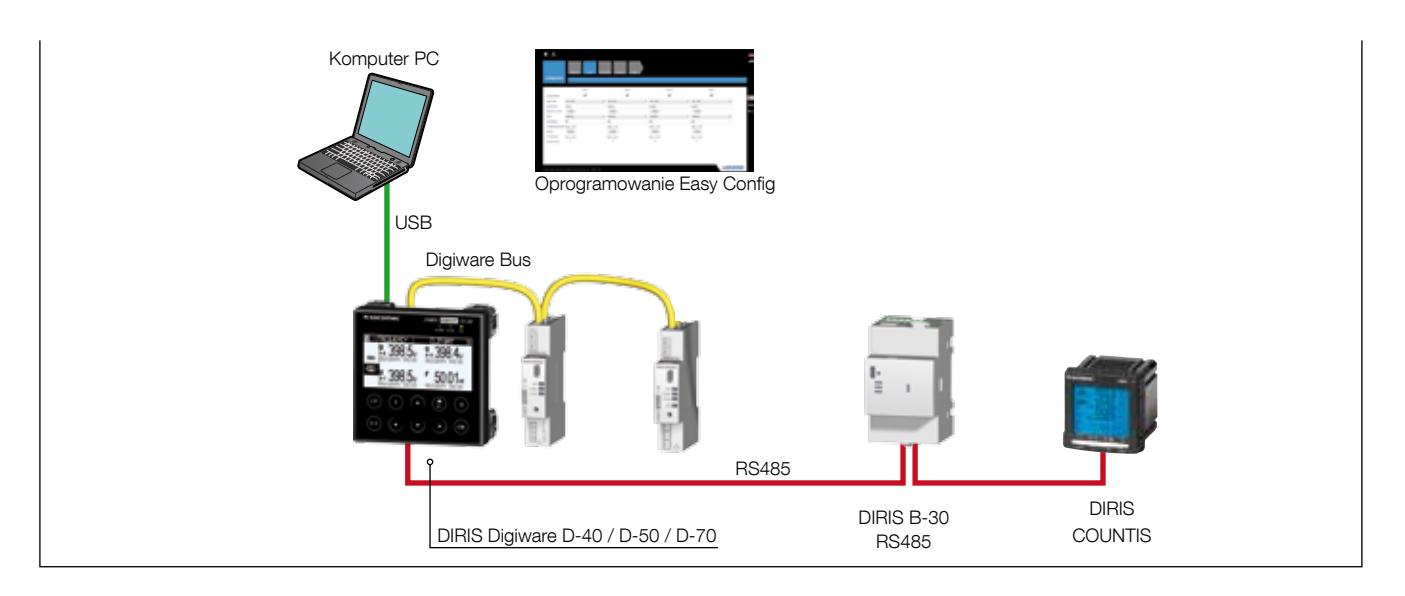

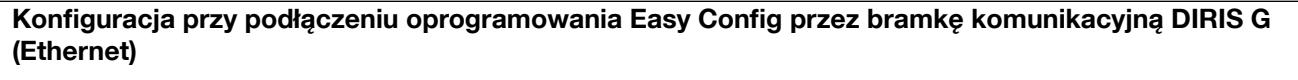

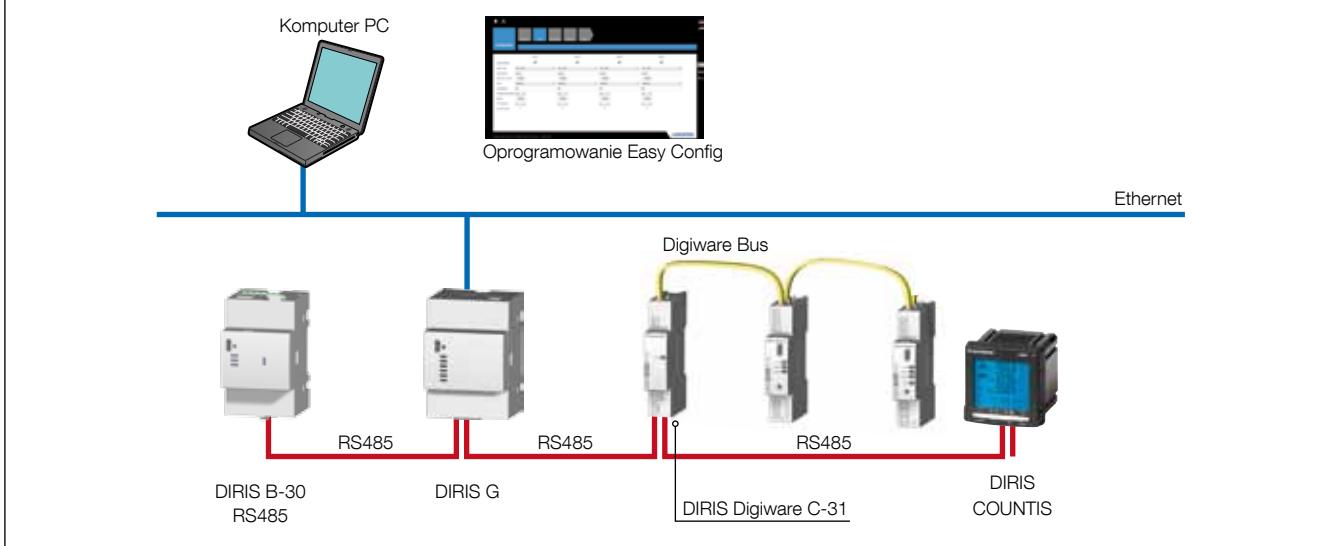

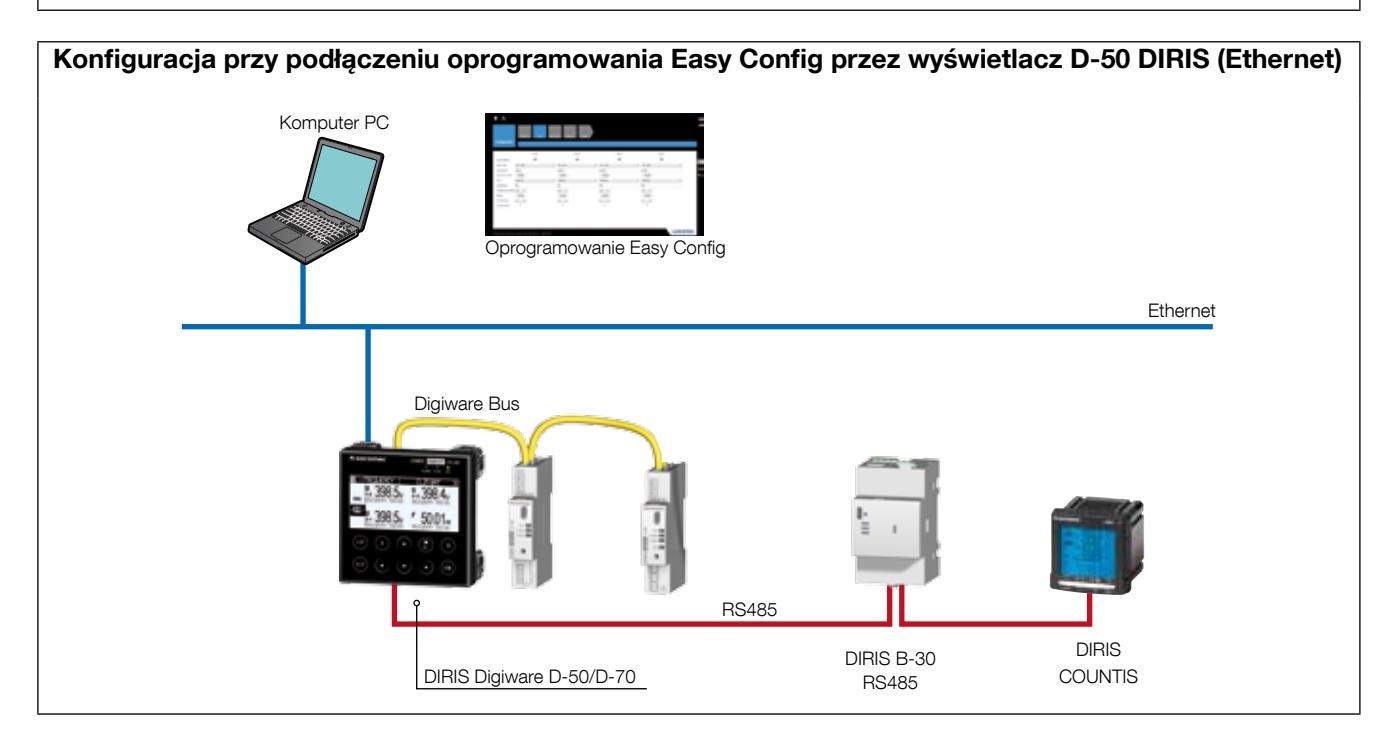

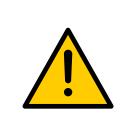

Moduły te muszą zostać podłączone do zasilania przed rozpoczęciem ich konfiguracji.

Informacje na temat magistrali Digiware Bus i rezystorów 120 Ω do terminowania magistrali komunikacyjnej, patrz rozdział "Komunikacja", strona 37.

#### 10.1.2. Konfiguracja przy użyciu oprogramowania Easy Config

Easy Config to oprogramowanie konfiguracyjne umożliwiające łatwe i szybkie ustawianie parametrów. Parametry są ustawiane w kolejnych, następujących po sobie krokach:

Sieć —> Obciążenia —> Metody obliczeń —> Pamięć —> Alarmy —> Koniec konfiguracji

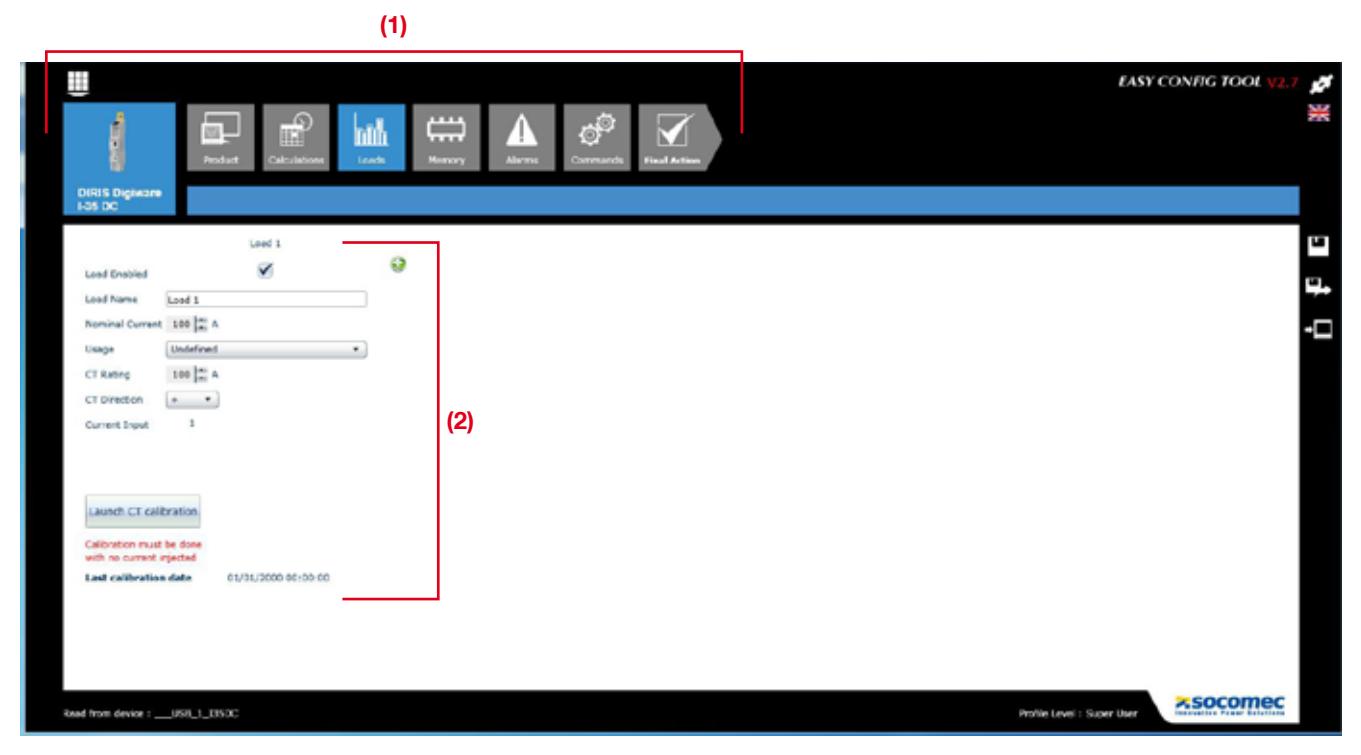

Dla każdego wybranego ustawienia (1) zostanie wyświetlony określony ekran, odpowiednio do rodzaju podłączonego urządzenia (2).

#### Konfiguracja sieci

W menu konfiguracji sieci użytkownik określa typ sieci, napięcie znamionowe, częstotliwość oraz czy pomiar napięcia jest realizowany bezpośrednio czy przez przekładniki napięciowe.

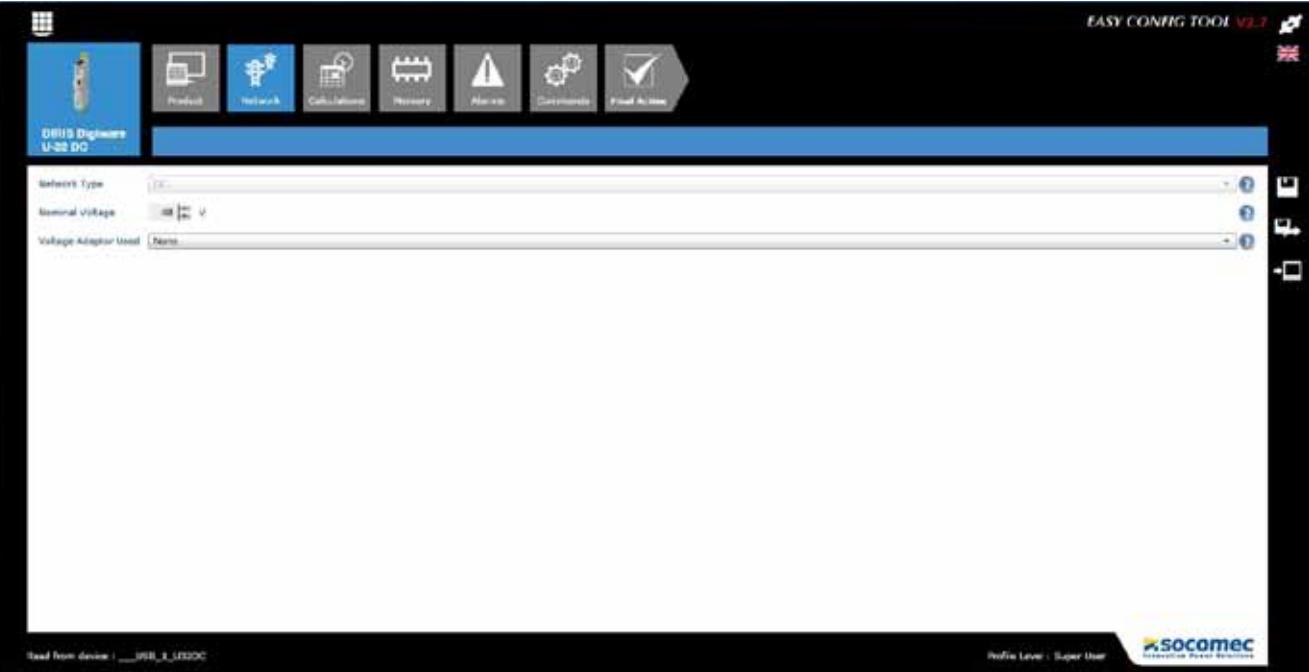

#### Konfiguracja obciążenia

Informacje na temat liczby i typów obciążeń wprowadzane są w menu konfiguracji obciążenia. Dla każdego obciążenia użytkownik może wprowadzić takie dane jak: prąd znamionowy, nazwę obciążenia, określić charakter zużywanej energii (oświetlenie, ogrzewanie, wentylacja, ...) oraz lokalizację w obrębie instalacji.

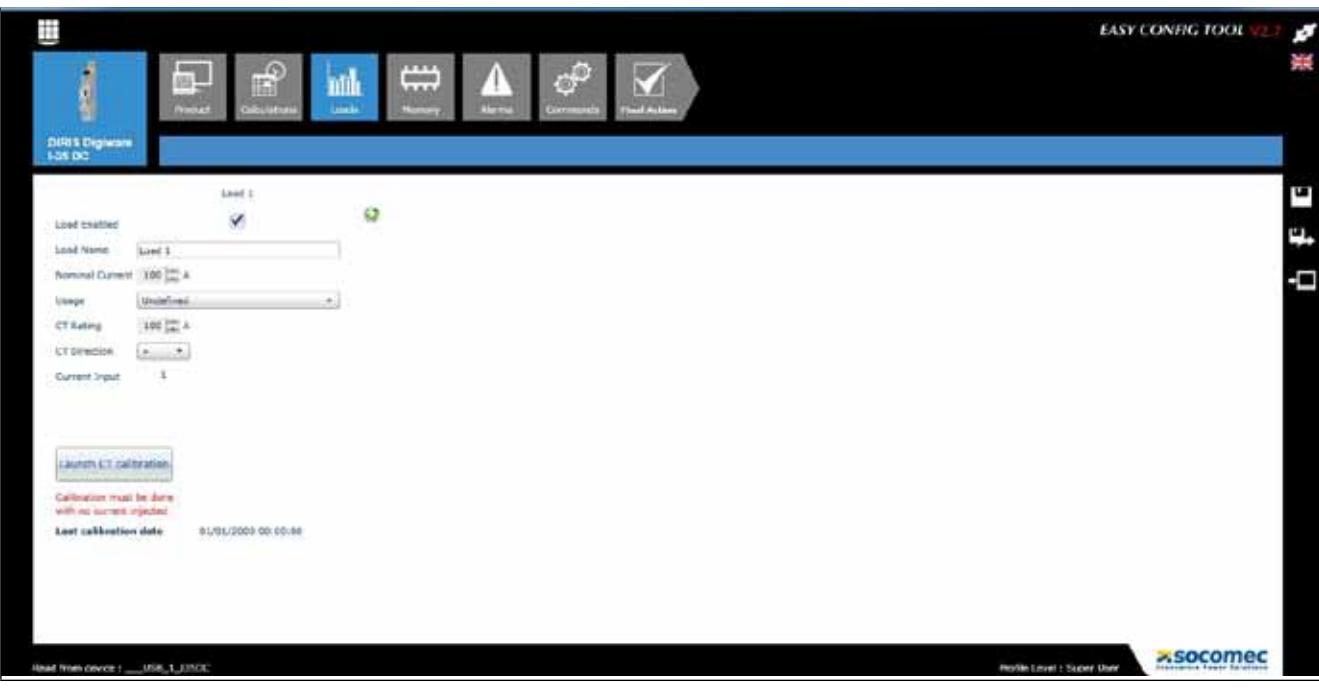

#### Metody obliczeń

Na tym ekranie użytkownik określa sposoby obliczania różnych parametrów elektrycznych oraz czasy całkowania

do wyliczania wartości średnich.

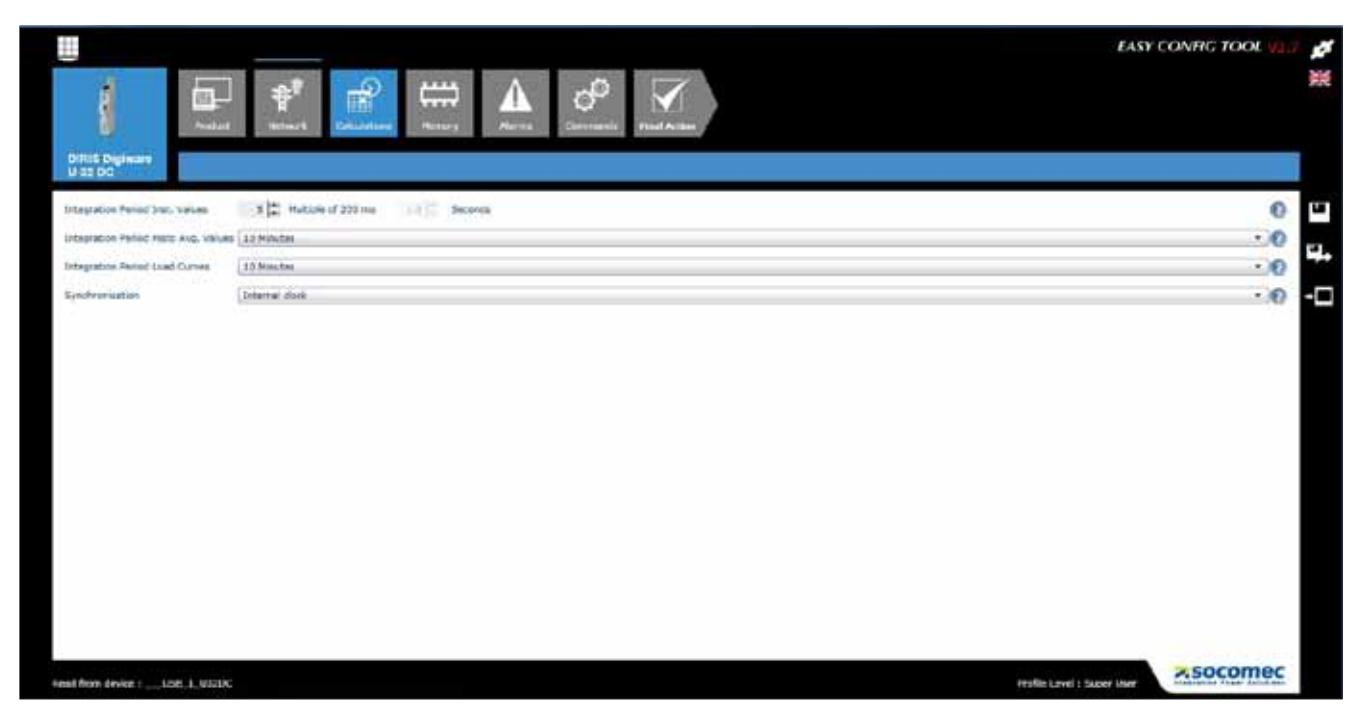

#### Alarmy

Konfigurowanie alarmów odbywa się przy wykorzystaniu oprogramowania Easy Config (więcej informacji jest dostępne w rozdziale "11. ALARMY", strona 46).

### 10.1.3. Synchronizacja czasu

Wszystkie podłączone moduły muszą być konfigurowane według tego samego czasu. Ich parametr czasu można ustawić automatycznie poprzez serwer NTP (DIRIS G, DIRIS Digiware D-50/D-70) lub też ręcznie (DIRIS G, DIRIS Digiware D-40/D-50/D-70).

Poniższy ekran przedstawia metodę konfiguracji czasu z bramki DIRIS G. Czas można ustawić ręcznie lub automatycznie z serwera NTP. Zegary w podłączonych modułach mogą być aktualizowane na podstawie określonego harmonogramu aktualizacji.

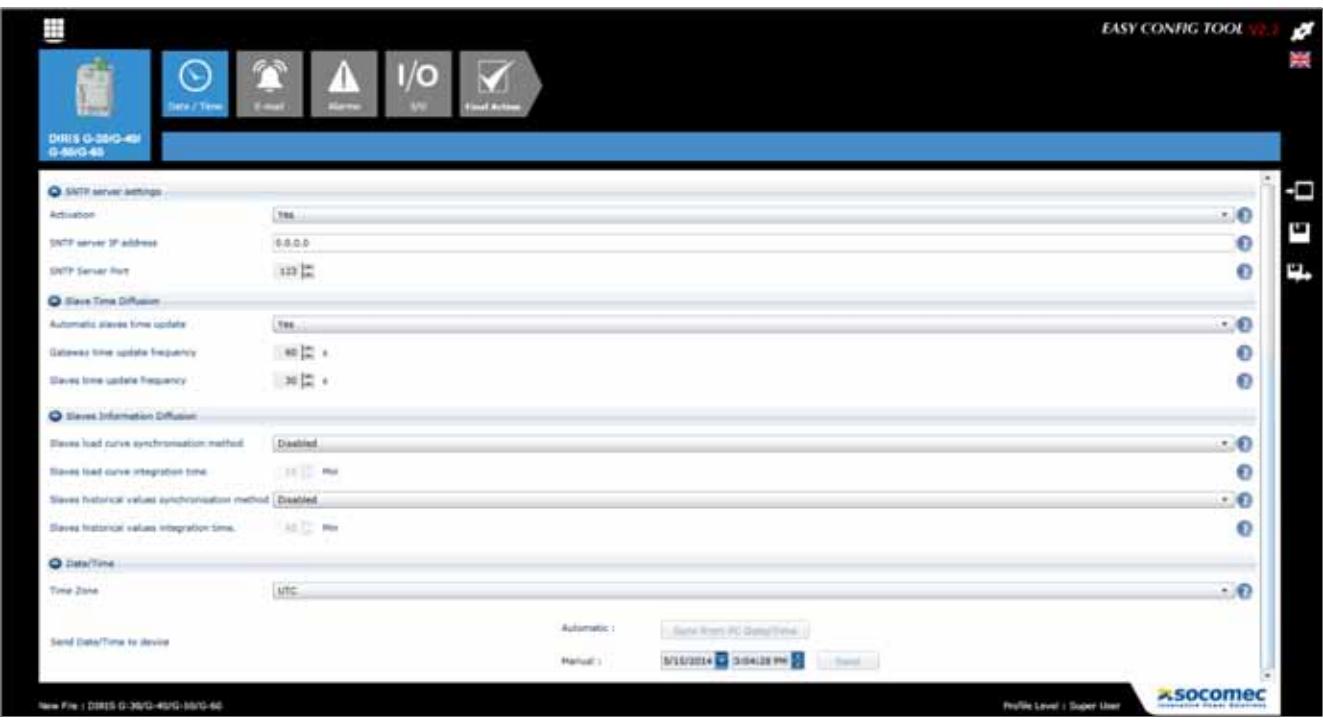

### 10.2. Konfiguracja z wyświetlacza DIRIS Digiware D

#### 10.2.1. Tryb ochrony

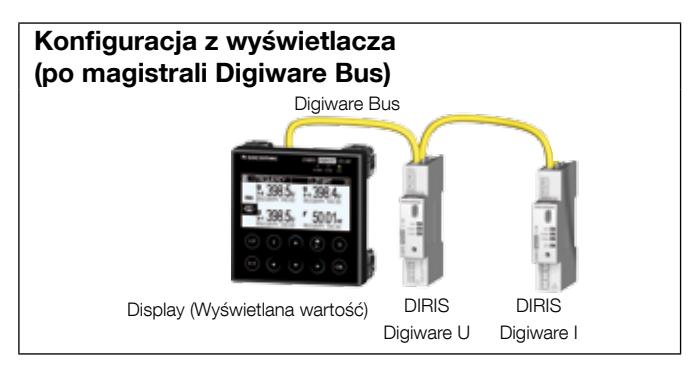

Zapoznaj się z instrukcją wyświetlacza DIRIS Digiware D w celu uzyskania dokładnych informacji.

# 11. ALARMY

Konfigurowane progi parametrów na potrzeby monitorowania (alarmów) są dostępne tylko w modułach DIRIS Digiware U-31dc, U32dc, I-35dc i IO-20.

Alarmy dla wejść cyfrowych ze zmianą stanu wyjścia są dostępne tylko w DIRIS Digiware IO-10.

### 11.1. Alarmy na zdarzenia

Możliwymi przyczynami generującymi stan alarmowy mogą być: przekroczenie progu przez wartość parametru elektrycznego, wielkość zużycia, zmiany wartości lub zmiany stanu wejść. Można również tworzyć kombinacje zmiennych powodujących generowanie alarmu.

System rejestruje do 25 alarmów ze stemplem czasowym. Alarm może mieć 3 odrębne stany: alarm aktywny, alarm zakończony, alarm zakończony i potwierdzony. Alarmy mogą być potwierdzane automatycznie lub przez działanie użytkownika, zależnie od wymagań.

Dla elementów systemu można skonfigurować do 8 alarmów dotyczących pomiarów parametrów elektrycznych i 4 alarmy dla zmian w stanie wejścia cyfrowego. Wejścia cyfrowe są dostępne tylko w module DIRIS Digiware IO-10.

Do konfigurowania alarmów używa się oprogramowania Easy Config.

#### 11.1.1. Parametry elektryczne

Stany alarmowe będą bazowały na parametrach elektrycznych mierzonych przez poszczególne moduły.

- Alarm reagujący na zmianę wartości chwilowej lub średniej parametru: Natężenie, napięcie, moc lub wartość analogowa modułu DIRIS Digiware IO-20.
- Ustawianie wartości histerezy i górnego/dolnego progu.
- Ustawianie zwłoki czasowej uruchomienia i zakończenia alarmu.

Przykład konfiguracji alarmu dla prądu przy pomocy oprogramowania Easy Config:

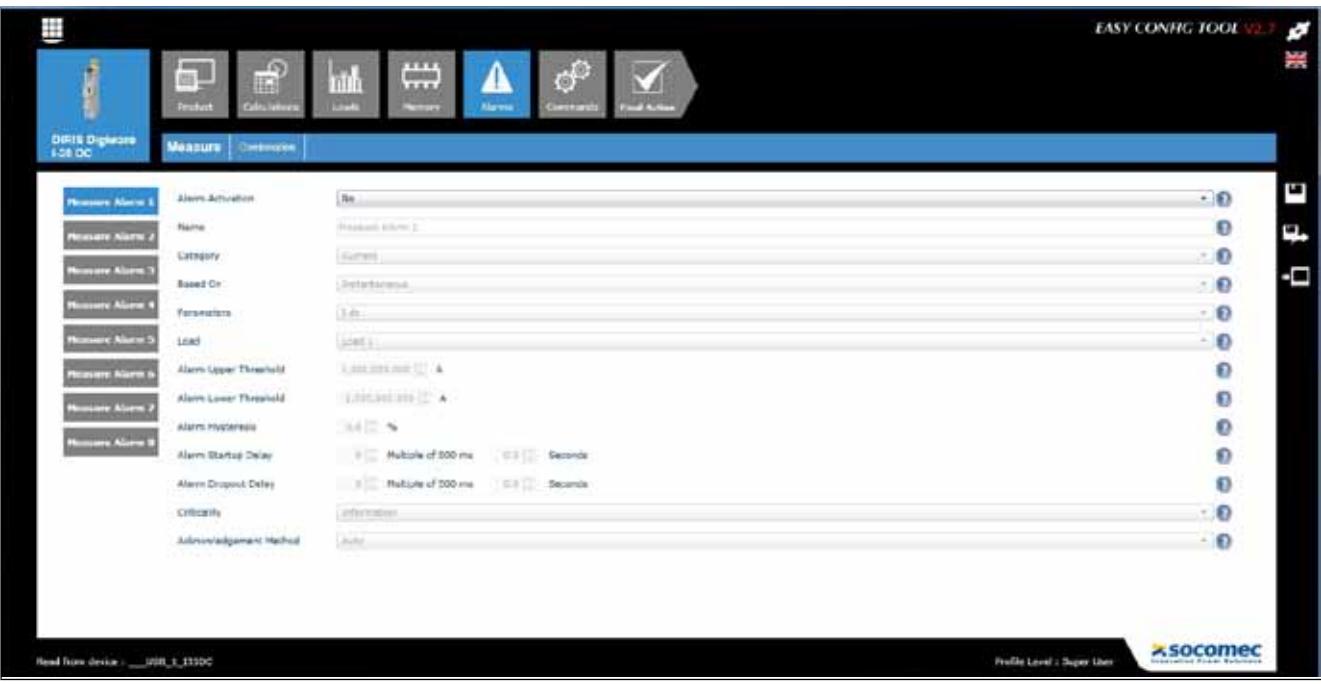

#### 11.1.2. Pobór mocy

- Alarm poziomu mocy: częściowy Ea+, Ea-
- Wybór wysokiego progu (nadmierny pobór)

#### 11.1.3. Kombinacje alarmów

• Do 4 kombinacji alarmów z funkcjami logicznymi (OR, AND) dla zdefiniowanych wcześniej alarmów (parametry elektryczne, liczniki energii, wejścia cyfrowe itd.)

Przykład konfiguracji kombinacji alarmów przy pomocy oprogramowania Easy Config:

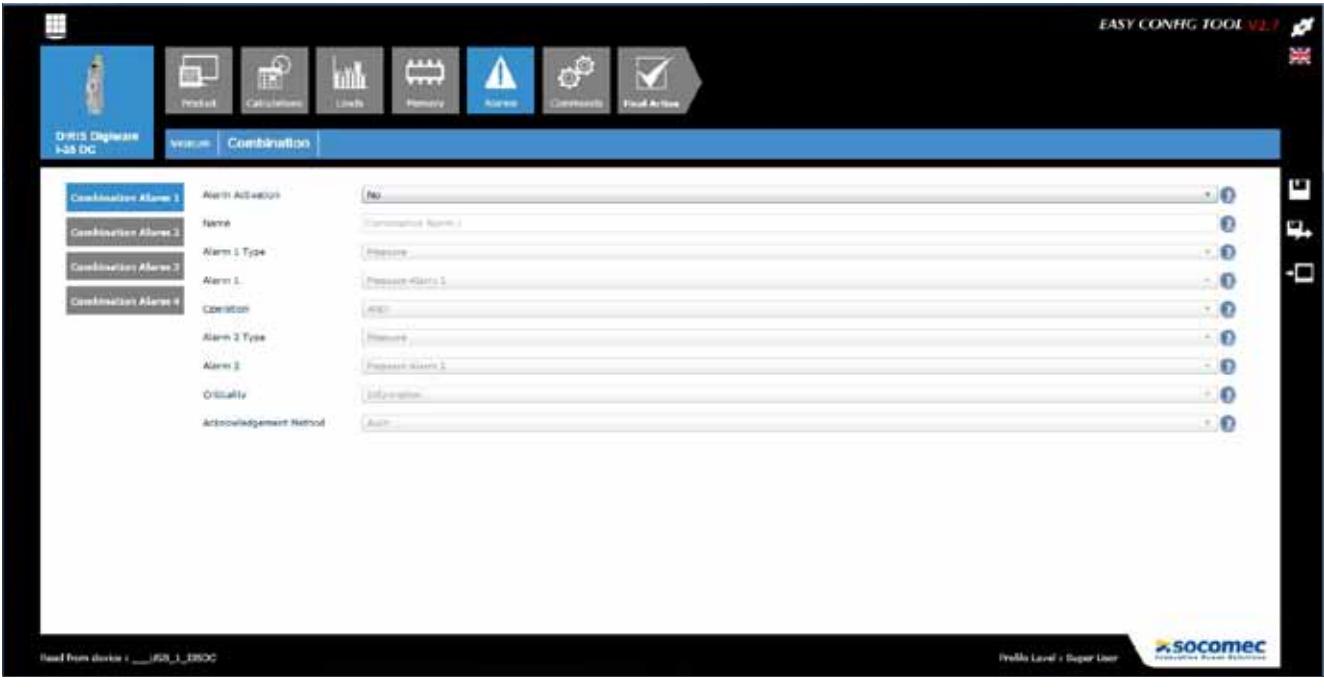

### 11.2. Alarm systemowy

W przypadku wykrycia nasycenia wejścia napięcia nastąpi automatyczne wygenerowanie alarmu.

### 11.3. Sygnalizacja stanów alarmowych

Alarmy systemowe są sygnalizowane automatycznie (bez potrzeby konfigurowania). Alarmy dotyczące zdarzeń wymagają konfiguracji przy pomocy oprogramowania Easy Config.

Istnieje kilka sposobów sygnalizacji stanów alarmowych:

#### 11.3.1. Dioda LED ALARM na panelu czołowym

- Miga: Alarm systemowy (priorytetowy względem alarmów zdarzeń)
- Świeci ciągle: Alarm zdarzenia

#### 11.3.2. Zmiana stanu wyjścia

• W module DIRIS Digiware IO-10 wyjście może zmienić stan w przypadku wystąpienia alarmu.

#### 11.3.3. Zmiana stanu wejścia

• Jeżeli w danym module jest dostępne wejście to alarm można potwierdzić przez to wejście. Potwierdzenie alarmu można zrealizować tylko w odniesieniu do alarmu, który został zakończony.

#### 11.3.4. RS485 Modbus

- Informacje o alarmach wraz ze stemplem czasowym są dostępne przez magistralę komunikacyjną RS485
- Potwierdzenie alarmu

#### 11.3.5. Wyświetlacz i webserwer WEBVIEW

- Informacja o alarmach ze stemplem czasowym
- Potwierdzenie alarmu

# 12. Charakterystyka

## 12.1. Charakterystyka DIRIS Digiware C, U, I, IO i przetwornic

### 12.1.1. Charakterystyki mechaniczne

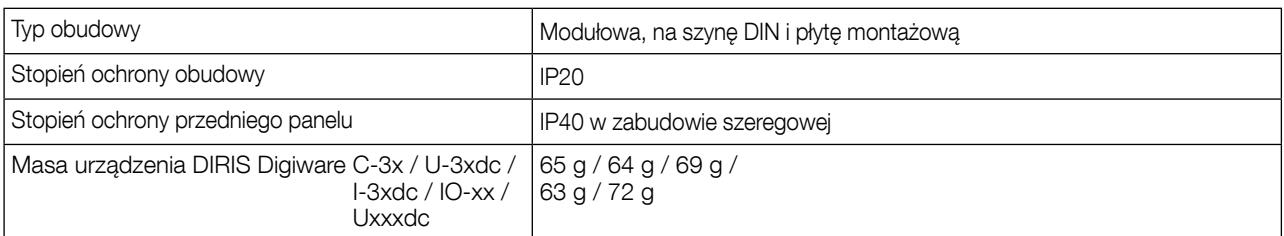

### 12.1.2. Charakterystyki elektryczne

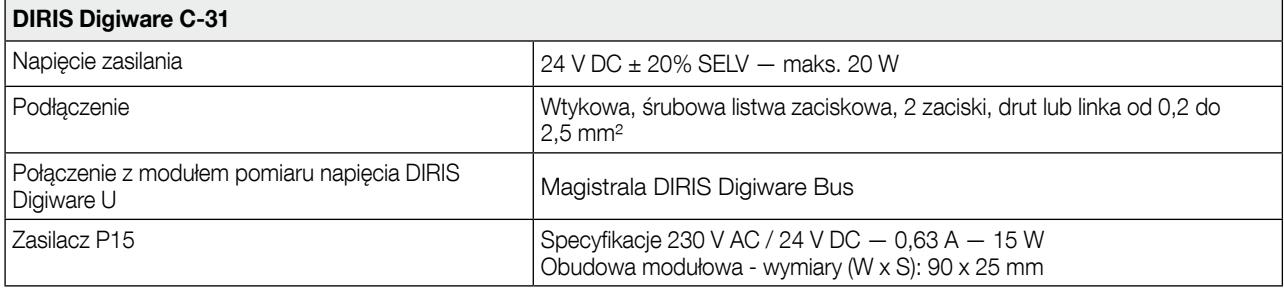

### 12.1.3. Charakterystyka

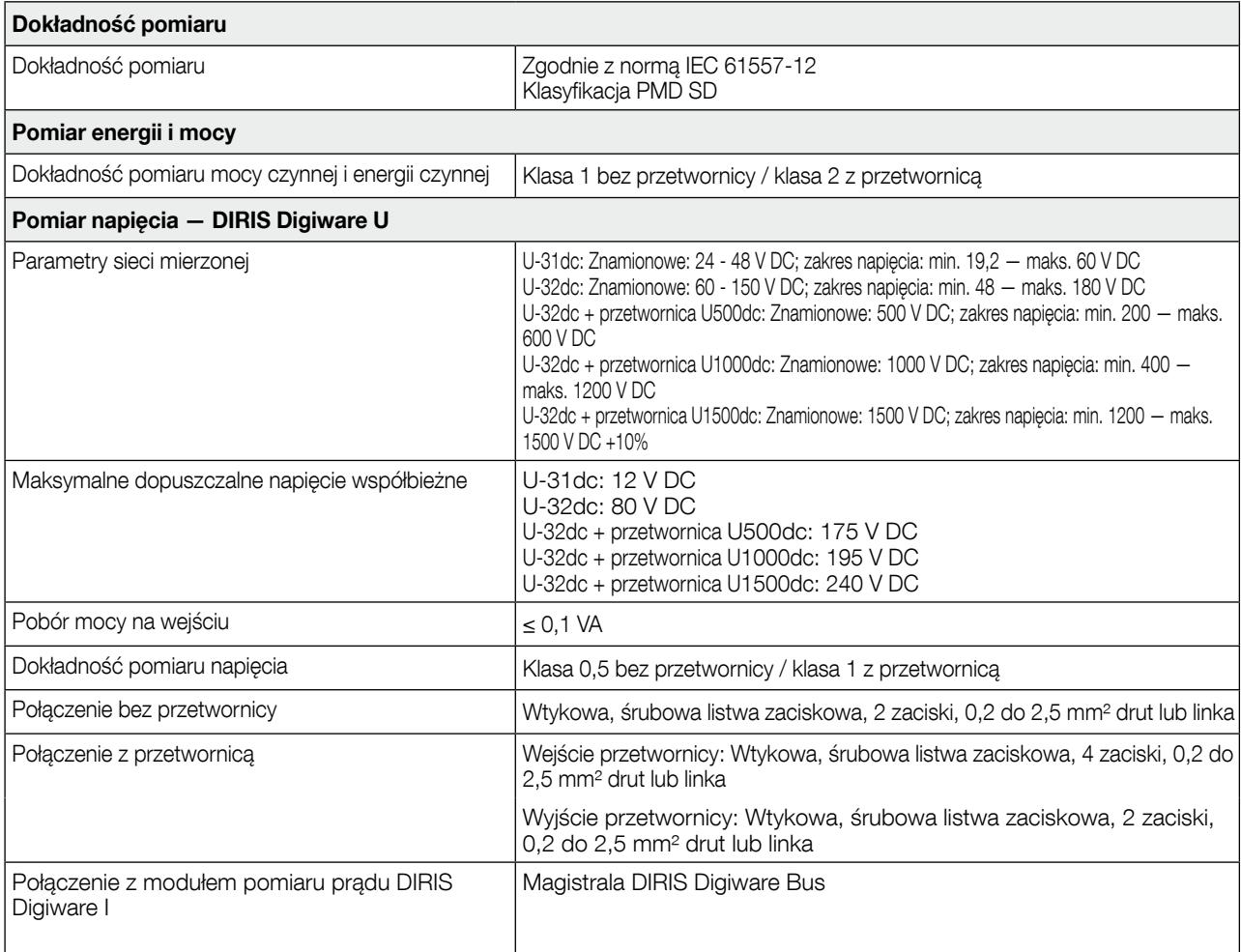

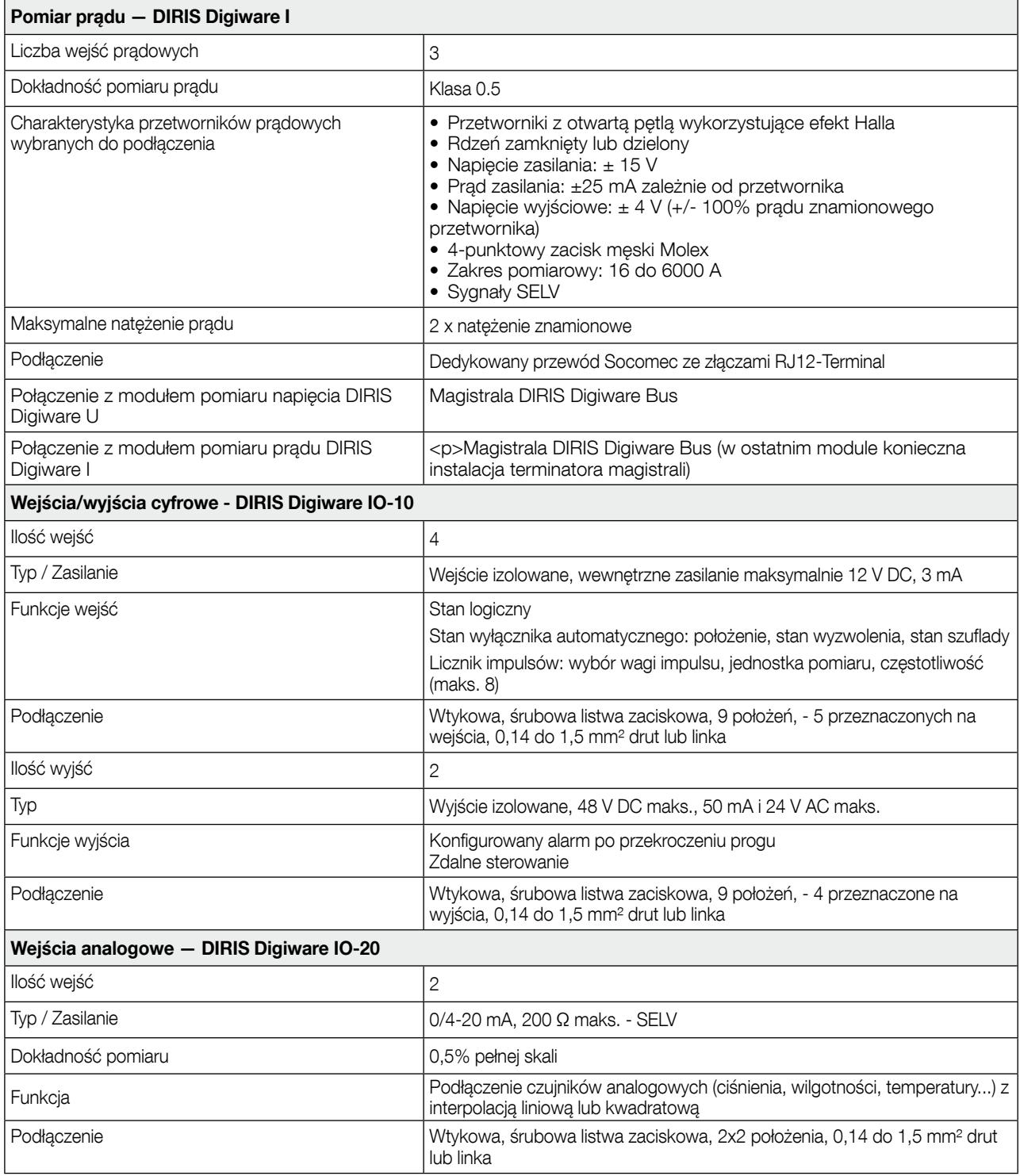

## 12.1.4. Charakterystyka komunikacji

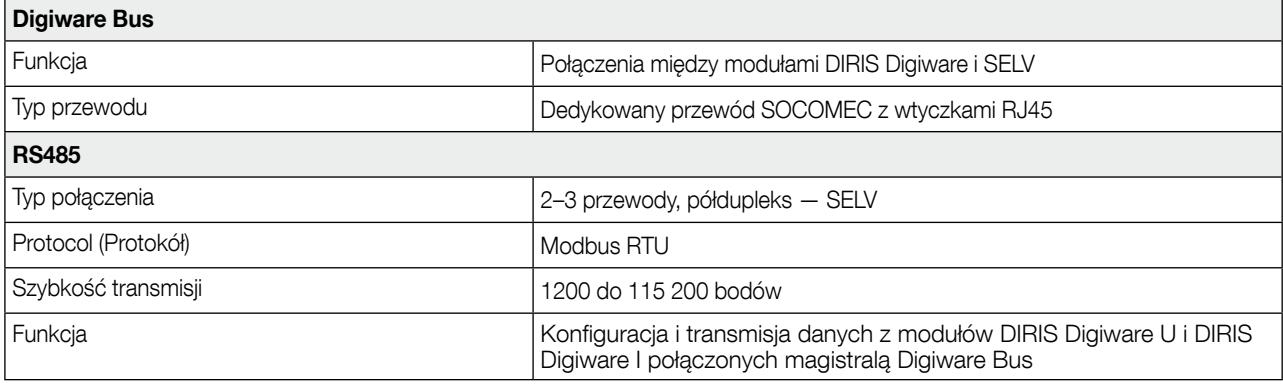

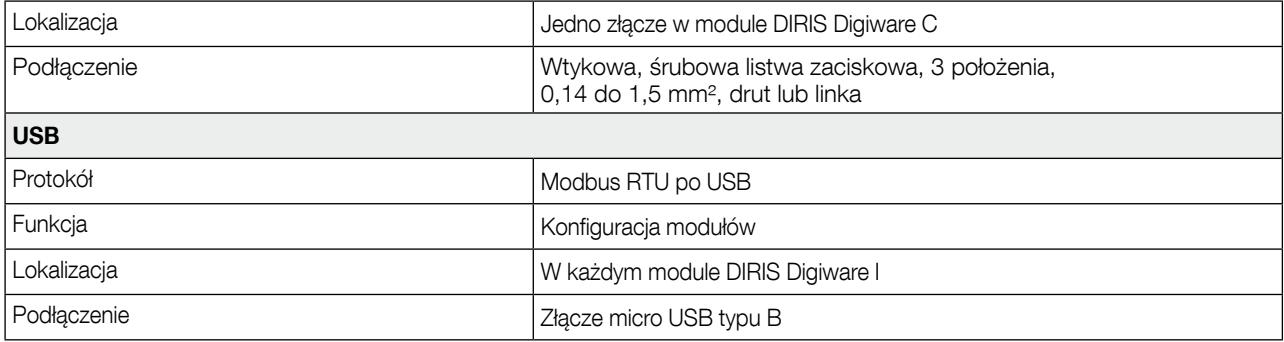

## 12.1.5. Charakterystyka środowiskowa

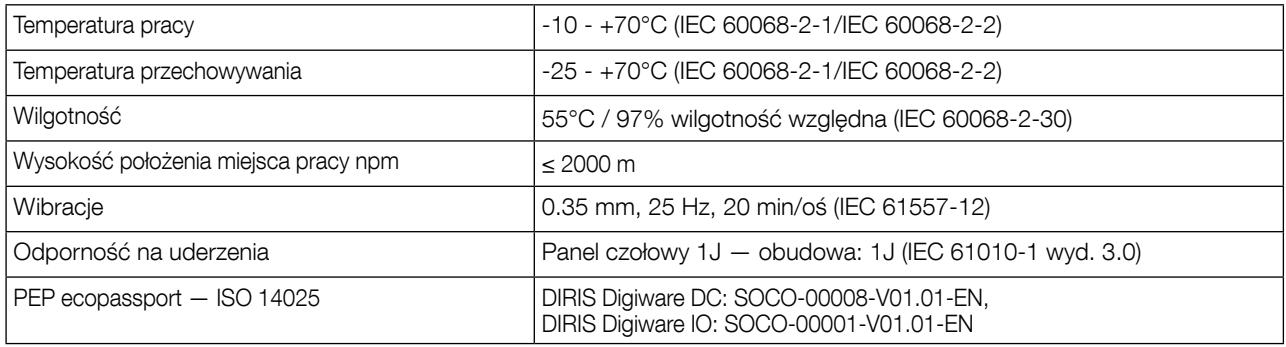

### 12.1.6. Charakterystyka elektromagnetyczna

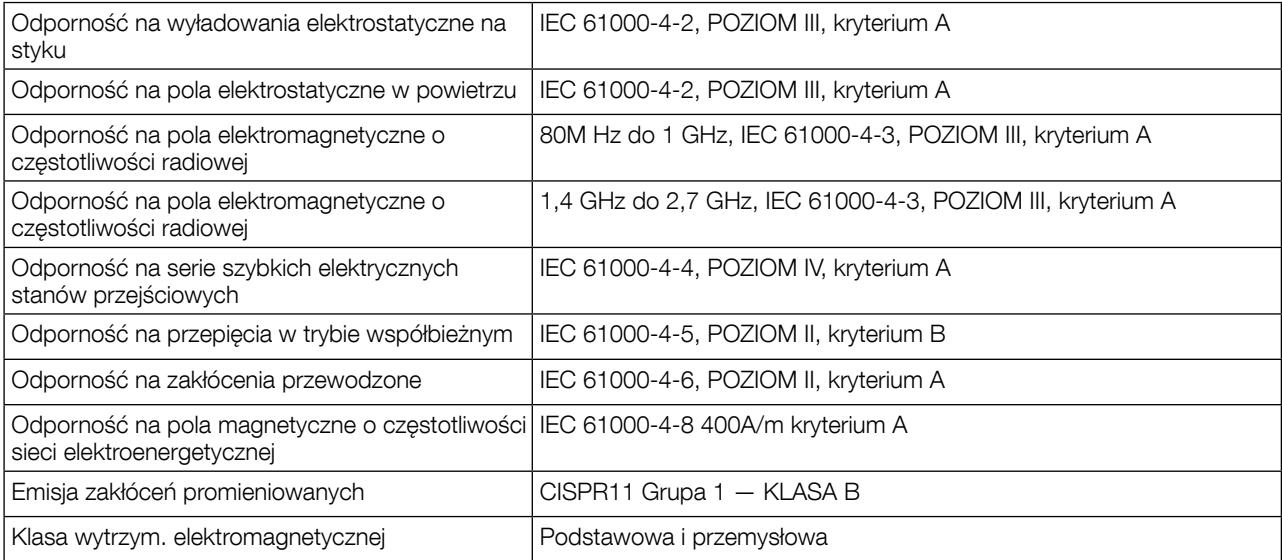

### 12.1.7. Bezpieczeństwo

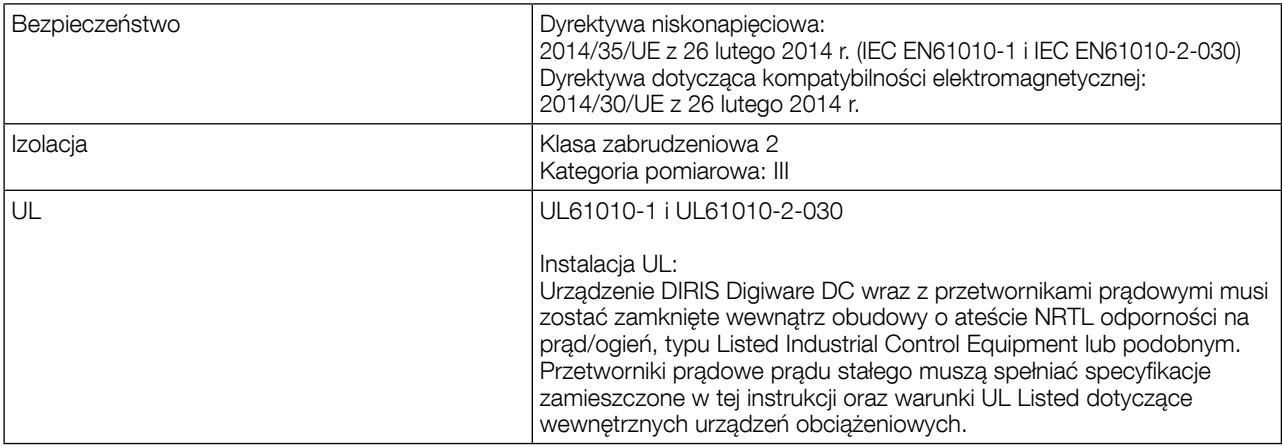

### 12.1.8. Okres eksploatacji

MTTF (czas między awariami) > 100 lat

### 12.2. Charakterystyka wyświetlacza DIRIS Digiware D-40/D-50/D-70

### 12.2.1. Charakterystyki mechaniczne

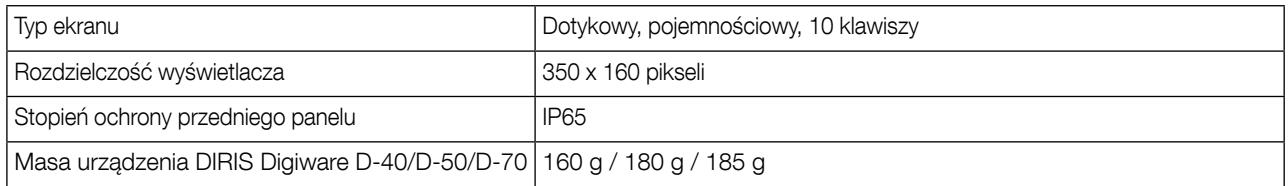

### 12.2.2. Charakterystyka komunikacji DIRIS Digiware D-40

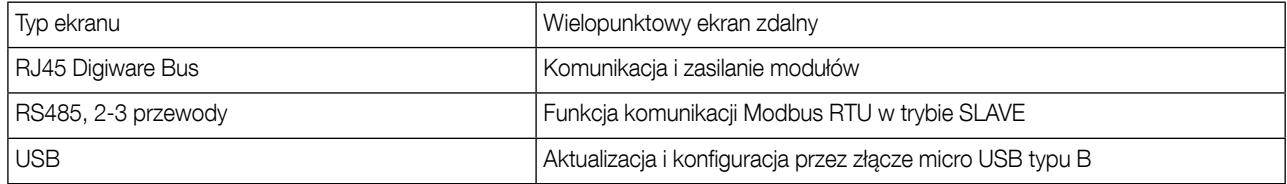

### 12.2.3. Charakterystyka komunikacji DIRIS Digiware D-50/D-70

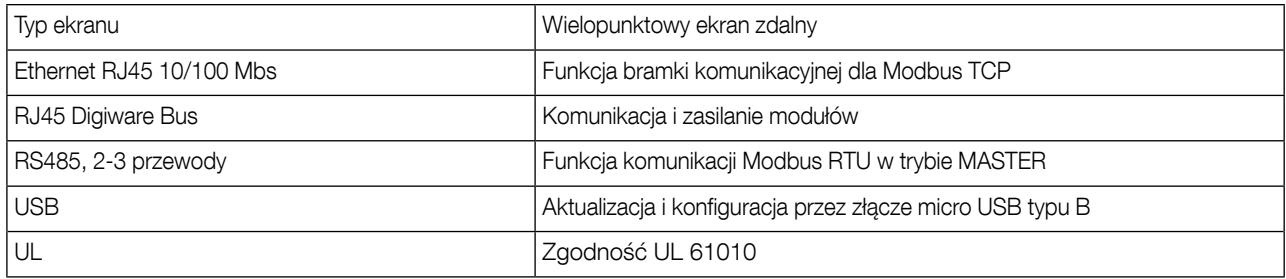

### 12.2.4. Charakterystyki elektryczne

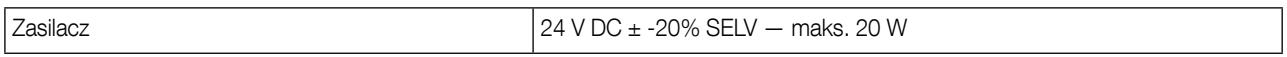

#### 12.2.5. Charakterystyka środowiskowa

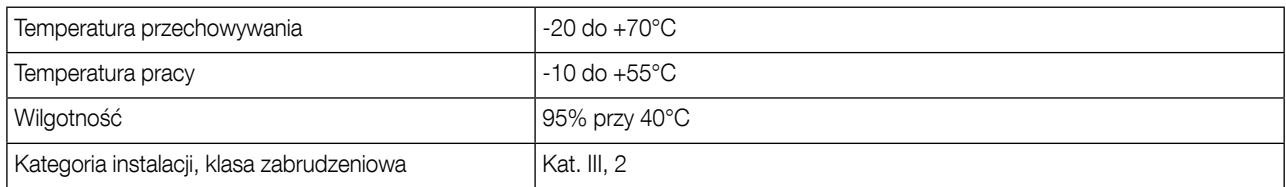

# 13. Klasy dokładności

Klasy dokładności zostały podane zgodnie z normą IEC 61557-12

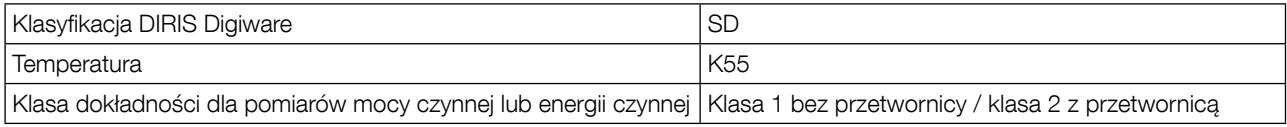

## 13.1. Specyfikacja charakterystyk

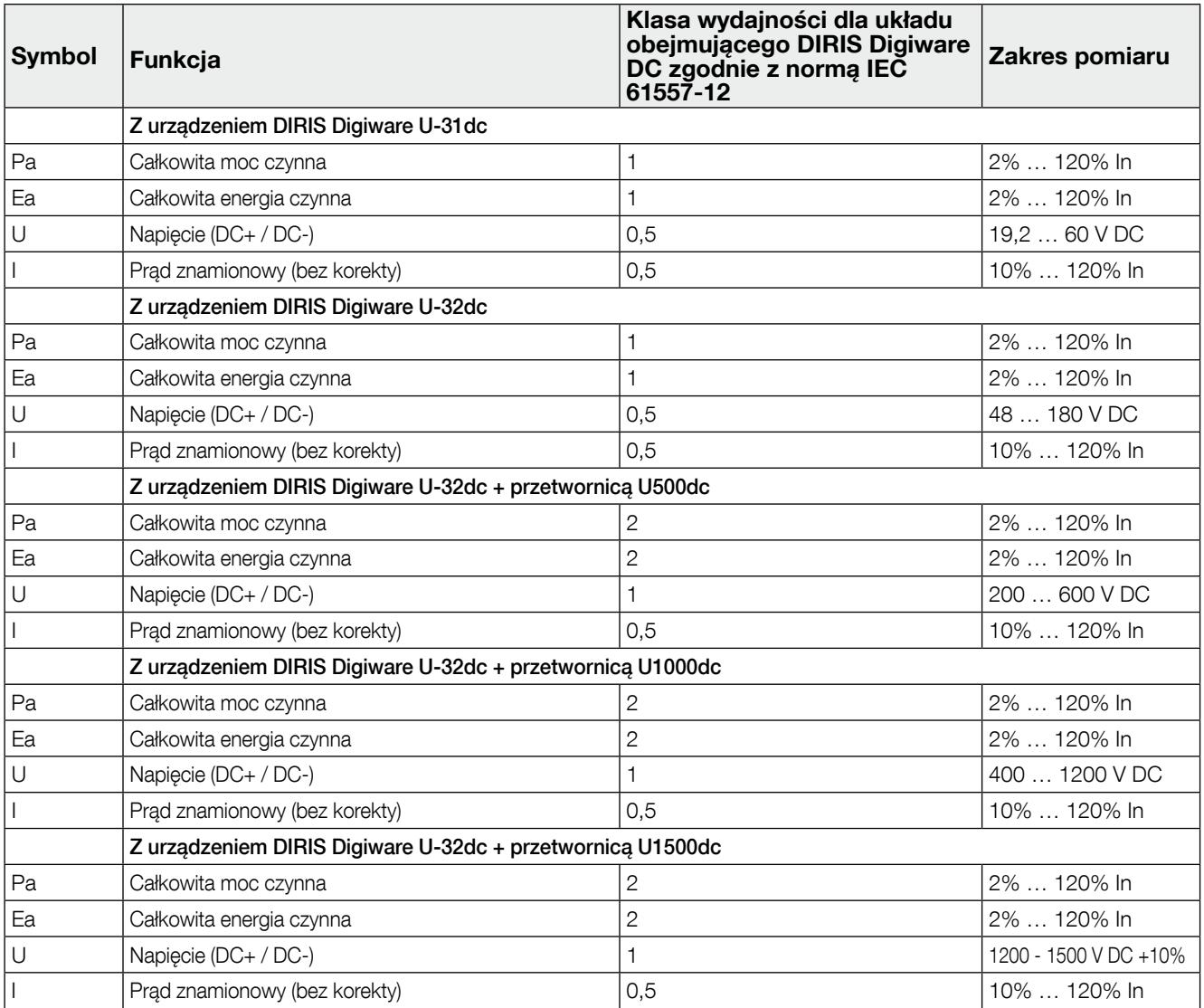

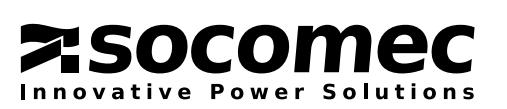

DANE KONTAKTOWE SIEDZIBY GŁÓWNEJ: SOCOMEC SAS 1-4 RUE DE WESTHOUSE 67235 BENFELD, FRANCJA

www.socomec.com

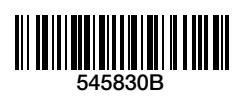